# DE Bedienungsanleitung

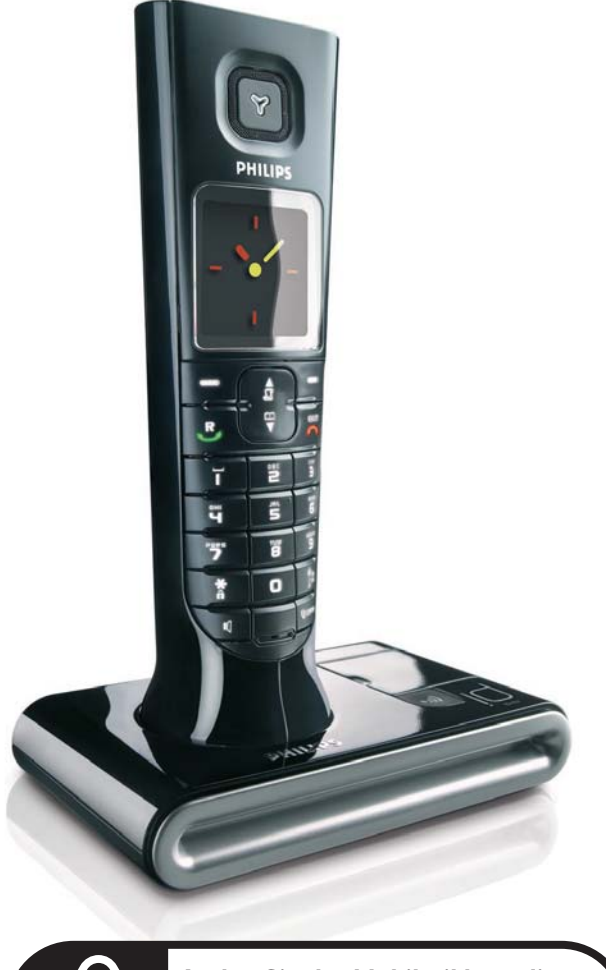

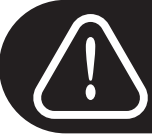

Laden Sie das Mobilteil bzw. die **Mobilteile vor Inbetriebnahme für 24 Stunden auf** 

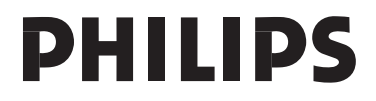

### Inhaltsverzeichnis

### **[4 Wichtige Informationen](#page-3-0)**

- [4 Sicherheitshinweise](#page-3-1)
- [4 Aufstellungshinweise](#page-3-2)
- [4 Support](#page-3-3)
- **[5 Verpackungsinhalt](#page-4-0)**

### **[6 Ihr ID937](#page-5-0)**

- [6 Übersicht über das Mobilteil](#page-5-1)
- [9 Übersicht über die Basisstation](#page-8-0)
- [9 Grundfunktionen Ihres ID937](#page-8-1)

**[11 Anschließen](#page-10-0)**

- **[12 Inbetriebnahme](#page-11-0)**
- **[17 Gesprächsfunktionen](#page-16-0)**
- **[22 Telefonbuch](#page-21-0)**
- **[27 Anrufliste](#page-26-0)**
- **[30 SMS](#page-29-0)**
- **[39 Uhr & Alarm](#page-38-0)**
- **[42 Persönliche Benutzereinstellungen](#page-41-0)**
- **[48 Erweiterte Einstellungen](#page-47-0)**
- **[55 Netzdienste](#page-54-0)**
- **[58 Spiele](#page-57-0)**
- **[59 Anrufbeantworter \(AB\)](#page-58-0)**
- **[66 Fehlersuche und -beseitigung](#page-65-0)**
- **[69 Wichtige Informationen](#page-68-0)**
- **[70 Stichwortverzeichnis](#page-69-0)**

# <span id="page-3-0"></span>DE Wichtige Informationen

### <span id="page-3-1"></span>Sicherheitshinweise

Bei Stromausfall kann mit diesem Gerät nicht telefoniert werden. Sorgen Sie also entsprechend dafür, dass Sie auch in solchen Notfällen telefonieren können.

Wichtige Hinweise zur Vermeidung von Beschädigung oder Funktionsstörungen:

- Halten Sie das Gerät von Flüssigkeiten fern.
- Zerlegen Sie das Gerät nicht. Sie könnten mit gefährlichen Spannungen in Berührung kommen.
- Verwenden Sie nur Akkus des im Lieferumfang enthaltenen Typs.
- Klingelt das Telefon während eines ankommenden Anrufs oder wenn Sie den Lautsprecher aktivieren bzw. aktiviert haben, halten Sie das Mobilteil bitte nicht zu nah an Ihr Ohr, da die Lautstärke des Ruftons Ihr Gehör schädigen könnte.
- Setzen Sie das Telefon nicht übermäßigen Temperaturen aus, die von Wärmequellen und Heizeinrichtungen ausgehen. Setzen Sie das Telefon nicht dem direkten Sonnenlicht aus.
- Lassen Sie Ihr neues Telefon nicht herunterfallen oder Gegenstände auf Ihr Telefon fallen.
- Verwenden Sie keine Reinigungsmittel, die Alkohol, Ammoniak, Benzol oder Scheuermittel enthalten, da dadurch das Gerät beschädigt werden könnte.
- Sind Handys in direkter Umgebung eingeschaltet, kann dies Störverhalten des Telefons bewirken.

Wichtige Hinweise zu Betriebs- und Aufbewahrungstemperatur

- Betreiben Sie das Gerät nur in einer Temperaturumgebung von 0 bis 35º C (32 bis 95º F).
- Bewahren Sie das Gerät nur einer Temperaturumgebung von -20 bis 45º C (-4 bis 113º F) auf.
- Die Leistungsdauer des Akkus kann in einer niedrigen Temperaturumgebung entsprechend kurz sein.

### <span id="page-3-2"></span>Aufstellungshinweise

Am Aufstellungsort benötigt dieses Gerät eine 220-240 V Stromversorgung mit Einphasen-Wechselstrom, ausgenommen IT-Installationen gemäß Norm EN 60-950. Bei einem Stromausfall kann die Verbindung abgebrochen werden.

Das elektrische Netz wird gemäß der Norm EN 60-950 als gefährlich eingestuft. Das Gerät kann nur durch Ziehen des Netzsteckers von der Stromversorgung getrennt werden. Verwenden Sie daher eine für Sie gut zugängliche Steckdose, die sich in der Nähe des Gerätes befindet.

Die Spannung im Telefonnetz wird als TNV-3 (Telecommunication Network Voltages) gemäß der Definition in der Norm EN 60-950 eingestuft.

### <span id="page-3-3"></span>Support

Weitere Informationen zu Fehlersuche und -beseitigung:

Fehlersuche und -beseitigung: Seite [66](#page-65-0)

Weitere Informationen zum Online-Support von Philips finden Sie auf folgender Website:

Online-Hilfe

www.philips.com/support

# Verpackungsinhalt **Verpackungsinhalt**

<span id="page-4-0"></span>Das folgende Zubehör ist im Lieferumfang Ihres neuen ID937 enthalten:

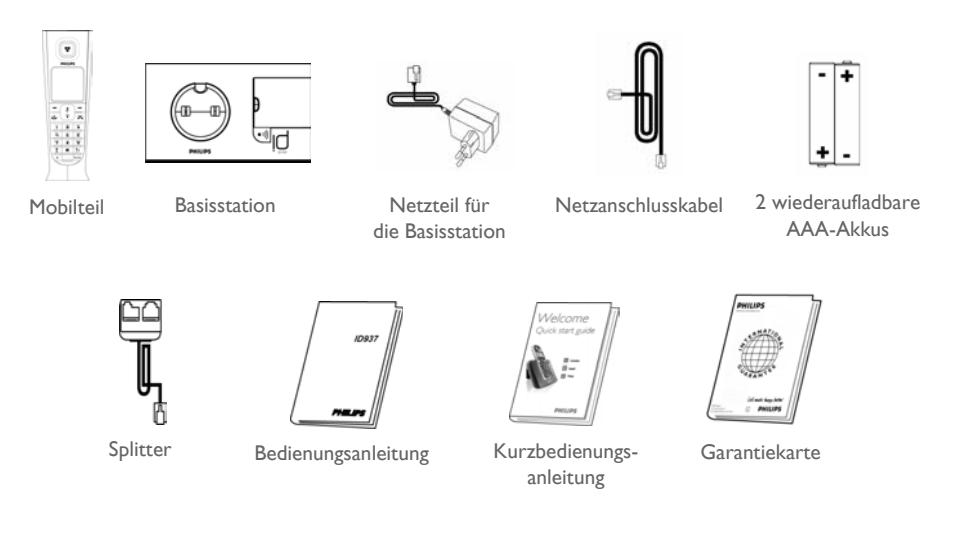

Der Telefon-Adapter kann möglicherweise nicht an das Telefonkabel angebracht werden. In diesem Fall müssen Sie zuerst den Telefon-Adapter an das Telefonkabel anschließen, bevor Sie das Telefonkabel an der Telefonbuchse einstecken.

Im Lieferumfang von Multi-Mobilteil-Systemen sind entsprechend noch ein Hörer oder mehr zusätzliche Mobilteile, Ladeschalen mit Netzteilen und zusätzliche wiederaufladbare Akkus enthalten.

# <span id="page-5-0"></span>DE **International Study International International International International International International In**

### <span id="page-5-1"></span>Übersicht über das Mobilteil

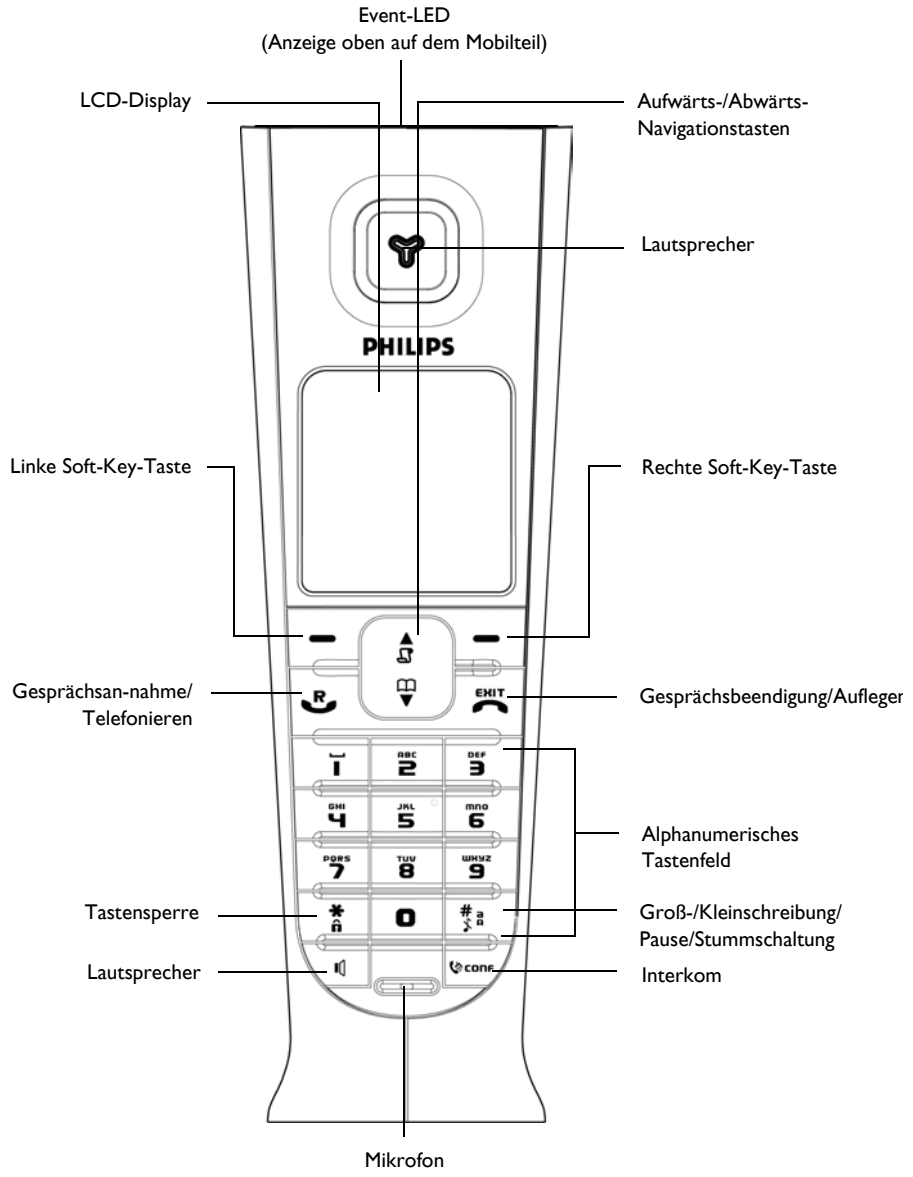

# $\ln$ r ID937 and  $\ln$ DE

### Bedientasten des Mobilteils

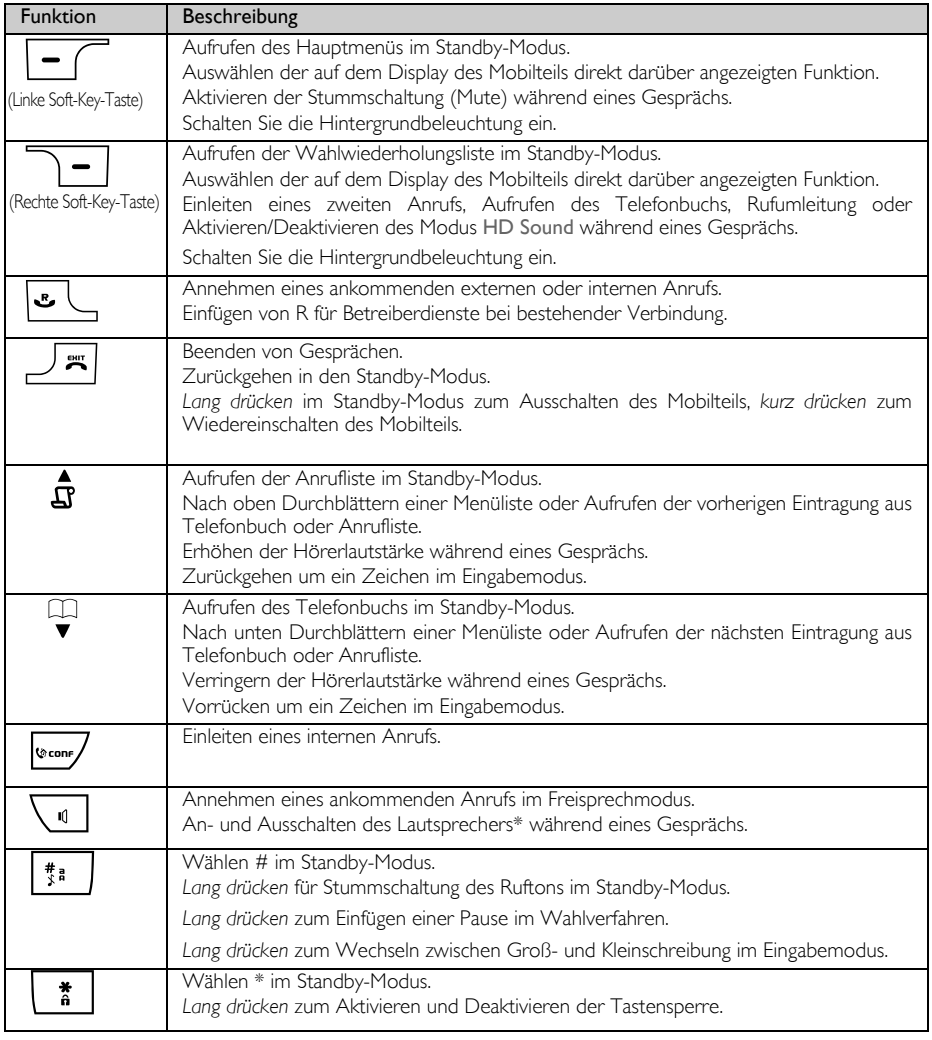

### Soft-Key-Taste

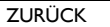

Kurz drücken, um nach Durchblättern des Menüs in den vorherigen Menüpunkt zurückzugehen.

\*ACHTUNG! Das Umschalten in den Freisprechmodus kann auch zur Folge haben, dass die Hörerlautstärke plötzlich sehr stark zunimmt. Halten Sie das Mobilteil bitte nicht zu nah an Ihr Ohr.

# DE Ihr ID937

### <span id="page-7-0"></span>Angezeigte Symbole auf dem Display des **Mobilteils**

Im Standby-Modus können verschiedene Symbole oben auf dem Display des Mobilteils angezeigt werden.

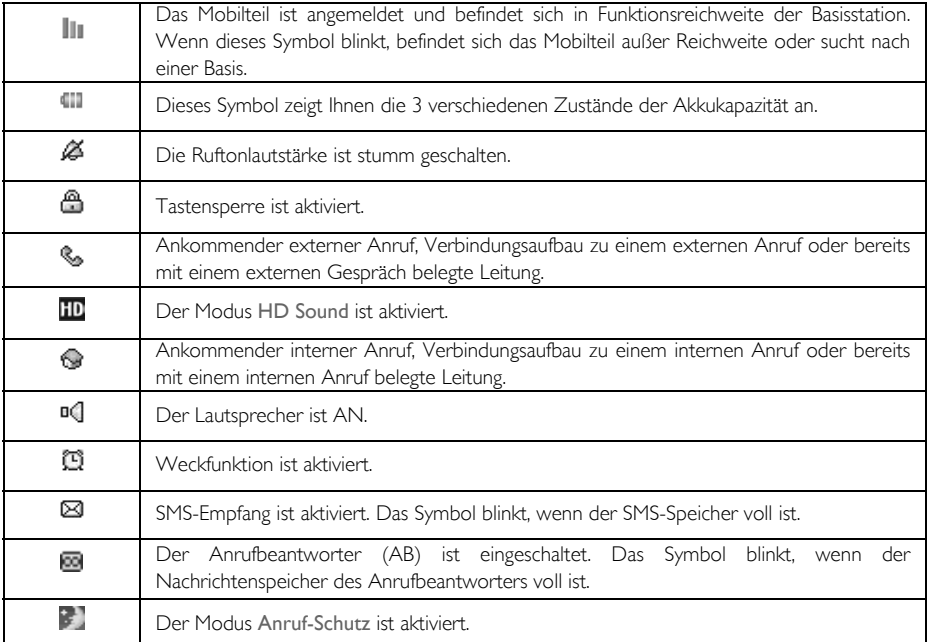

Bei neuen Ereignissen wie z. B. verpasste Anrufe, neue SMS, neue Sprachbox-Nachrichten oder neue Nachrichten auf dem Anrufbeantworter, werden folgende Symbole zusammen mit der Anzahl der jeweilgen Ereignisse in der Mitte des Display des Mobilteils angezeigt.

Nehmen Sie nicht am Dienst Anruferidentifikation (CLI) teil, erhalten Sie abgesehen vom Empfang neuer Nachrichten auf dem Anrufbeantworter keine Benachrichtung bei neuen Ereignissen. Ansonsten wird Ihnen dann dementsprechend kein Symbol in der Mitte des Mobilteildisplays angezeigt, dass Sie auf verpasste Anrufe, neu erhaltene Sprachbox-Nachrichten oder auch neu empfangene SMS hinweist.

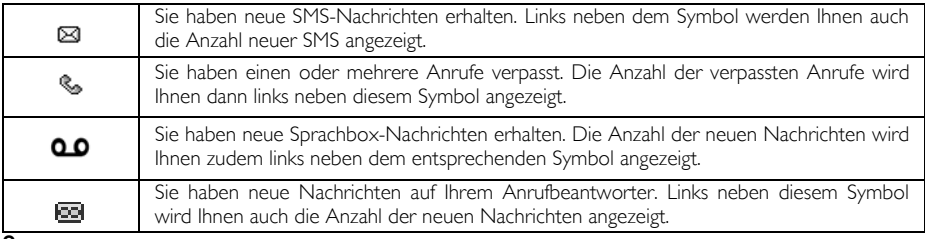

# $\ln$ r ID937 and  $\ln$ DE

### <span id="page-8-0"></span>Übersicht über die Basisstation

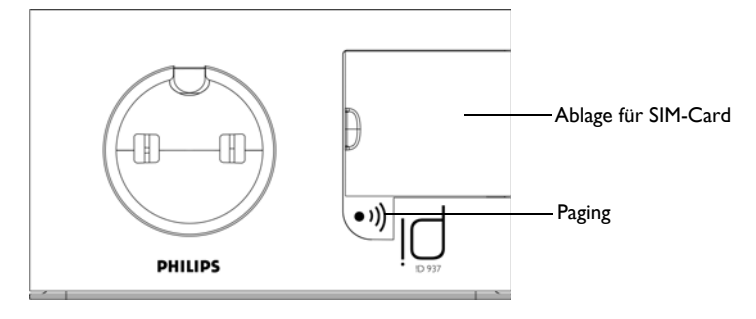

### <span id="page-8-1"></span>Grundfunktionen Ihres ID937

Nachstehend finden Sie eine Übersicht über die Menüoptionen Ihres neuen ID937. Für genauere Informationen zu den einzelnen Optionen des Menüs sehen Sie bitte in den entsprechenden Abschnitten dieser Bedienungsanleitung nach.

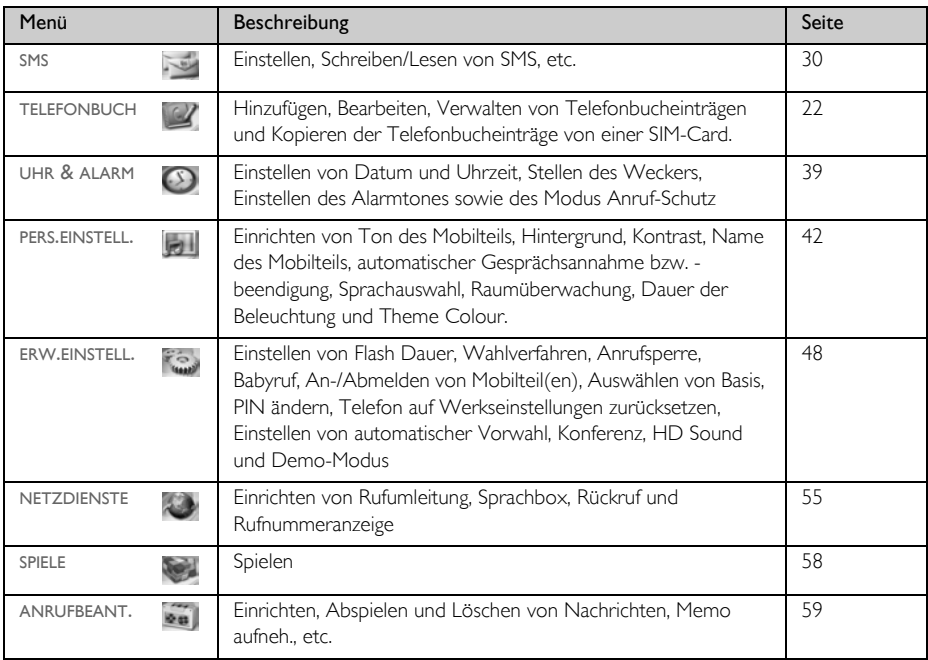

# DE **Ihr ID937**

# Navigation durch das Menü

Nachstehend finden Sie grundlegende Schritte zum Bewegen in Menüs und Optionen:

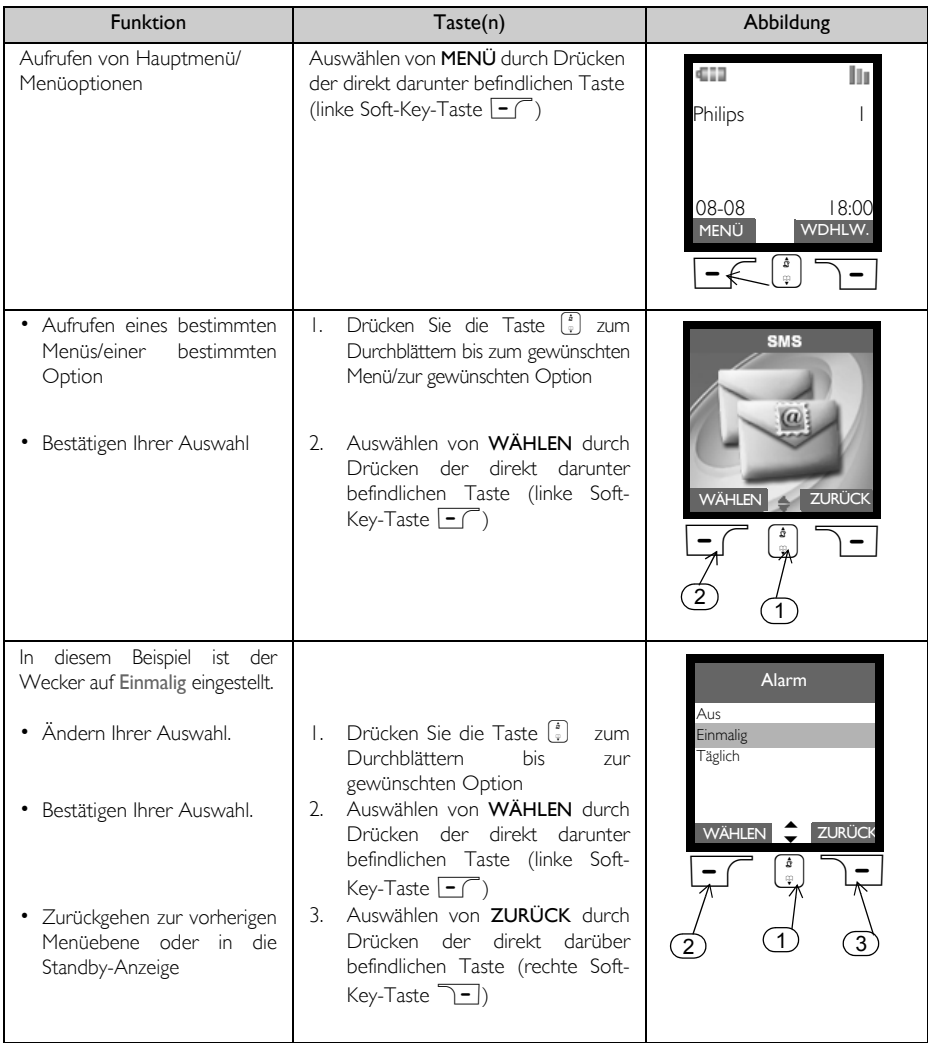

## Anschließen auf der Ber

<span id="page-10-0"></span>Der Aufstellungsort der Basisstation kann einen entscheidenden Einfluss auf Leistungsreichweite und den einwandfreien Betrieb Ihres neuen ID937 haben (siehe dazu auch nachstehenden TIPP).

### Anschließen der Basisstation

1. Stellen Sie die Basisstation an einer leicht zugänglichen Stelle in der Nähe von Telefonanschlussbuchse und Netzsteckdosen auf.

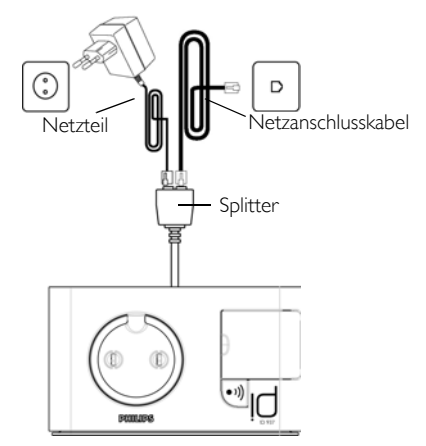

- 2. Schließen Sie den im Lieferumfang des Gerätes enthaltenen Splitter an die jeweilige Anschlussbuchse an der Rückseite der Basisstation und dann Netzanschluss- und Telefonkabel an die jeweiligen Anschlussbuchsen am Splitter an.
- 3. Stecken Sie das andere Ende vom Telefonanschlusskabel an der Telefonanschlussdose und das andere Ende des Netzanschlusskabels an der Netzsteckdose ein.

Der Telefon-Adapter kann möglicherweise nicht an das Telefonkabel angebracht werden. In diesem Fall müssen Sie zuerst den Telefon-Adapter an das Telefonkabel anschließen, bevor Sie das Telefonkabel an der Telefonbuchse einstecken.

TIPP Vermeiden Sie die Aufstellung der Basisstation in direkter Umgebung von großen Metallobjekten wie beispielsweise Aktenschränken und in direkter Nähe von Wärmequellen wie Heizkörpern oder auch anderen elektrischen Geräten. Dies kann Reichweite und auch Tonqualität beeinträchtigen. Auch die Innen- und Außenwandstärke von Gebäuden kann die Signalübertragung von der Basisstation und zur Basisstation nachhaltig beeinflussen.

ACHTUNG! Die Basisstation selbst verfügt über keinen eigenen AN/AUS-Schalter. Ist der Netzadapter an die Einheit und an die Netzsteckdose angeschlossen, wird das Gerät mit Strom versorgt. Das Gerät kann nur durch Ziehen des Netzadapters von der Netzsteckdose von der Stromversorgung getrennt werden. Stellen Sie deshalb sicher, dass die Netzsteckdose für Sie leicht zugänglich ist.

Netzadapter und Telefonanschlusskabel müssen ordnungsgemäß angebracht bzw. angeschlossen sein, da das Gerät durch falsches Anschließen beschädigt werden kann.

Verwenden Sie immer das im Lieferumfang enthaltene Telefonanschlusskabel. Anderenfalls kann es sein, dass Sie kein Freizeichen hören.

# <span id="page-11-0"></span>DE **Inbetriebnahme**

### Einlegen der Akkus

Im Lieferumfang Ihres neuen ID937 sind 2 wiederaufladbare Akkus enthalten, mit denen Sie ungefähr bis zu 12 Stunden telefonieren können. Die Standby-Zeit beträgt bis zu 150 Stunden. Bevor Sie das Mobilteil in Betrieb nehmen können, müssen die Akkus eingelegt und voll aufgeladen sein.

1. Zum Öffnen des Batteriefaches verwenden Sie einen entsprechend passenden Schraubenzieher oder auch eine passende Münze.

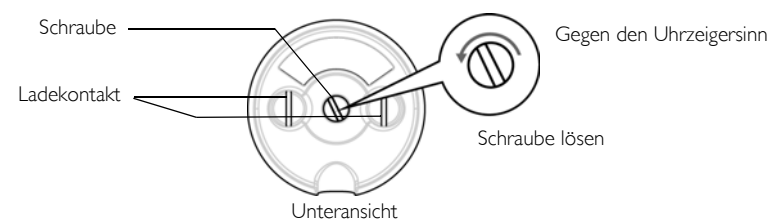

2. Legen Sie die Akkus, wie in der Abbildung gezeigt, ein und schließen Sie die Akkufachabdeckung wieder.

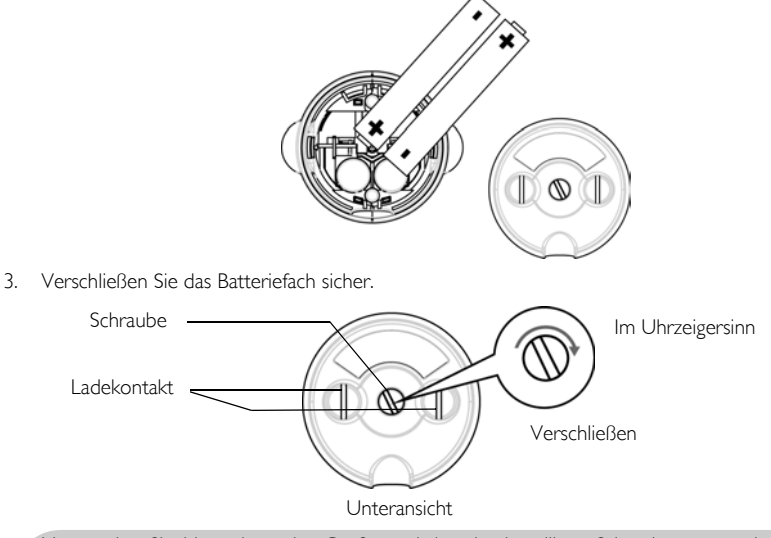

Verwenden Sie bitte einen der Größe und Art der jeweiligen Schraube entsprechend passenden Schraubenzieher oder auch eine entsprechend passende Münze. Anderenfalls kann es passieren, dass Sie die Schraube beim Anziehen beschädigen.

# Inbetriebnahme

### Laden der Akkus

- 1. Legen Sie dann das Mobilteil in die Ladeschale der Basisstation. Wurde das Mobilteil richtig in die Ladeschale eingelegt, hören Sie einen Signalton.
- 2. Eine Lade-Animation auf dem Display des Mobilteils zeigt Ihnen den Ladevorgang an.

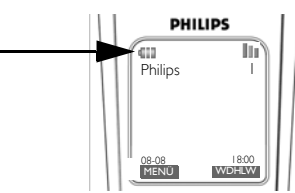

- 3. Lassen Sie das Mobilteil in der Ladeschale, bis die Akkus voll aufgeladen sind (mindestens 24 Stunden).
- 4. Das Mobilteil ist dann voll aufgeladen, wenn Ihnen anstelle der Lade-Animation **and auf dem Display** angezeigt wird.

Vor erstmaliger Inbetriebnahme sollten Sie das Mobilteil für mindestens 24 Stunden aufladen.

### Warnanzeige für niedrige Akkukapazität

Die Akkukapazität wird Ihnen oben links auf dem Display des Mobilteils angezeigt. Ist die Akkukapazität gering, blinkt das Akkusymbol entsprechend auf dem Display des Mobilteils.

Ist die Akkukapazität äußerst gering, schaltet sich das Telefon automatisch aus und die zu diesem Zeitpunkt ausgeführte Funktion wird auch nicht gespeichert.

### Warnanzeige bei Überschreiten der Reichweite

Die Funktionsreichweite des Telefons beträgt bis zu 50 bzw. 300 Meter in bzw. außerhalb von Gebäuden. Wird die Funktionsreichweite des Mobilteils überschritten, fängt das Antennen-Symbol | | | an, zu blinken.

### Einrichten Ihres ID937

Vor Inbetriebnahme Ihres neuen ID937 müssen Sie erst die jeweils zutreffende Ländereinstellung vornehmen. Nachdem Sie das Telefon für ein paar Minuten aufgeladen haben, wird Ihnen WILLKOMMEN in verschiedenen Sprachen auf dem Display angezeigt. Zum Einrichten Ihres Telefons befolgen Sie die nachstehenden Anweisungen:

- 1. Blättern Sie mit der Taste  $\frac{1}{s}$  durch die Liste, bis Sie WILLKOMMEN in Ihrer jeweils gewünschten Sprache gefunden haben, und drücken Sie dann  $\boxed{\overline{\phantom{x}}\phantom{x}}$  WÄHLEN.
- 2. Blättern Sie dann mit der Taste  $\begin{bmatrix} 1 \\ 2 \end{bmatrix}$  bis zu Ihrem Land.
- 3. Drücken Sie nun die Taste MWÄHLEN zum Bestätigen Ihrer Auswahl.
- 4. Blättern Sie danach mit der Taste  $\left[\frac{1}{s}\right]$  zu Ihrem jeweiligen Betreiber (falls erforderlich).
- 5. Drücken Sie dann erneut  $\overline{\phantom{0}}$  WÄHLEN zur Bestätigung Ihrer Auswahl.

# DE **Inbetriebnahme**

6. Die Standardeinstellungen für Telefonleitung und Menüsprache des von Ihnen ausgewählten Landes werden daraufhin automatisch eingerichtet.

Ohne vorherige Einrichtung der Länderauswahl können Sie nicht telefonieren oder ankommende Anrufe entgegennehmen.

Je nach Land kann es sein, dass WILLKOMMEN nicht auf dem Display angezeigt wird. In diesem Fall müssen Sie nicht Land-/Betreiber-/Spracheinstellungen vornehmen.

### Einstellen von Datum und Uhrzeit

- 1. Drücken Sie die Taste<sup>[-</sup>/MENÜ.
- 2. Blättern Sie dann mit der Taste  $\frac{1}{s}$  bis zu Uhr & Alarm und drücken Sie dann  $\boxed{-}$  WÄHLEN.
- 3. Drücken Sie dann erneut  $\boxed{-\frown}$  WÄHLEN zum Aufrufen von Datum & Zeit.
- 4. Geben Sie dann die Uhrzeit (hh:mm) und das Datum (TT/MM/II) ein und drücken Sie  $\overline{\phantom{0}}$ OK.

ACHTUNG! Ist Ihr Telefon mittels eines Adapters an einen ISDN-Anschluss angeschlossen, werden Datum und Uhrzeit möglicherweise nach einem jeden Anruf aktualisiert. Die Verfügbarkeit der synchronisierten Aktualisierung von Datum und Uhrzeit ist von Ihrem jeweiligen Netzwerkbetreiber abhängig. Überprüfen Sie also bitte die Datum- und Uhrzeiteinstellungen Ihrer ISDN-Anlage oder kontaktieren Sie gegebenenfalls Ihren jeweiligen Netzwerkbetreiber.

Jetzt ist Ihr Telefon betriebsbereit!

### Grundfunktionen Ihres ID937

### Anrufen

Geben Sie die Telefonnummer (maximal 20 Ziffern) ein und drücken Sie dann die Taste EU zum Wählen der Nummer.

Für weitere Informationen hierzu sehen Sie bitte unter ["Anrufen" auf Seite 17](#page-16-1) nach.

#### Entgegennehmen eines Anrufs oder Beenden eines Gesprächs

Drücken Sie die Taste & zum Entgegennehmen eines Gesprächs.

Drücken Sie die Taste  $\sqrt{2}$  zum Beenden eines Gesprächs.

Für weitere Informationen hierzu sehen Sie bitte unter den Abschnitten ["Entgegennehmen eines Anrufs" auf](#page-17-0) [Seite 18](#page-17-0) bzw. ["Beenden eines Gesprächs" auf Seite 18](#page-17-1) nach.

#### Ein-/Ausschalten des Mobilteils

Halten Sie die Taste  $\overline{\mathbb{F}}$  für 3 Sekunden zum Ausschalten des Mobilteils im Standby-Modus gedrückt.

Drücken Sie kurz die Taste  $\boxed{\pi}$  zum erneuten Einschalten des Mobilteils.

#### Tastensperre aktivieren/deaktivieren

Halten Sie die Taste <sup>\*</sup> für 2 Sekunden gedrückt, um die Tastensperre im Standby-Modus zu aktivieren bzw. zu deaktivieren.

## Inbetriebnahme

### Paging

Mit der Paging-Funktion können Sie ein Mobilteil, das Sie suchen, ausfindig machen, vorausgesetzt, dass es sich in Reichweite befindet und über aufgeladene Akkus verfügt.

Drücken Sie hierfür kurz die Taste v an der Basisstation. Das Mobilteil klingelt dann.

Haben Sie das Mobilteil wiedergefunden, drücken Sie eine beliebige Taste zum Beenden der Paging-Funktion.

# Standby-Modus

Erfolgt am Mobilteil für 30 Sekunden keine Eingabe im Einstellungs-, Review-, Eingabemodus, etc., wechselt das Mobilteil automatisch wieder in den Standby-Modus. Das Mobilteil wechselt außerdem auch wieder in den Standby-Modus, wenn es in die Basisstation zurückgelegt wird.

# Beleuchtung von Display und Tastenfeld

Die Dauer der Hintergrundbeleuchtung beträgt 40 Sekunden nach einer jeden Aktivierung wie z. B. ankommender Anruf, Drücken von Tasten, Entnehmen des Mobilteils aus der Basisstation, etc. Die Farbe der Beleuchtung des LCD-Displays und des Tastenfelds ist WEISS.

Für weitere Informationen auch zur Einrichtung sehen Sie bitte im Abschnitt ["Dauer der Beleuchtung" auf](#page-46-0) [Seite 47](#page-46-0) nach.

## Event-LED

Das Event-LED auf dem Mobilteil blinkt bei neu erhaltenen Nachrichten auf dem Anrufbeantworter. Nehmen Sie am Dienst Anruferidentifikation (CLI) teil, blinkt das Event-LED auch bei neuen Anrufen, neu empfangenen SMS oder auch neuen Sprachbox-Nachrichten auf.

# DE Inbetriebnahme

## <span id="page-15-0"></span>Standardeinstellungen

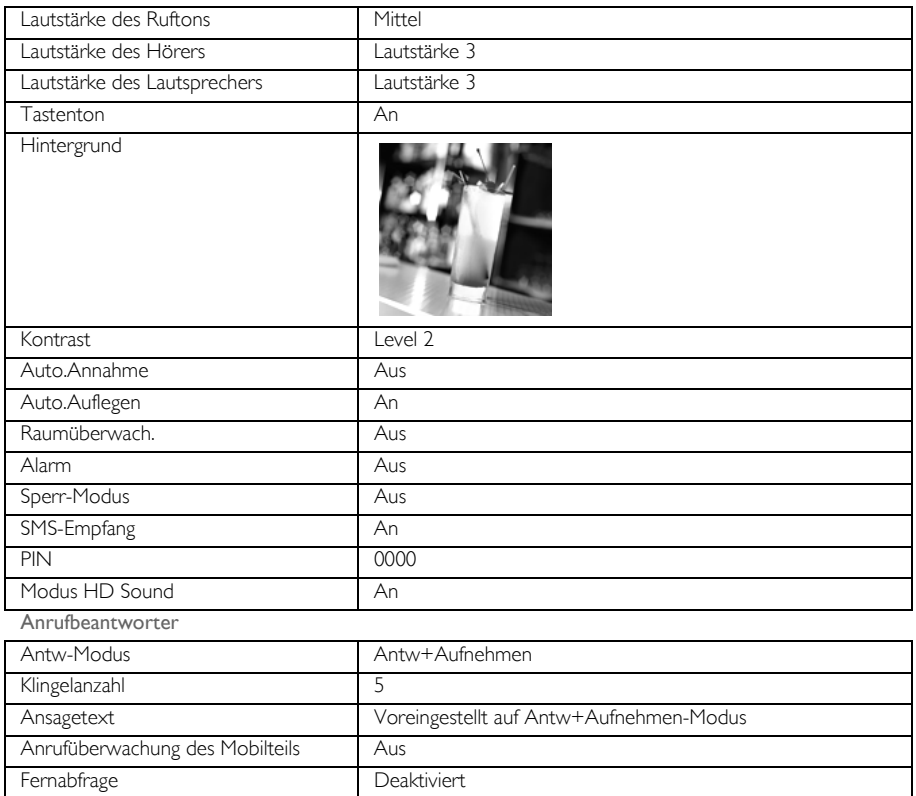

# Gesprächsfunktionen

## <span id="page-16-1"></span><span id="page-16-0"></span>Anrufen

### Wählen

- Geben Sie die Telefonnummer (maximal 20 Ziffern) ein.
- 2. Drücken Sie dann die Taste  $\blacktriangleright$ , um die Nummer zu wählen.

### **Direktwahl**

- 1. Drücken Sie die Taste  $\overline{\cdot}$  oder  $\overline{\cdot}$  zum Belegen der Leitung.
- 2. Geben Sie dann die Telefonnummer ein.

### Anruf aus der Wahlwiederholungsliste

- 1. Drücken Sie die Taste WAHLW. im Standby-Modus.
- 2. Blättern Sie dann mit der Taste  $\binom{3}{5}$  zu einem Eintrag in der Wahlwiederholungsliste.
- 3. Drücken Sie dann die Taste [Steft], um die Nummer zu wählen.

TIPP Das Mobilteil speichert die letzten 7 Nummern, die Sie gewählt haben. Die jeweils zuletzt gewählte Nummer wird Ihnen dabei als erste Nummer in der Wahlwiederholungsliste angezeigt. Befindet sich zu einer wiederholt gewählten Nummer ein Eintrag in Ihrem Telefonbuch, wird Ihnen anstelle der Nummer der jeweils im Telefonbuch eingetragene Name des Kontaktes angezeigt.

### Anruf aus der Anrufliste

- 1. Drücken Sie die Taste  $\frac{1}{4}$  im Standby-Modus.
- 2. Drücken Sie dann  $\boxed{-\frown}$ WÄHLEN zum Aufrufen der Anrufliste.
- 3. Blättern Sie dann mit der Taste  $\begin{bmatrix} \frac{1}{2} \\ 0 \end{bmatrix}$  bis zu einem Eintrag in der Anrufliste.
- 4. Drücken Sie dann die Taste  $\cdot\cdot\cdot$ , um die Nummer zu wählen.

Sie müssen am Dienst Anruferidentifikation teilnehmen, um sich die Nummer des Anrufers oder den jeweiligen Eintrag in der Anrufliste anzeigen zu lassen. Für mehr Informationen hierzu sehen Sie bitte auch unter ["Anrufliste" auf Seite 27](#page-26-0) nach.

### Anruf aus dem Telefonbuch

- 1. Drücken Sie die Taste ↓ im Standby-Modus.
- 2. Blättern Sie dann mit der Taste <sup>[4]</sup> zu einem Telefonbucheintrag.
- 3. Drücken Sie dann die Taste [Steft], um die Nummer zu wählen.

TIPP Anstelle des Durchblätterns mit der Taste  $\binom{2}{3}$  zum Durchsuchen der Einträge in Ihrem Telefonbuch können Sie auch die Zifferntaste drücken, die dem ersten Buchstaben des Eintrages entspricht, den Sie suchen. So werden Ihnen z. B. durch Drücken der Taste <sup>2</sup> alle Einträge mit A am Anfang angezeigt. Drücken Sie die Taste **2** erneut, werden Ihnen alle Einträge mit B am Anfang angezeigt, und so weiter.

# DE Gesprächsfunktionen

### <span id="page-17-0"></span>Entgegennehmen eines Anrufs

Klingelt das Telefon, drücken Sie die Taste [3].

### Entgegennehmen eines Anrufs im Freisprechmodus

Klingelt das Telefon, drücken Sie die Taste  $\sqrt{d}$ .

Ankommende Anrufe beenden alle anderen Ereignisse und Funktionen. Bei jedem ankommenden Anruf werden alle anderen zu diesem Zeitpunkt ausgeführten Ereignisse und Funktionen wie z. B. Einstellungen, Navigation durch das Menü, etc. abgebrochen.

TIPP Ist die Funktion Auto.Annahme [\(siehe dazu auch Seite 45\)](#page-44-1) aktiviert, können Sie nur durch Entnehmen des Mobilteils aus der Basisstation das Gespräch entgegennehmen. Standardmäßig ist diese Funktion in den Werkseinstellungen deaktiviert.

ACHTUNG! Klingelt das Mobilteil während eines ankommenden Anrufs, halten Sie das Mobilteil bitte nicht zu nah an Ihr Ohr, da die Lautstärke des Ruftons Ihr Gehör schädigen könnte.

### <span id="page-17-1"></span>Beenden eines Gesprächs

Zum Beenden eines Gesprächs drücken Sie einfach die Taste  $\overline{\phantom{a}}$ .

Die Gesprächsdauer wird Ihnen auf dem Display des Mobilteils für ca. 5 Sekunden angezeigt.

TIPP Ist die Funktion Auto.Auflegen [\(siehe dazu auch Seite 45\)](#page-44-0) aktiviert, können Sie allein durch Zurücklegen des Mobilteils in die Schale der Basisstation das Gespräch beenden. Standardmäßig ist diese Funktion in den Werkseinstellungen aktiviert.

### Funktionen während eines Gesprächs

Die folgenden Optionen und Funktionen stehen Ihnen während eines laufenden Gesprächs zur Verfügung:

### Anpassen der Hörerlautstärke

1. Drücken Sie die Taste  $\binom{3}{5}$  zum Auswählen von bzw. zwischen Lautstärke 1 und bzw. bis Lautstärke 5.

### Stummschaltung des Mobilteils aktivieren/deaktivieren

- 1. Während eines Gesprächs können Sie die Taste  **STUMM1** drücken, um das Mikrofon auszuschalten, so dass Sie der andere Teilnehmer dann nicht mehr hören kann.
- 2. Drücken Sie die Taste  $\boxed{-\rightleftharpoons}$ STUMM0, um das Mikrofon einzuschalten.

### Lautsprecher

- 1. Drücken Sie die Taste v zum Anschalten des Lautsprechers.
- 2. Drücken Sie die Taste  $\sqrt{u}$  erneut, um in den normalen Modus zurückzuwechseln.

ACHTUNG! Das Umschalten bzw. Anschalten des Lautsprechers kann auch zur Folge haben, dass die Hörerlautstärke plötzlich sehr stark zunimmt. Halten Sie das Mobilteil bitte nicht zu nah an Ihr Ohr.

### Anpassen der Lautstärke des Lautsprechers

1. Drücken Sie die Taste  $\binom{2}{3}$  zum Auswählen von bzw. zwischen Lautstärke 1 und bzw. bis Lautstärke 5.

### Einleiten eines zweiten Gesprächs (abhängig von Ihrem

#### Netzanbietervertrag)

1. Drücken Sie die Taste **T-OPTION** und wählen Sie dann 2. Gespräch aus, um einen Anruf in der Leitung zu halten und ein zweites externes Gespräch einzuleiten.

### Aufrufen des Telefonbuchs

1. Drücken Sie die Taste -OPTION und wählen Sie dann Telefonbuch aus, um das Telefonbuch aufzurufen und sich die Einträge anzeigen zu lassen.

#### Aktivieren/Deaktivieren des Modus HD Sound [\(siehe dazu auch Seite 54\)](#page-53-0)

- 1. Drücken Sie die Taste <sup>-</sup>OPTION und wählen Sie dann HD Sound Ein aus, um den Modus zu aktivieren.
- 2. Zum Deaktivieren drücken Sie erneut die Taste 7-**OPTION** und wählen Sie dann HD Sound Aus aus.

### Anrufumlegung (abhängig von Ihrem Netzanbietervertrag)

- 1. Drücken Sie die Taste **>OPTION** und wählen Sie dann Anrufumlegung aus. Auf dem Display wird Ihnen dann R4 angezeigt.
- 2. Geben Sie dann die Nummer des Telefons ein, auf das Sie Ihre ankommenden Anrufe umleiten wollen.

### Interkom

Diese Funktion steht Ihnen nur bei Vorhandensein von mindestens 2 angemeldeten Mobilteilen zur Verfügung. Sie können mit dieser Option gebührenfreie interne Gespräche führen, externe Anrufe von einem auf ein anderes Mobilteil übertragen sowie die Konferenz-Funktion nutzen.

### Aufbauen einer Interkom-Verbindung mit einem anderen Mobilteil

Um diese Funktion nutzen zu können, müssen mindestens 2 Mobilteile an der Basisstation angemeldet sein [\(siehe dazu auch Seite 51 "Anmelden zusätzlicher Mobilteile"\)](#page-50-0).

1. Drücken Sie die Taste [www] im Standby-Modus.

### DE Gesprächsfunktionen

2. Sind nur 2 Mobilteile an der Basis angemeldet, so wird die Interkom-Verbindung zwischen den beiden Mobilteilen unverzüglich hergestellt. Sind mehr als 2 Mobilteile an der Basis angemeldet, werden Ihnen die Nummern der für Interkom zur Verfügung stehenden Mobilteile angezeigt. Blättern Sie dann mit der Taste : bis zu Alle Mobiltl. und drücken Sie  $\overline{\phantom{a}}$ WÄHLEN zum Anwählen aller verfügbarer Mobilteile oder blättern Sie bis einem bestimmten Mobilteil zum Anwählen dieses Mobilteils und drücken Sie erneut  $\overline{\phantom{0}}$  WÄHLEN.

Ist ein Mobilteil nicht mit Ihrem ID937 kompatibel, ist diese Funktion gegebenenfalls nicht verfügbar.

### Übertragen eines externen Anrufs auf ein anderes Mobilteil

- 1. Drücken Sie während eines Gesprächs lang die Taste [www], um einen externen Anruf in der Leitung zu halten (der Anrufer kann Sie dann nicht mehr hören).
- 2. Sind nur 2 Mobilteile an der Basis angemeldet, so wird die Interkom-Verbindung zwischen den beiden Mobilteilen unverzüglich hergestellt. Sind mehr als 2 Mobilteile an der Basis angemeldet, werden Ihnen dann die Nummern der für Interkom zur Verfügung stehenden Mobilteile angezeigt. Blättern Sie dann mit der Taste  $\left(\frac{5}{3}\right)$  bis zu Alle Mobiltl. und drücken Sie  $\boxed{-}$  WÄHLEN zum Anwählen aller verfügbarer Mobilteile oder blättern Sie bis einem bestimmten Mobilteil zum Anwählen dieses Mobilteils und drücken Sie erneut  $\boxed{\text{-}$  WÄHLEN. Das jeweils von Ihnen angerufene Mobilteil klingelt.

Sollte kein Abnehmen des angerufenen Mobilteils erfolgen, so drücken Sie die Taste [www] zum Wiederaufnehmen des externen Anrufs.

- 3. Drücken Sie dann die Taste  $\overline{\bullet}$  auf dem angerufenen Mobilteil, um den internen Anruf entgegenzunehmen; die beiden Teilnehmer des internen Gesprächs können dann miteinander sprechen.
- 4. Drücken Sie nun die Taste  $\sqrt{5}$  auf dem Mobilteil, mit dem der externe Anruf entgegengenommen wurde, um den externen Anruf auf das zweite, das von Ihnen angerufene Mobilteil zu übertragen.

#### Wechseln zwischen internen und externen Gesprächen

Drücken Sie die Taste [www] einmal zum Wechseln zwischen einem internen Anruf und einem externen Anruf.

### Dreier-Konferenzverbindung

Über die Funktion der Konferenzverbindung können Teilnehmer an zwei Mobilteilen gleichzeitig (über Interkom) am externen Gespräch teilnehmen. Die drei Gesprächsteilnehmer können dann miteinander sprechen. Diese Art von Konferenzgesprächen muss nicht separat beim Netzanbieter beauftragt werden.

- 1. Halten Sie die Taste <sup>[16]</sup> gedrückt, um einen externen Anruf in der Leitung zu halten und zum Aufbauen einer Interkom-Verbindung (der Anrufer kann Sie dann nicht mehr hören).
- 2. Drücken Sie die Taste <sup>[16]</sup> dann lang, um sich die Nummern der für Interkom zur Verfügung stehenden Mobilteile anzeigen zu lassen. Blättern Sie dann mit der Taste  $\binom{a}{s}$  bis zu Alle Mobiltl. und drücken Sie FT WÄHLEN zum Anwählen aller verfügbarer Mobilteile oder blättern Sie bis einem bestimmten Mobilteil zum Anwählen dieses Mobilteils und drücken Sie erneut  $\left\lfloor -\int W\ddot{A}HLEN\right\rfloor$ . Das jeweils von Ihnen angerufene Mobilteil klingelt.
- 3. Drücken Sie dann die Taste r auf dem angerufenen Mobilteil, um den internen Anruf entgegenzunehmen; die beiden Teilnehmer des internen Gesprächs können dann miteinander sprechen.

4. Halten Sie dann auf dem Mobilteil, mit dem der externe Anruf entgegengenommen wurde, die Taste für 2 Sekunden gedrückt, so wird die Dreier-Konferenzverbindung hergestellt; zudem wird dann Konferenz auf dem Display angezeigt.

TIPP Ist Konferenz aktiviert [\(siehe dazu auch Seite 53\)](#page-52-0), wird eine Dreier-Konferenzverbindung automatisch hergestellt, wenn ein Teilnehmer am zweiten Mobilteil dann abnimmt, wenn bereits ein externes Gespräch geführt wird.

# Anklopfen

Bei bestehendem Anklopfdienst wird vom Hörer ein Signalton ausgegeben, um Sie darüber zu informieren, dass ein zweiter Anruf ankommt. Bei bestehender Anruferidentifikation ("Caller Line Identification", CLI) wird Ihnen dann die Nummer oder auch der Name des zweiten Anrufers angezeigt. Kontaktieren Sie bitte Ihren jeweiligen Netzbetreiber für mehr Informationen zu diesem Service.

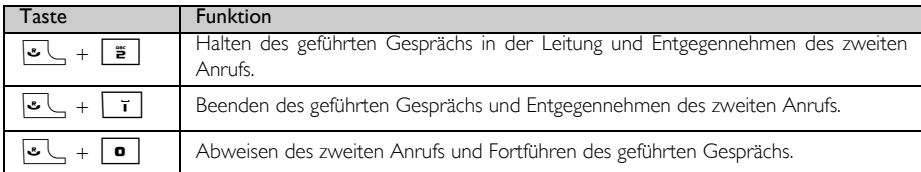

Beim Anklopfdienst können Sie aber auch die Taste FOPTION zum Auswählen von Annehm+Halten, Annehm+Ende oder auch von Abweisen drücken. Zur Bestätigung Ihrer jeweiligen Auswahl blättern Sie mit der Taste  $\binom{4}{3}$  zu Ihrer jeweils gewünschten Option und drücken Sie dann  $\overline{\phantom{0}}$   $\overline{\phantom{0}}$ OK.

Die oben aufgeführten Funktionen können je nach Netz unterschiedlich sein.

# <span id="page-20-0"></span>Anruferidentifikation (CLI)

Am Sonderdienst Nehmen Sie am Dienst Anruferidentifikation ("Caller Line Identification", CLI) teil, wird Ihnen die Identität des Anrufers (Nummer oder auch Name des jeweiligen Anrufers) beim Anruf auf dem Display des Mobilteils angezeigt. Nehmen Sie an diesem Dienst nicht teil oder ist die Nummer des Anrufers unterdrückt bzw. verborgen, werden Ihnen dementsprechend auch keine Informationen angezeigt. Kontaktieren Sie bitte Ihren jeweiligen Netzbetreiber für mehr Informationen zu diesem Service.

# <span id="page-21-0"></span>DE Telefonbuch

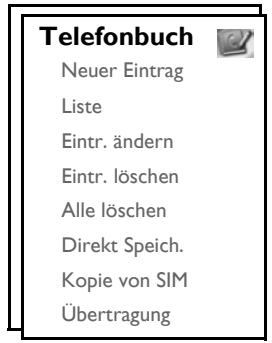

Im Telefonbuch Ihres neuen ID937 können Sie bis zu 250 Telefonbucheinträge speichern, einschließlich 10 mit direktem Zugriff ( $\bullet$ ) bis  $\overline{3}$ ). Für einen jeden Telefonbucheintrag stehen Ihnen maximal 20 Ziffern für die Eingabe der jeweiligen Telefonnummer und 14 Zeichen für die Eingabe des jeweiligen Namens zur Verfügung.

### Aufrufen des Telefonbuchs

- 1. Drücken Sie die Taste  $\mathbb {P}$  im Standby-Modus oder drücken Sie die Taste  $\overline{\mathsf {--}}$ MENÜ; blättern Sie dann mit der Taste  $\left(\frac{2}{3}\right)$  zu Telefonbuch und drücken Sie dann  $\overline{I}$  WÄHLEN; blättern Sie nun mit der Taste  $\binom{k}{y}$  bis zu Liste und drücken Sie  $\boxed{-}$  WÄHLEN.
- 2. Die Einträge in Ihrem Telefonbuch werden Ihnen in alphabetischer Reihenfolge angezeigt.
- 3. Drücken Sie die Taste  $\left(\frac{1}{y}\right)$  zum Durchblättern Ihres Telefonbuchs.

Wollen Sie sich mehr Angaben zu einem Eintrag in Ihrem Telefonbuch anzeigen lassen, drücken Sie die Taste  $\boxed{-}$  ANZEIG.

Zum Wählen einer Nummer aus Ihrem Telefonbuch blättern Sie mit der Taste  $\begin{bmatrix} \frac{1}{s} \end{bmatrix}$  bis zum jeweiligen Telefonbucheintrag und drücken Sie dann die Taste  $\cdot\cdot\cdot$ .

TIPP Anstelle des Durchblätterns mit der Taste  $\begin{bmatrix} 1 \ 1 \end{bmatrix}$  durch die Einträge in Ihrem Telefonbuch können Sie die Zifferntaste drücken, die dem ersten Buchstaben des jeweiligen Eintrags entspricht, den Sie suchen. So werden Ihnen z. B. durch Drücken der Taste  $\left| \frac{a}{n} \right|$  alle Einträge mit A am Anfang angezeigt. Drücken Sie die Taste  $\vert \ddot{\mathbf{z}} \vert$ erneut, so werden Ihnen alle Einträge mit B am Anfang angezeigt, usw.

### Speichern eines Kontaktes im Telefonbuch

- 1. Drücken Sie die Taste  $\overline{\phantom{a}}$  MENÜ und blättern Sie dann mit der Taste  $\begin{bmatrix} 3 \\ 5 \end{bmatrix}$  zu Telefonbuch und drücken Sie dann die Taste  $\boxed{-}$  WÄHLEN; drücken Sie dann  $\boxed{-}$  WÄHLEN erneut zum Aufrufen von Neuer Eintrag.
- 2. Geben Sie dann den Namen des neuen Kontaktes ein (maximal 14 Zeichen) und drücken Sie  $\overline{\phantom{a}}$ OK.
- 3. Geben Sie dann die Nummer (maximal 20 Ziffern) zu dem neuen Kontakt ein und drücken Sie  $\overline{\phantom{a}}$ OK.
- 4. Geben Sie dann die Nummer der SMS-Box ein und drücken Sie  $\overline{\phantom{0}}$ OK (nur für Deutschland).

5. Blättern Sie nun mit der Taste  $\begin{bmatrix} 1 \\ 2 \end{bmatrix}$  zum Auswählen einer Gruppe (<Keine Gruppe>, <Gruppe A>, <Gruppe B>, <Gruppe C>) und drücken Sie  $\overline{\phantom{a} - C}$  WÄHLEN zur Bestätigung. Zur Bestätigung hören Sie einen entsprechenden Ton.

Sie können verschiedenen Kontakten individuell auswählbare Gruppen Ihrer Wahl zuweisen. So können Sie einstellen, dass z. B. Gruppe A nur Kontakte und Telefonnummern enthält, die für Ihre Arbeit wichtig sind. Sie können auch eine spezielle Melodie dieser Gruppe zuweisen (siehe dazu auch ["Rufton - Gruppen" auf Seite 43](#page-42-0)). Nehmen Sie über Ihren jeweiligen Netzbetreiber am Dienst Anruferidentifikation (CLI) teil, so hören Sie bei einem jeden Anruf eines Kontaktes dieser Gruppe den jeweils zugewiesenen Rufton dieser Gruppe.

TIPP Sie können bis zu 250 Einträge in Ihrem Telefonbuch speichern. Sind alle Speicherplätze belegt, können Sie keinen neuen Telefonbucheintrag mehr abspeichern. In diesem Fall müssen Sie erst bereits vorhandene Einträge löschen, um Platz für neue Einträge von Kontakten freizugeben.

### Bearbeiten eines Telefonbucheintrags

- 1. Drücken Sie die Taste  **MENÜ** und blättern Sie dann mit der Taste  $\frac{1}{s}$  zu Telefonbuch und drücken Sie dann  $\overline{C}$ WÄHLEN; blättern Sie nun mit der Taste  $\left[\frac{1}{n}\right]$  bis zu Eintr. ändern und drücken Sie  $\overline{C}$ WÄHLEN.
- 2. Blättern Sie danach mit der Taste  $\frac{1}{s}$  bis zu dem Eintrag, den Sie bearbeiten wollen, und drücken Sie dann  $\boxed{-}$  WÄHLEN.
- 3. Drücken Sie nun **1-ILÖSCH** zum Löschen von Buchstaben um Buchstaben, geben Sie dann den Namen ein und drücken Sie  $\boxed{-\frown}$ OK.
- 4. Drücken Sie  $\overline{\phantom{a}}$ -LÖSCH zum Löschen von Ziffer um Ziffer, geben Sie die Telefonnummer ein und drücken Sie abschließend  $\overline{\phantom{0}}$ OK
- 5. Geben Sie dann die Nummer der SMS-Box ein und drücken Sie  $\overline{P}$ OK (nur für Deutschland).
- 6. Blättern Sie dann mit der Taste  $\left(\frac{1}{2}\right)$  zum Auswählen einer Gruppe (<Keine Gruppe>, <Gruppe A>,  $\leq$ Gruppe B>,  $\leq$ Gruppe C>) und drücken Sie dann  $\overline{\phantom{0}}$  WÄHLEN zur Bestätigung. Zur Bestätigung hören Sie einen entsprechenden Ton.

### Löschen eines Telefonbucheintrags

- 1. Drücken Sie die Taste  $\overline{\phantom{x}}$ MENÜ und blättern Sie dann mit der Taste  $\left(\frac{s}{r}\right)$  zu Telefonbuch und drücken Sie dann  $\overline{\phantom{a}}$  WÄHLEN; blättern Sie nun mit der Taste  $\binom{2}{3}$  bis zu Eintr. löschen und drücken Sie  $\overline{\phantom{a}}$  WÄHLEN.
- 2. Blättern Sie nun bis zu dem Eintrag, den Sie aus dem Telefonbuch löschen wollen, und drücken Sie dann  $\boxed{-}$  WÄHLEN.
- 3. Drücken Sie nun  **OK** zur Bestätigung. Zur Bestätigung hören Sie einen entsprechenden Ton.

### Löschen aller Telefonbucheinträge

- 1. Drücken Sie die Taste  $\boxed{-}$ MENÜ und blättern Sie dann mit der Taste  $\binom{2}{x}$  zu Telefonbuch und drücken Sie dann  $\overline{P}$  WÄHLEN; blättern Sie nun mit der Taste  $\frac{1}{2}$  bis zu Alle löschen und drücken Sie dann  $\boxed{-}$  WÄHLEN.
- 2. Drücken Sie nun  $\boxed{-\bigcap}$  OK zur Bestätigung. Zur Bestätigung hören Sie einen entsprechenden Ton.

# DE Telefonbuch

### Speichern von Nummer im direkten Speicher

Sie können bis zu 10 Nummern im direkten Speicher und so zum direkten Zugriff (Taste  $\boxed{\bullet}$  bis  $\boxed{\overline{\bullet}}$ ) abspeichern. Durch langes Drücken der jeweiligen Taste im Standby-Modus wird dann automatisch die jeweils gespeicherte Telefonnummer gewählt.

- Drücken Sie die Taste  $\overline{\mathsf{I}^{\mathsf{I}}}$ MENÜ, blättern Sie mit der Taste  $\left[\begin{smallmatrix} \overline{x} \\ y \end{smallmatrix}\right]$  zu Telefonbuch und drücken Sie dann **MÄHLEN**; blättern Sie nun mit der Taste  $\left[\frac{1}{x}\right]$  bis zu Direkt Speich. und drücken Sie  $\left[\frac{1}{x}\right]$  WÄHLEN.
- 2. Wählen Sie nun eine Taste (Taste 0 bis Taste 9) aus und drücken Sie dann  $\overline{--}$  ANZEIG. Ist diese Taste bereits mit einer Nummer belegt, wird Ihnen die jeweilige Nummer bzw. der Name angezeigt.
- 3. Ist diese Taste noch nicht mit einer Nummer belegt oder wollen Sie die zu diesem Zeitpunkt auf dieser Taste gespeicherte Nummer ändern, drücken Sie  $\overline{\mathsf{P}}$  WÄHLEN; drücken Sie dann  $\overline{\mathsf{P}}$  WÄHLEN erneut zum Auswählen von Hinzufügen.
- 4. Blättern Sie mit der Taste  $\binom{2}{3}$  bis zu dem Eintrag, dessen Nummer Sie zum direkten Speicher hinzufügen wollen.
- 5. Drücken Sie nun **TCOK** zur Bestätigung. Zur Bestätigung hören Sie einen entsprechenden Ton.

### Löschen von Nummern aus dem direkten Speicher

- 1. Drücken Sie die Taste  $\overline{\mathsf{P}}$  MENÜ und blättern Sie dann mit der Taste  $\begin{bmatrix} \frac{1}{2} \\ 2 \end{bmatrix}$  zu Telefonbuch und drücken Sie dann  $\overline{P}$  WÄHLEN; blättern Sie nun mit der Taste  $\left[\frac{1}{2}\right]$  bis zu Direkt Speich. und drücken Sie  $\boxed{-}$  WÄHLEN.
- 2. Wählen Sie nun eine Taste (Taste 0 bis Taste 9) aus und drücken Sie dann  $\overline{\mathsf{P} \cap \mathsf{ANZEIG}}$ .
- 3. Drücken Sie dann  $\overline{I}$  WÄHLEN und blättern Sie mit der Taste  $\left(\frac{1}{s}\right)$  bis zu Löschen und drücken Sie dann  $\boxed{-}$  WÄHLEN.
- 4. Drücken Sie nun MOK zur Bestätigung. Zur Bestätigung hören Sie einen entsprechenden Ton.

### Kopieren eines Telefonbuchs von einer SIM-Card

Mit dieser Funktion können Sie das Telefonbuch einer SIM-Card in das Telefonbuch Ihres Mobilteils kopieren.

1. Entfernen Sie die Abdeckung/Ablage für die SIM-Card (wie angezeigt).

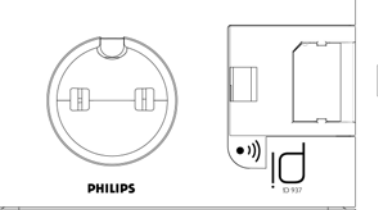

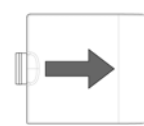

Entfernen Sie die Abdeckung für die SIM-Card.

# **Telefonbuch**

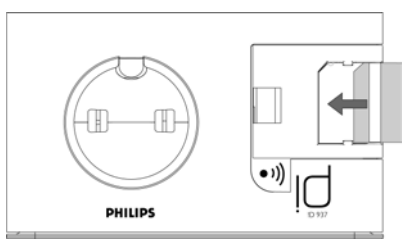

- 3. Bringen Sie die Abdeckung wieder fest und bis zum Anschlag an der Basisstation an.
- 4. Drücken Sie dann auf dem Mobilteil die Taste  $\boxed{\text{-}}$  MENÜ und blättern Sie mit der Taste  $\binom{4}{5}$  zu Telefonbuch und drücken Sie dann  $\boxed{-\int W\ddot{A}HLEN}$ ; blättern Sie nun mit der Taste  $\begin{bmatrix} \ddot{x} \end{bmatrix}$  bis zu Kopie von  $SIM$  und drücken Sie dann  $\overline{\phantom{0}}$  WÄHLEN.
- 5. Blättern Sie danach mit der Taste  $\frac{1}{3}$  bis zu Alle kopieren oder Eintrag wählen. Wählten Sie Alle kopieren aus, so werden nun alle Einträge von der SIM-Card in Ihr Telefonbuch kopiert. Wählten Sie Eintrag wählen aus, so können Sie nun die Einträge der SIM-Card durchsuchen und auswählen, welche Einträge Sie kopieren wollen (möglicherweise werden die auf Ihrer SIM-Card gespeicherten Einträge nicht in alphabetischer Reihenfolge angezeigt).
- 6. Drücken Sie nun  $\boxed{-\int W\ddot{A}HLEN}$  zur Bestätigung Ihrer jeweiligen Auswahl.
- 7. Geben Sie dann, falls erforderlich, die PIN der SIM-Card ein. Der Fortschritt des Kopiervorgangs wird Ihnen auf dem Display angezeigt.
- 8. Ihnen wird die Nachricht Übertragen! nach erfolgreicher Fertigstellung der Übertragung angezeigt.

Von Ihrem Mobilteil können alle standardmäßigen Inhalte eines SIM-Telefonbuchs, einschließlich 3 G SIM-Cards, gelesen werden. Sollte eine SIM-Card vom Mobilteil nicht gelesen werden können oder eine SIM-Card nicht gefunden werden können, so wird Ihnen auf dem Display die Fehlermeldung Keine SIM-Card angezeigt. Das Mobilteil kehrt dann wieder in das vorherige Menü zurück.

Sollte sich bereits ein Name bzw. Eintrag auf der SIM-Card befinden, der einem vorhandenen Namen bzw. Eintrag im Telefonbuch Ihres Mobilteils entspricht, werden Sie darauf hingewiesen bzw. gefragt, ob Sie den entsprechenden Telefonbucheintrag überschreiben wollen.

**TIPP** Sie können auch jederzeit  $\Box$  **CANCEL** drücken, um den Vorgang abzubrechen.

9. Sie können Ihre SIM-Card nun wieder entnehmen und die Ablage/Abdeckung für die SIM-Card wieder anbringen.

# DE Telefonbuch

### Übertragen des Telefonbuchs

Mit dieser Funktion können Sie Ihr Telefonbuch von einem auf ein anderes Mobilteil übertragen. Voraussetzung ist nur, dass mindestens 2 Mobilteile an der Basisstation angemeldet sind.

- 1. Drücken Sie die Taste  $\overline{\phantom{a}}$  MENÜ und blättern Sie dann mit der Taste  $\binom{5}{3}$  zu Telefonbuch und drücken Sie dann  $\boxed{\text{-}$  WÄHLEN; blättern Sie nun mit der Taste  $\binom{3}{2}$  bis zu Übertragung und drücken Sie dann  $\boxed{-}$  WÄHLEN.
- 2. Blättern Sie danach mit der Taste  $\binom{n}{y}$  bis zu Alle kopieren oder Eintrag wählen.

Haben Sie Alle kopieren ausgewählt, so werden nun alle Einträge des Telefonbuchs von dem einen auf das bzw. die anderen, jeweils ausgewählten Mobilteile übertragen. Sollte sich im Telefonbuch des Mobilteils, auf das Sie die Einträge übertragen wollen, bereits ein Name bzw. Eintrag befinden, der genau dem entspricht, den Sie übertragen wollen, werden Sie darauf hingewiesen bzw. gefragt, ob Sie den entsprechenden Eintrag überschreiben wollen.

Haben Sie Eintrag wählen ausgewählt, so können Sie nun die Einträge des Telefonbuchs durchsuchen und auswählen, welche Einträge Sie kopieren wollen. Bei einem jedem ausgewählten Eintrag werden Sie auf dem bzw. den ausgewählten Mobilteilen zur Bestätigung des Überschreibens eines bereits vorhandenen Eintrags im jeweiligen Telefonbuch aufgefordert.

ÜBERSCHREIBEN? wird Ihnen dann auf dem bzw. den jeweils ausgewählten Mobilteilen angezeigt. Zum Bestätigen des Überschreibens drücken Sie  $\overline{\phantom{0}}$   $\overline{\phantom{0}}$  JA. Um den Vorgang abzubrechen, drücken Sie  $\boxed{-}$ NEIN.

- 3. Drücken Sie dann  $\boxed{-}$  WÄHLEN zur Bestätigung.
- 4. Die Nummern der für die Übertragung zur Verfügung stehenden Mobilteile werden Ihnen dann angezeigt. Sind mehr als 2 Mobilteile angemeldet, so können Sie mit der Taste  $\binom{2}{3}$  zu Alle Mobiltl. zum Auswählen aller Mobilteile blättern; wollen Sie ein bestimmtes Mobilteil auswählen, so können Sie mit der Taste : durchblättern, um dieses dann auszuwählen.

Für die erfolgreiche Übertragung der Telefonbucheinträge müssen sich die jeweils ausgewählten Mobilteile entweder im Standby- oder Bildschirmschoner-Modus befinden.

- 5. Wollen Sie nun mit der Übertragung beginnen, drücken Sie  $\overline{\mathsf{P}}$  WÄHLEN zur Bestätigung. Während des Vorgangs wird Ihnen der Fortschritt auf dem Display angezeigt.
- 6. Ihnen wird die Nachricht Abgeschlossen! nach erfolgreicher Fertigstellung der Übertragung angezeigt.

TIPP Sie können auch jederzeit  $\neg$  ZURÜCK drücken, um den Vorgang abzubrechen. Sie können den Vorgang aber nur auf dem Mobilteil abbrechen, von dem aus Sie die Übertragung gestartet haben.

# Anrufliste **DE Anrufliste**

<span id="page-26-0"></span>Das Menü Anrufliste bietet Ihnen schnellen Zugriff auf Anrufliste, Anrufbeant. sowie die Untermenüs von SMS. Von der Anrufliste werden die jeweils 30 letzten, ankommenden Anrufe gespeichert. Bei bestehender Anruferidentifikation (CLI) wird Ihnen dann der Name (oder auch die Nummer) des Anrufers sowie auch das Datum und die Uhrzeit des Anrufs angezeigt. Die Anrufe (sowohl verpasste als auch entgegengenommene Anrufe) werden Ihnen in Reihenfolge ihres Eingangs angezeigt, wobei der letzte Anruf an erster Stelle steht. Ist die Anrufliste leer, wird Ihnen Keine Einträge auf dem Display angezeigt.

Nehmen Sie am Dienst Anruferidentifikation (CLI) nicht teil, werden Ihnen dementsprechend auch keine Informationen in der Nachr. Liste angezeigt.

### Aufrufen der Anrufliste

1. Drücken Sie hierfür im Standby-Modus die Taste  $\hat{\mathbf{g}}$ , blättern Sie dann mit der Taste  $\binom{2}{3}$  bis zu Anrufliste, Anrufbeant. oder SMS und drücken Sie  $\overline{P}$ WÄHLEN zum Aufrufen der entsprechenden Untermenüs.

### Speichern eines Eintrags aus der Anrufliste im **Telefonbuch**

- 1. Drücken Sie die Taste  $\frac{1}{\Omega}$  im Standby-Modus und dann  $\overline{I}$  WÄHLEN zum Aufrufen von Anrufliste und blättern Sie nun mit der Taste  $\binom{2}{3}$  bis zu einem Eintrag und drücken Sie dann erneut  $\overline{\phantom{0}}$  MENÜ.
- 2. Drücken Sie nun  $\boxed{-}$  WÄHLEN zum Num. Speich..
- 3. Geben Sie dann den Namen ein und drücken Sie  $\overline{\phantom{0}}$ OK.
- 4. Bearbeiten Sie nun gegebenenfalls die Nummer und drücken Sie dann  $\overline{\phantom{0}}$ OK.
- 5. Geben Sie dann die Nummer der SMS-Box ein und drücken Sie  $\overline{P}$ OK (nur für Deutschland).
- 6. Blättern Sie nun mit der Taste  $\left[\frac{1}{s}\right]$  zum Auswählen einer Gruppe (<Keine Gruppe>, <Gruppe A>, <Gruppe B>, <Gruppe C>) und drücken Sie  $\boxed{-}$  WÄHLEN zur Bestätigung. Zur Bestätigung hören Sie einen entsprechenden Ton.

### Löschen eines Eintrags aus der Anrufliste

- 1. Drücken Sie die Taste  $\frac{1}{2}$  im Standby-Modus und dann  $\overline{I}$  WÄHLEN zum Aufrufen von Anrufliste und blättern Sie nun mit der Taste  $\begin{bmatrix} 1 \\ 5 \end{bmatrix}$  bis zu einem Eintrag und drücken Sie dann erneut  $\begin{bmatrix} -\end{bmatrix}$ MENÜ.
- 2. Blättern Sie nun mit der Taste <sup>[3</sup>] bis zu Eintr. lösch. und drücken Sie dann zur Bestätigung  $\boxed{-}$  WÄHLEN.
- 3. Drücken Sie dann **MOK** zur Bestätigung. Zur Bestätigung hören Sie einen entsprechenden Ton.

### Löschen aller Einträge der Anrufliste

- 1. Drücken Sie die Taste  $\frac{1}{4}$  im Standby-Modus und dann  $\overline{I}$  WÄHLEN zum Aufrufen von Anrufliste und drücken Sie dann erneut  $\overline{\mathsf{--}}$  MENÜ.
- 2. Blättern Sie mit der Taste  $\binom{t}{2}$  bis zu Alle löschen und drücken Sie dann zur Bestätigung  $\boxed{\phantom{1}}$  WÄHLEN.
- 3. Drücken Sie dann  $\boxed{-\frown}$  OK zur Bestätigung. Zur Bestätigung hören Sie einen entsprechenden Ton.

# DE **Anrufliste**

## Aufrufen der Wahlwiederholungsliste

1. Drücken Sie die Taste **1-WAHLW.** im Standby-Modus und blättern Sie dann mit der Taste <sup>[2</sup>] zum Durchsehen der Einträge.

### Ansehen von mehr Informationen zu einem Eintrag in der Wahlwiederholungsliste

- 1. Drücken Sie die Taste T-WAHLW. im Standby-Modus und blättern Sie dann mit der Taste  $\binom{2}{3}$  zum Auswählen eines Eintrags.
- 2. Drücken Sie die Taste MENÜ und dann MWÄHLEN für Anzeigen.

### Speichern eines Eintrags aus der Wahlwiederholungsliste im Telefonbuch

- 1. Drücken Sie die Taste  $\sum$  WAHLW. im Standby-Modus und blättern Sie dann mit der Taste  $\frac{2}{3}$  zum Auswählen eines Eintrags.
- 2. Drücken Sie dann die Taste  $\overline{P}$ MENÜ und blättern Sie mit der Taste  $\begin{bmatrix} 5 \\ 5 \end{bmatrix}$  bis zu Num. Speich. und drücken Sie dann  $\boxed{-}$  WÄHLEN.
- 3. Geben Sie dann den Namen ein und drücken Sie  $\overline{\phantom{0}}$ OK.
- 4. Bearbeiten Sie nun gegebenenfalls die Nummer und drücken Sie  $\overline{\phantom{0}}$ OK.
- 5. Geben Sie dann die Nummer der SMS-Box ein und drücken Sie  $\overline{\phantom{0}}$  OK (nur für Deutschland).
- 6. Blättern Sie nun mit der Taste  $\left(\frac{1}{r}\right)$  zum Auswählen einer Gruppe (<Keine Gruppe>, <Gruppe A>,  $\leq$ Gruppe B>,  $\leq$ Gruppe C>) und drücken Sie  $\overline{\phantom{0}}$  WÄHLEN zur Bestätigung. Zur Bestätigung hören Sie einen entsprechenden Ton.

### Löschen einer Nummer aus der Wahlwiederholungsliste

- 1. Drücken Sie die Taste <sup>-</sup>WAHLW. im Standby-Modus und blättern Sie dann mit der Taste  $\left[\frac{i}{v}\right]$  zum Auswählen eines Eintrags.
- 2. Drücken Sie dann die Taste  $\lceil \text{CENÜ} \rceil$  blättern Sie mit der Taste  $\binom{3}{3}$  bis zu Löschen und drücken Sie dann  $\boxed{-}$  WÄHLEN.
- 3. Drücken Sie dann  **OK** zur Bestätigung. Zur Bestätigung hören Sie einen entsprechenden Ton.

# Anrufliste **DE Anrufliste**

### Löschen aller Nummern aus der Wahlwiederholungsliste

- 1. Drücken Sie die Taste <sup>-</sup>IWAHLW. im Standby-Modus.
- 2. Drücken Sie dann die Taste  $\overline{\phantom{a}}$  MENÜ und blättern Sie mit der Taste  $\overline{\phantom{a}}$  bis zu Alle löschen und drücken Sie **mWÄHLEN.**
- 3. Drücken Sie dann  **OK** zur Bestätigung. Zur Bestätigung hören Sie einen entsprechenden Ton.

<span id="page-29-0"></span>

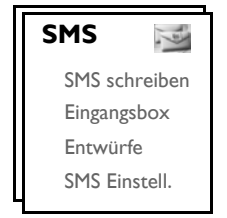

SMS steht für "Short Message Service" oder Kurznachrichtendienst. Zum Nutzen dieses Dienstes müssen Sie an den Diensten Anruferidentifikation ("Caller Line Identification", CLI) sowie SMS Ihres Netzbetreibers teilnehmen. SMS-Kurzmitteilungen können über ein Telefon (Handy oder auch mittels eines kompatiblen Festnetzanschlusses) verschickt werden, vorausgesetzt, dass der Empfänger auch Teilnehmer an den Anruferidentifikation (CLI) und SMS ist.

Die Werkseinstellungen Ihres neuen ID937 entsprechen den Einstellungen des jeweiligen Hauptnetzbetreibers in Ihrem jeweiligen Land. Wollen Sie SMS-Kurzmitteilungen über einen anderen Dienstanbieter versenden und empfangen, müssen Sie die entsprechenden Nummern erst einstellen [\(siehe dazu auch Seite 37\).](#page-36-0)

Sie können bis zu 10 SMS-Boxen (Box 0 bis Box 9) anlegen und eine jede mit einem Passwort schützen (nur für Deutschland).

Auf Ihrem ID937 können Sie bis zu 50 SMS-Kurzmitteilungen abspeichern (40 SMS in der Eingangsbox und 10 SMS in der Box Entwürfe), verteilt auf alle SMS-Boxen, wobei Ihnen maximal für eine jede Nachricht insgesamt 160 Zeichen zur Verfügung stehen.

Zum Senden und Empfangen von SMS muss mindestens eine SMS-Box eingerichtet sein. Box 0 ohne PIN ist standardmäßig schon eingerichtet (nur für Deutschland). Für weitere Informationen hierzu sehen Sie bitte im Abschnitt ["SMS-Boxen \(nur für Deutschland\)" auf Seite 36](#page-35-0) nach.

### <span id="page-29-1"></span>Schreiben und Senden einer SMS

- 1. Drücken Sie die Taste  $\boxed{-\ }$ MENÜ und dann  $\boxed{-\ }$ WÄHLEN zum Aufrufen von SMS; drücken Sie dann  $\overline{\mathsf{P} \cap \mathsf{W}}$ ÄHLEN erneut zum Aufrufen von SMS schreiben.
- 2. Blättern Sie nun mit der Taste  $\binom{4}{9}$  bis zu der gewünschten SMS-Box (Box 0 bis Box 9) und drücken Sie dann  $\boxed{\text{-}$  WÄHLEN (nur für Deutschland). Zum Übergehen dieses Schrittes können Sie aber auch  $\boxed{-}$  WÄHLEN drücken, wenn Sie keine bestimmte SMS-Box aufrufen wollen.

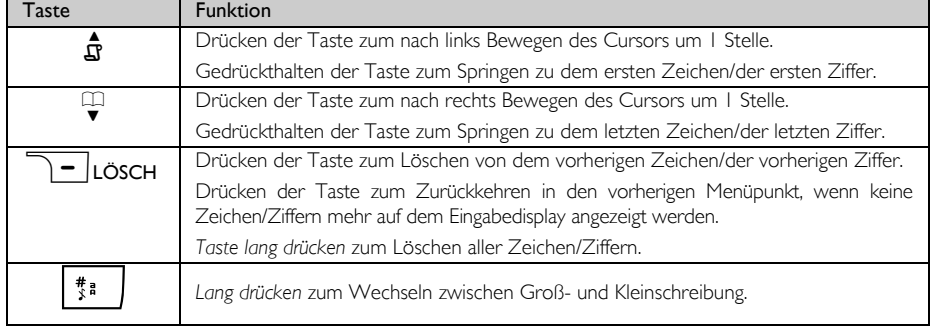

3. Geben Sie, falls erforderlich, die PIN ein und drücken Sie  $\overline{\phantom{0}}$ OK.

# SMS DE DE DE

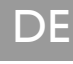

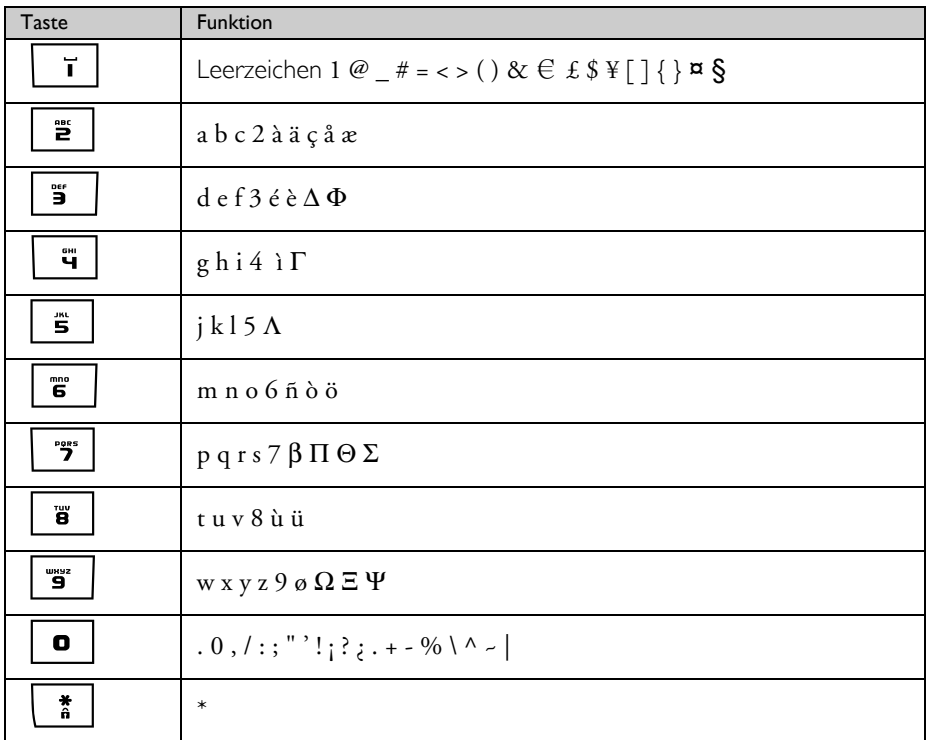

4. Geben Sie dann den Text der Nachricht ein und drücken Sie  $\boxed{\text{-}\mathcal{T}}$ OK.

Sie können bis zu 160 Zeichen pro SMS eingeben.

Erhalten Sie einen Anruf, während Sie eine SMS schreiben, wird der Vorgang unterbrochen. Wenn Sie zum Bearbeiten der SMS zurückgehen, wird die Nachricht automatisch wieder aufgerufen.

- 5. Geben Sie dann die Zielrufnummer ein und drücken Sie FOK. Sie können aber auch FOTEBUCH drücken, um durch Ihre Telefonbuchliste zu blättern, und dann eine Telefonnummer auszuwählen; drücken Sie nun  $\boxed{\overline{\phantom{a}}\phantom{a}}$  WÄHLEN und danach  $\boxed{\overline{\phantom{a}}\phantom{a}}$  OK.
- 6. Geben Sie dann die gewünschte Boxnummer (0 bis 9) direkt ein und drücken Sie  $\boxed{-\phantom{1}}$ OK (nur für Deutschland).

Zum Übergehen dieses Schrittes können Sie aber auch **FOK** drücken, wenn Sie keine bestimmte SMS-Box aufrufen wollen.

Standardmäßig ist die Zielbox die Box 0 (die Voreinstellung der Zielbox ist länderabhängig).

Wenn Sie die SMS an ein GSM-Handy verschicken, kann es sein, dass die Zielbox-Nummer leer ist.

7. Drücken Sie dann FT WÄHLEN zum Senden der jeweiligen Nachricht. Die SMS wird dann sofort verschickt.

Konnte die SMS nicht verschickt werden, wird Ihnen auf dem Display Nicht gesend. angezeigt und die Nachricht wird im Zwischenspeicher zur weiteren Bearbeitung gespeichert.

ACHTUNG! Werden während des Schreibens einer SMS für 30 Sekunden keine Tasten gedrückt, kehrt das Mobilteil in den Standby-Modus zurück. Die jeweilige Nachricht wird aber automatisch in den SMS-Zwischenspeicher verschoben.

## **Eingangsbox**

Die Nachrichten, die sich in der Eingangsbox befinden, werden Ihnen nach Empfangszeit geordnet angezeigt. Dabei steht die zuletzt empfangene Nachricht an erster Stelle. In der Eingangsbox können Sie bis zu 40 Nachrichten (verteilt auf Box 0 bis Box 9) speichern.

Wird eine neue SMS empfangen, werden Sie von einem Signalton darauf hingewiesen (siehe dazu auch ["SMS-](#page-43-0)[Ton" auf Seite 44](#page-43-0)) und auf dem Display wird Ihnen die Anzahl neuer Nachrichten angezeigt. Das Event-LED blinkt so lange, bis Sie die neu empfangene SMS gelesen haben.

ACHTUNG! Ist die Nachrichtenbox voll, können Sie keine neuen Nachrichten empfangen. Ist dies der Fall, löschen Sie einfach einige alte Nachrichten, um wieder neue Nachrichten empfangen zu können.

#### Lesen von Nachrichten in der Eingangsbox

- 1. Drücken Sie die Taste  $\overline{\phantom{0}}$ MENÜ und dann  $\overline{\phantom{0}}$ WÄHLEN zum Aufrufen von SMS; blättern Sie dann mit der Taste  $\begin{bmatrix} \cdot \\ \cdot \end{bmatrix}$  bis zu Eingangsbox und drücken Sie nun  $\begin{bmatrix} - \end{bmatrix}$  WÄHLEN.
- 2. Blättern Sie danach mit der Taste  $\frac{1}{s}$  zu Ihrer jeweils gewünschten Box-Nummer und drücken Sie dann  $\boxed{-}$  WÄHLEN (nur für Deutschland).

TIPP Befinden sich in einer SMS-Box neue SMS, die Sie noch nicht gelesen haben, ist die Nummer der entsprechenden SMS-Box grün hervorgehoben.

- 3. Geben Sie dann die PIN ein und drücken Sie  $\lceil -\right|$ OK (Für den Standardbenutzer ist die PIN nicht erforderlich).
- 4. Durchblättern Sie nun die Liste der SMS-Kurznachrichten und wählen Sie die Nachricht aus, die Sie lesen wollen. Die Nachrichtenliste wird Ihnen dabei einschließlich der Telefonnummer des Absenders oder des entsprechenden Namens angezeigt (wenn sich ein Eintrag für diese Telefonnummer in Ihrem Telefonbuch befindet).
- 5. Drücken Sie dann  $\overline{\phantom{0}}$  ANZEIG zum Lesen der Nachricht.

TIPP Während des Lesens einer SMS drücken Sie die Taste : zum Durchblättern der Nachricht von einer Zeile zur nächsten und umgekehrt. Am Ende der Nachricht werden Ihnen die Telefonnummer des Absenders sowie Datum und Uhrzeit des Empfangs angezeigt.

6. Während des Lesens einer Nachricht drücken Sie die Taste  $\overline{\phantom{0}}$  MENÜ zum Aufrufen der nachstehenden Optionen:

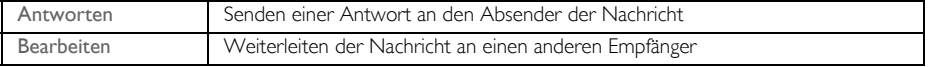

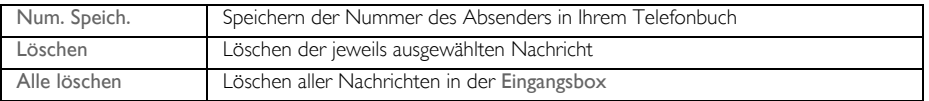

Drücken Sie die Taste  $\sim$  während des Lesens einer Nachricht/der Anzeige von der Nummer des Absenders/der Anzeige von Datum/Uhrzeit, wird die SMS-Funktion beendet und die Telefonnummer des Absenders der Nachricht gewählt.

Drücken Sie die Taste  $\boxed{\blacktriangleright}$  zum Zurückkehren zur Liste der Nachrichten in der Eingangsbox.

#### Senden einer Antwort auf eine Nachricht in der Eingangsbox

- 1. Während des Lesens einer Nachricht drücken Sie die Taste F MENÜ zur Anzeige der Eingangsbox-Menüoptionen.
- 2. Blättern Sie nun mit der Taste  $\frac{1}{3}$  zu Antworten und drücken Sie dann  $\boxed{-}$  WÄHLEN zum Aufrufen der Texteingabe.
- 3. Nach Bearbeiten der Nachricht drücken Sie  $\boxed{\overline{-}$  OK zur Bestätigung.
- 4. Mehr Informationen dazu finden Sie unter den Schritten 5 bis 7 im Abschnitt ["Schreiben und Senden einer](#page-29-1) [SMS" auf Seite 30](#page-29-1) zum Weiterleiten der Nachricht bzw. in den Schritten 1 bis 3 im Abschnitt ["Speicher](#page-33-0) [einer Nachricht in der Box Entwürfe" auf Seite 34](#page-33-0) zum Speichern der Nachricht in der Box Entwürfe.

#### Weiterleiten einer Nachricht der Eingangsbox

- 1. Während des Lesens einer Nachricht drücken Sie die Taste FTMENÜ zur Anzeige der Eingangsbox-Menüoptionen.
- 2. Blättern Sie dann mit der Taste  $\binom{5}{2}$  zu Bearbeiten und drücken Sie dann  $\boxed{-}$  WÄHLEN zum Aufrufen der Texteingabe, wenn Sie die Nachricht bearbeiten wollen.
- 3. Nach Bearbeiten der Nachricht drücken Sie  $\boxed{\overline{\phantom{x}}\phantom{x}}$ OK zur Bestätigung.
- 4. Mehr Informationen dazu finden Sie unter den Schritten 5 bis 7 im Abschnitt ["Schreiben und Senden einer](#page-29-1) [SMS" auf Seite 30](#page-29-1) zum Weiterleiten der Nachricht bzw. in den Schritten 1 bis 3 im Abschnitt ["Speicher](#page-33-0) [einer Nachricht in der Box Entwürfe" auf Seite 34](#page-33-0) zum Speichern der Nachricht in der Box Entwürfe.

### Speichern der Telefonnummer des Absenders im Telefonbuch

- 1. Während des Lesens einer Nachricht drücken Sie die Taste FT MENÜ zur Anzeige der Eingangsbox-Menüoptionen.
- 2. Blättern Sie dann mit der Taste  $\frac{1}{s}$  zu Num. Speich. und drücken Sie dann  $\boxed{-}$  WÄHLEN, um den Namen für diesen neuen Kontakt einzugeben.
- 3. Geben Sie nun den Namen ein und drücken Sie dann  $\overline{\mathsf{P}}$  OK zum Bearbeiten der Nummer.
- 4. Zur Bestätigung der Nummer drücken Sie einfach erneut  $\boxed{\text{-}$  OK.
- 5. Geben Sie dann die Nummer der SMS-Box ein und drücken Sie  $\overline{\phantom{0}}$ OK (nur für Deutschland).
- 6. Blättern Sie nun mit der Taste  $\frac{a}{x}$  zum Auswählen einer Gruppe, der Sie diesen neuen Kontakt hinzufügen wollen, und drücken Sie dann  $\boxed{-}$  WÄHLEN zur Bestätigung.

Zur Bestätigung hören Sie einen entsprechenden Ton und auf dem Display wird Ihnen wieder die Nachricht angezeigt.

### Löschen einer Nachricht der Eingangsbox

- 1. Während des Lesens einer Nachricht drücken Sie die Taste FTMENÜ zur Anzeige der Eingangsbox-Menüoptionen.
- 2. Blättern Sie dann mit der Taste  $\binom{3}{2}$  bis zu Löschen und drücken Sie dann  $\boxed{-}$  WÄHLEN zur Bestätigung des Löschens der jeweils ausgewählten Nachricht.

### Löschen aller Nachrichten der Eingangsbox

- 1. Während des Lesens einer Nachricht drücken Sie die Taste F (MENÜ zur Anzeige der Eingangsbox-Menüoptionen.
- 2. Blättern Sie dann mit der Taste  $\binom{3}{5}$  bis zu Alle löschen und drücken Sie dann  $\overline{\phantom{0}}$  WÄHLEN.
- 3. Drücken Sie dann erneut die Taste  $\overline{\phantom{0}}$  WÄHLEN zur Bestätigung des Löschens aller Nachrichten.

### Entwürfe

Die SMS-Kurznachrichten, die Sie als Entwürfe speichern, werden automatisch in der Box Entwürfe gespeichert. In der Box Entwürfe können bis zu 10 Nachrichten gespeichert werden.

#### <span id="page-33-0"></span>Speicher einer Nachricht in der Box Entwürfe

- 1. Haben Sie die Nachricht fertig gestellt, geben Sie die Telefonnummer und die Nummer der jeweils gewünschten Box ein und drücken Sie dann  $\boxed{-\bigcap}$  OK.
- 2. Blättern Sie dann mit der Taste  $\begin{bmatrix} \overline{a} \\ \overline{v} \end{bmatrix}$  bis zu Entw. speich..
- 3. Drücken Sie dann  **OK** zur Bestätigung.

#### Lesen und Bearbeiten von Entwürfen

- 1. Drücken Sie die Taste  $\overline{\phantom{0}}$  MENÜ und dann  $\overline{\phantom{0}}$  WÄHLEN zum Aufrufen von SMS; blättern Sie dann mit der Taste  $\begin{pmatrix} a \\ r \end{pmatrix}$  bis zu Entwürfe und drücken Sie dann  $\begin{pmatrix} -\end{pmatrix}$  WÄHLEN.
- 2. Blättern Sie nun mit der Taste  $\left(\frac{1}{x}\right)$  zu Ihrer jeweils gewünschten Box-Nummer und drücken Sie dann **FOWÄHLEN** (nur für Deutschland).
- 3. Geben Sie nun die PIN ein und drücken Sie FOK (Für den Standardbenutzer ist die PIN nicht erforderlich).
- 4. Durchblättern Sie dann die Liste der SMS-Kurznachrichten und wählen Sie die Nachricht aus, die Sie lesen wollen.
- 5. Drücken Sie dann die Taste  $\boxed{\overline{\phantom{a}}\phantom{a}}$  ANZEIG zum Lesen der jeweils ausgewählten Nachricht.
- 6. Während des Lesens einer Nachricht drücken Sie die Taste  $\overline{\phantom{x}}$  MENÜ zum Aufrufen der folgenden Optionen:

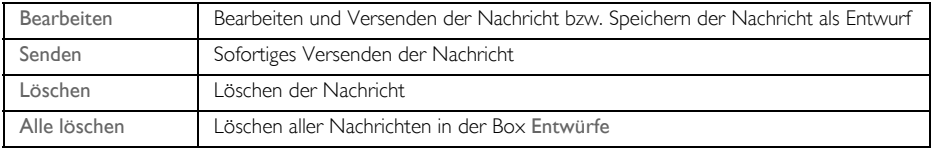

#### Senden einer Nachricht aus der Box Entwürfe

- 1. Während des Lesens einer Nachricht drücken Sie die Taste F MENÜ zur Anzeige der Menüoptionen der Box Entwürfe.
- 2. Drücken Sie dann die Taste MWÄHLEN zum Senden der jeweils ausgewählten Nachricht.
- 3. Drücken Sie dann erneut  $\text{--}\square$ WÄHLEN zur Bestätigung oder blättern Sie mit der Taste  $\begin{bmatrix} 1 \\ 1 \end{bmatrix}$  bis zu Entw. speich. zum Speichern der Nachricht in der Box Entwürfe und drücken Sie dann  $\overline{\mathbf{P} \cap \mathbf{W}}$ ÄHLEN.
- 4. Haben Sie Senden ausgewählt, wird die Nachricht sofort verschickt. SMS gesendet! wird Ihnen dann angezeigt, wenn die Nachricht erfolgreich verschickt wurde.

#### Bearbeiten von Entwürfen

- 1. Während des Lesens einer Nachricht drücken Sie die Taste FT MENÜ zur Anzeige der Menüoptionen der Box Entwürfe.
- 2. Blättern Sie dann mit der Taste  $\left(\frac{a}{s}\right)$  zu Bearbeiten und drücken Sie dann  $\overline{\phantom{a}}$  WÄHLEN zum Aufrufen der Texteingabe.
- 3. Nach Bearbeiten der Nachricht drücken Sie  $\boxed{-\bigcap}$  OK zur Bestätigung.
- 4. Mehr Informationen dazu finden Sie unter den Schritten 5 bis 7 im Abschnitt ["Schreiben und Senden einer](#page-29-1) [SMS" auf Seite 30](#page-29-1) zum Weiterleiten der Nachricht bzw. in den Schritten 1 bis 3 im Abschnitt ["Speicher](#page-33-0) [einer Nachricht in der Box Entwürfe" auf Seite 34](#page-33-0) zum Speichern der Nachricht in der Box Entwürfe.

#### Löschen eines Entwurfs

- 1. Während des Lesens einer Nachricht drücken Sie die Taste **MENÜ** zur Anzeige der Menüoptionen der Box Entwürfe.
- 2. Blättern Sie nun mit der Taste  $\left(\frac{a}{s}\right)$  bis zu Löschen und drücken Sie die Taste  $\left[-\right]$  WÄHLEN zur Bestätigung des Löschens der jeweils ausgewählten Nachricht.

#### Löschen aller Entwürfe

- 1. Während des Lesens einer Nachricht drücken Sie die Taste  $\overline{\phantom{0}}$ MENÜ zur Anzeige der Menüoptionen der Box Entwürfe.
- 2. Blättern Sie dann mit der Taste  $\left(\frac{1}{s}\right)$  bis zu Alle löschen und drücken Sie dann  $\boxed{-}$  WÄHLEN.
- 3. Drücken Sie dann erneut die Taste <sup>1</sup> WÄHLEN zur Bestätigung des Löschens aller Nachrichten.

### <span id="page-34-1"></span>SMS-Einstellungen

<span id="page-34-0"></span>In diesem Menü können Sie die Einrichtung des Servers zum Senden und Empfangen von SMS-Kurznachrichten vornehmen. Mit Ihrem neuen ID937 können Sie Nachrichten von insgesamt 3 Service Center empfangen.

Jedes Service Center besteht aus 2 Nummern:

- Eingehende Nummer
- Abgehende Nummer

Die Länge von einer eingehenden wie auch abgehenden Nummer kann maximal 20 Ziffern umfassen.

Die eingehenden wie abgehenden Nummern Ihres neuen ID937 sind bereits für den Betrieb innerhalb des Telefonnetzes Ihres jeweiligen Landes eingestellt. Wir raten Ihnen dazu, diese Einstellungen nicht zu ändern. Für mehr Informationen oder im Fall von Betriebsstörungen kontaktieren Sie bitte Ihren Ortsnetzbetreiber.

### Empfangen von SMS

Bei bestehenden Diensten Anruferidentifikation (CLI) und SMS über Ihren jeweiligen Netzbetreiber können Sie mit Ihrem neuen ID937 SMS-Kurznachrichten von einem anderen Telefon empfangen. Werksmäßig ist der Empfang von SMS standardmäßig auf Ein eingestellt, so dass Sie also SMS-Kurznachrichten empfangen können.

Aktivieren/Deaktivieren des Empfangs von SMS-Nachrichten

- 1. Drücken Sie die Taste  $\overline{\phantom{a}}$  MENÜ und dann  $\overline{\phantom{a}}$  WÄHLEN zum Aufrufen von SMS; blättern Sie dann mit der Taste  $\left(\frac{2}{3}\right)$  zu SMS Einstell. und drücken Sie dann  $\overline{I}$  WÄHLEN und erneut  $\overline{I}$  WÄHLEN zum Aufrufen von SMS-Empfang.
- 2. Blättern Sie dann mit der Taste  $\binom{2}{3}$  bis zu Ein oder Aus und drücken Sie dann  $\boxed{-}$  WÄHLEN zur Bestätigung Ihrer Auswahl.

Ist die Funktion SMS-Empfang auf Aus eingestellt, so können Sie trotzdem SMS verschicken.

### <span id="page-35-0"></span>SMS-Boxen (nur für Deutschland)

Zum Senden und Empfangen von SMS-Nachrichten muss mindestens 1 SMS-Box eingerichtet sein. Box 0 ohne PIN ist standardmäßig schon eingerichtet.

Sie können neue SMS-Boxen (Box 0 bis Box 9) anlegen und eine jede mit einem Passwort schützen.

Anlegen einer neuen SMS-Box (nur für Deutschland)

- 1. Drücken Sie die Taste  $\overline{\mathsf{I} \mathsf{M}}$ ENÜ und dann  $\overline{\mathsf{I} \mathsf{M}}$ WÄHLEN zum Aufrufen von SMS; blättern Sie nun mit der Taste  $\binom{2}{3}$  bis zu SMS Einstell. und drücken Sie dann die Taste  $\overline{\phantom{0}}$   $\overline{\phantom{0}}$  WÄHLEN; blättern Sie nun mit der Taste  $\begin{bmatrix} \frac{1}{2} \\ \frac{1}{2} \end{bmatrix}$  zu SMS-Boxen und drücken Sie die Taste  $\boxed{\phantom{0}}$  WÄHLEN.
- 2. Drücken Sie nun mMENÜ und dann mWÄHLEN zum Aufrufen von Box hinzufügen.
- 3. Geben Sie dann einen Namen für die neue SMS-Box (maximal 14 Zeichen) ein und drücken Sie dann  $\boxed{-}$  OK.
- 4. Geben Sie die PIN (maximal 4 Ziffern) ein und drücken Sie dann  $\overline{\phantom{0}}$ OK.
- 5. Geben Sie die PIN erneut ein und drücken Sie  $\overline{\phantom{0}}$ OK.

Es steht Ihnen frei, eine PIN einzugeben. Wollen Sie die SMS-Box mit keiner PIN versehen, dann drücken Sie einfach  $\boxed{-\int OK}$ , wenn Sie dazu aufgefordert werden, eine PIN einzugeben.

6. Geben Sie dann die Nummer der SMS-Box ein und drücken Sie zur Bestätigung  $\overline{\phantom{0}}$ OK. Haben Sie die zur Bestätigung erforderliche PIN richtig eingegeben, wird die neue SMS-Box dann eingerichtet. Danach hören Sie eine Klangmelodie und auf dem Display wird wieder die Liste der SMS-Boxen angezeigt.

#### Ändern der PIN einer SMS-Box (nur für Deutschland)

1. Drücken Sie die Taste MENÜ und dann MTC WÄHLEN zum Aufrufen von SMS; blättern Sie dann mit der Taste  $\binom{s}{s}$  bis zu SMS Einstell. und drücken Sie dann die Taste  $\boxed{\text{-}$  WÄHLEN; blättern Sie nun mit der Taste  $\left(\frac{1}{x}\right)$  zu SMS-Boxen und drücken Sie die Taste  $\boxed{-}$  WÄHLEN.

# SMS DE DE DE

- 2. Blättern Sie dann mit der Taste  $\binom{1}{x}$  bis zu der SMS-Box, deren PIN Sie ändern wollen, und drücken Sie dann die Taste <sup>-</sup> WÄHLEN.
- 3. Blättern Sie nun mit der Taste  $\binom{s}{r}$  bis zu PIN ändern und drücken Sie die Taste  $\boxed{\text{-}$  WÄHLEN.
- 4. Geben Sie daraufhin die alte PIN ein und drücken Sie  $\boxed{\overline{\phantom{a}}\phantom{a}}$ OK.
- 5. Geben Sie dann die neue PIN ein und drücken Sie  $\overline{P}$ OK; geben Sie danach die neue PIN zur Bestätigung erneut ein.
- 6. Drücken Sie nun  $\boxed{-\bigcap}$  OK zur Bestätigung des Änderns der PIN.

Löschen einer SMS-Box (nur für Deutschland)

- 1. Drücken Sie die Taste  $\overline{\phantom{0}}$  MENÜ und dann  $\overline{\phantom{0}}$  WÄHLEN zum Aufrufen von SMS; blättern Sie dann mit der Taste  $\binom{s}{s}$  bis zu SMS Einstell. und drücken Sie dann die Taste  $\boxed{-}$  WÄHLEN; blättern Sie nun mit der Taste  $\binom{n}{y}$  bis zu SMS-Boxen und drücken Sie die Taste  $\boxed{\text{-}$  WÄHLEN.
- 2. Blättern Sie dann mit der Taste  $\binom{2}{3}$  bis zu der SMS-Box, die Sie löschen wollen, und drücken Sie dann die Taste  $\boxed{\text{-}$  WÄHLEN.
- 3. Blättern Sie nun mit der Taste  $\begin{bmatrix} \overline{a} \\ \overline{c} \end{bmatrix}$  bis zu Box löschen und drücken Sie dann  $\begin{bmatrix} -\overline{f} \\ \overline{f} \end{bmatrix}$  WÄHLEN.
- 4. Geben Sie die PIN ein (falls erforderlich) und drücken Sie dann  $\overline{I}$  OK zur Bestätigung des Löschen der jeweils ausgewählten Box.

Ändern der Nummer einer SMS-Box (nur für Deutschland)

- 1. Drücken Sie die Taste  $\overline{\mathsf{P} \cap \mathsf{MENU}}$  und dann  $\overline{\mathsf{P} \cap \mathsf{WAHLEN}}$  zum Aufrufen von SMS; blättern Sie nun mit der Taste  $\binom{2}{3}$  zu SMS Einstell, und drücken Sie dann die Taste  $\overline{I}$  WÄHLEN; blättern Sie nun mit der Taste  $\begin{bmatrix} \frac{3}{2} \\ \frac{1}{2} \end{bmatrix}$  bis zu SMS-Boxen und drücken Sie die Taste  $\boxed{-}$  WÄHLEN.
- 2. Blättern Sie dann mit der Taste  $\binom{2}{3}$  bis zu der SMS-Box, deren Nummer Sie ändern wollen, und drücken Sie dann  $\boxed{-}$  WÄHLEN.
- 3. Blättern Sie daraufhin mit der Taste  $\left(\frac{1}{s}\right)$  bis zu Boxnr. ändern und drücken Sie dann die Taste  $\overline{\phantom{a}}$  WÄHLEN.
- 4. Geben Sie nun die neue Nummer für diese Box ein und drücken Sie  $\overline{\phantom{0}}$  OK zur Bestätigung des Änderns der Nummer der ausgewählten Box.

### <span id="page-36-0"></span>Einstellen der abgehenden Nummer

Die eingehenden und abgehenden Nummern Ihres neuen ID937 sind bereits für den Betrieb innerhalb des Telefonnetzes Ihres jeweiligen Landes eingestellt. Wir raten Ihnen dazu, diese Einstellungen nicht zu ändern. Für mehr Informationen oder im Fall von Betriebsstörungen kontaktieren Sie bitte Ihren Ortsnetzbetreiber.

- 1. Drücken Sie die Taste  $\overline{\phantom{a}}$  MENÜ und dann  $\overline{\phantom{a}}$  WÄHLEN zum Aufrufen von SMS; blättern Sie dann mit der Taste  $\left(\frac{2}{3}\right)$  zu SMS Einstell. und drücken Sie dann die Taste  $\overline{C}$  WÄHLEN; blättern Sie nun mit der Taste  $\left(\frac{1}{x}\right)$  bis zu SMS Zentrum 1, SMS Zentrum 2 oder SMS Zentrum 3 und drücken Sie dann  $\boxed{-}$  WÄHLEN.
- 2. Drücken Sie nun erneut  $\overline{\phantom{a}}$  WÄHLEN zum Aufrufen von Abgehende Nr.
- 3. Geben Sie daraufhin die Nummer ein und drücken Sie dann  $\boxed{-\bigcap}$  OK zur Bestätigung Ihrer Eingabe. Zur Bestätigung hören Sie einen entsprechenden Ton.

Die maximale Länge einer abgehenden Nummer beträgt 20 Ziffern.

#### Einstellen der eingehenden Nummer

- 1. Drücken Sie die Taste  $\boxed{-}$ MENÜ und dann  $\boxed{-}$  WÄHLEN zum Aufrufen von SMS; blättern Sie dann mit der Taste  $\left[\frac{2}{3}\right]$  zu SMS Einstell. und drücken Sie die Taste  $\left[-\right]$  WÄHLEN; blättern Sie nun mit der Taste  $\binom{2}{3}$  bis zu SMS Zentrum 1, SMS Zentrum 2 oder SMS Zentrum 3 und drücken Sie dann  $\boxed{-}$  WÄHLEN.
- 2. Blättern Sie daraufhin mit der Taste  $\left(\frac{1}{s}\right)$  bis zu Eingehende Nr. und drücken Sie dann  $\left(-\right)$  WÄHLEN.
- 3. Geben Sie nun die Nummer ein und drücken Sie dann  $\overline{\phantom{0}}$  OK zur Bestätigung. Zur Bestätigung hören Sie einen entsprechenden Ton.

Die maximale Länge einer eingehenden Nummer beträgt 20 Ziffern.

#### Standard-SMS-Zentrum

Die Nummer des Standard-SMS-Zentrums ist 1.

#### Einstellen des Standard-SMS-Zentrums

- 1. Drücken Sie die Taste  $\overline{\phantom{0}}$  MENÜ und dann  $\overline{\phantom{0}}$  WÄHLEN zum Aufrufen von SMS; blättern Sie dann mit der Taste  $\binom{2}{3}$  zu SMS Einstell. und drücken Sie dann die Taste  $\boxed{-}$  WÄHLEN; blättern Sie nun mit der Taste  $\begin{bmatrix} \frac{1}{2} \\ \frac{1}{2} \end{bmatrix}$  bis zu Std. Zentrum und drücken Sie dann  $\boxed{\text{-} \boxed{\ }}$  WÄHLEN.
- 2. Blättern Sie nun mit der Taste  $\binom{2}{3}$  zu dem SMS-Zentrum, das Sie als Ihr Standard-SMS-Zentrum einrichten wollen (SMS Zentrum 1, SMS Zentrum 2 oder SMS Zentrum 3) und drücken Sie dann die Taste  $\boxed{-}$  WÄHLEN.

Zur Bestätigung hören Sie einen entsprechenden Ton.

#### 1. Rufton

Ist diese Funktion auf Aus eingestellt, ertönt kein erster Rufton bei einem Sprachanruf (Voice Call). Dies ist besonders in Ländern nützlich, in denen eine rufende Anschlusskennung nach dem ersten Rufton verschickt wird; denn anderenfalls würden bei Eingang einer neuen Nachricht keine angeschlossenen Telefone klingeln.

#### Einstellen des 1. Ruftons

- 1. Drücken Sie die Taste **MENÜ** und dann **MÜRTEN zum Aufrufen von SMS**; blättern Sie dann mit der Taste  $\left(\frac{e}{\epsilon}\right)$  zu SMS Einstell. und drücken Sie dann die Taste  $\boxed{-}$  WÄHLEN; blättern Sie nun mit der Taste  $\begin{bmatrix} \overline{a} \\ \overline{b} \end{bmatrix}$  bis zu 1. Rufton und drücken Sie dann die Taste  $\overline{p}$  WÄHLEN.
- 2. Blättern Sie daraufhin mit der Taste  $\binom{a}{3}$  zu Ein oder Aus und drücken Sie  $\boxed{-}$  WÄHLEN zur Bestätigung Ihrer jeweiligen Auswahl.

### <span id="page-38-0"></span>Uhr & Alarm

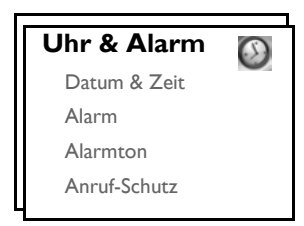

### Einstellen von Datum und Uhrzeit

- 1. Drücken Sie die Taste  $\overline{\phantom{a}}$  MENÜ und blättern Sie dann mit der Taste  $\left(\frac{1}{2}\right)$  zu Uhr & Alarm und drücken Sie dann die Taste  $\overline{\phantom{a}}$  WÄHLEN; drücken Sie danach die Taste  $\overline{\phantom{a}}$  WÄHLEN erneut zum Aufrufen von Datum & Zeit.
- 2. Geben Sie dann die Uhrzeit (hh:mm) und das Datum (TT/MM/JJ) ein und drücken Sie dann die Taste  $\boxed{-\frown}$  OK.

Geben Sie das Datum im Tag/Monat/Jahr-Format und die Zeit im 24-Stunden-Format ein.

3. Zur Bestätigung hören Sie einen entsprechenden Ton und auf dem Display wird Ihnen wieder das Menü Uhr & Alarm angezeigt.

Haben Sie einmal das Datum und die Uhrzeit eingestellt, so bleiben diese Angaben auch beim Entfernen der Akkus oder bei einem Stromausfall gespeichert erhalten.

### Stellen des Alarms

- 1. Drücken Sie die Taste **FAMENÜ**, blättern Sie mit der Taste  $\left(\frac{1}{s}\right)$  zu Uhr & Alarm und drücken Sie dann die Taste **MÜHLEN**; blättern Sie nun mit der Taste <sup>[\*</sup>] bis zu Alarm und drücken Sie dann die Taste  $\boxed{-}$  WÄHLEN.
- 2. Blättern Sie daraufhin mit der Taste [4] bis zu Aus, Einmalig oder Täglich und drücken Sie dann die Taste  $\boxed{-}$  WÄHLEN.
- 3. Haben Sie Einmalig oder Täglich ausgewählt, geben Sie nun die Weckzeit ein und drücken Sie zur Bestätigung  $\boxed{-\frown}$  OK.

Zur Bestätigung hören Sie einen entsprechenden Ton und auf dem Display wird Ihnen wieder das vorherige Menü angezeigt.

Alarmton bzw. Alarm-Symbol werden bei der jeweils eingestellten Alarmzeit für nur 1 Minute klingeln bzw. blinken. Zum Ausschalten des Alarms drücken Sie einfach eine beliebige Taste auf dem Mobilteil.

# DE Uhr & Alarm

### Alarmton

- 1. Drücken Sie die Taste  $\overline{\phantom{a}}$  MENÜ, blättern Sie dann mit der Taste  $\overline{\phantom{a}}$  bis zu Uhr & Alarm und drücken Sie die Taste  $\boxed{\text{-}$  WÄHLEN; blättern Sie nun mit der Taste  $\binom{s}{y}$  bis zu Alarmton und drücken Sie die Taste  $\boxed{-}$  WÄHLEN.
- 2. Blättern Sie darauf mit der Taste  $\begin{bmatrix} \frac{1}{2} \\ 2 \end{bmatrix}$  zu der gewünschte Melodie (Alarmton 1, Alarmton 2 oder Alarmton 3) zum Abspielen der jeweils ausgewählten Weckmelodie.
- 3. Drücken Sie dann  $\boxed{\overline{\mathsf{Y}}$  WÄHLEN zum Einstellen bzw. Auswählen eines Alarms.

### Anruf-Schutz

Diese Funktion steht Ihnen nur dann zur Verfügung, wenn Sie auch am Dienst Anruferidentifikation (CLI) über Ihren jeweiligen Netzbetreiber teilnehmen. Ist der Modus Anruf-Schutz aktiviert, klingelt das Telefon nur bei Anrufen von Gruppen, die Sie von dieser Funktion ausgenommen haben. Bei allen anderen Anrufen wird Ihnen auf dem Display eine entsprechende Nachricht eines ankommenden Anrufs angezeigt oder die Beleuchtung geht an, doch klingelt das Telefon nicht. Ist der Anrufbeantworter aktiviert, wird der jeweilige Anruf dann vom AB entgegengenommen und der Anrufer gebeten, eine Nachricht zu hinterlassen.

### Ein-/Ausschalten des Modus Anruf-Schutz

- 1. Drücken Sie die Taste F **MENÜ** und blättern Sie dann mit der Taste <sup>[2</sup>] zu Uhr & Alarm und drücken Sie die Taste  $\boxed{-}$  WÄHLEN; blättern Sie danach mit der Taste  $\binom{?}{'}$  bis zu Anruf-Schutz und drücken Sie dann - WÄHLEN.
- 2. Drücken Sie nun  $\overline{\phantom{0}}$  WÄHLEN erneut zum Aufrufen von Aktivieren.
- 3. Blättern Sie daraufhin mit der Taste  $\binom{n}{k}$  bis zu Ein oder Aus.
- 4. Drücken Sie dann die Taste<sup>-</sup>MÄHLEN zur Bestätigung Ihrer Auswahl.

Standardmäßig ist der Modus Anruf-Schutz auf Aus eingestellt.

### Einstellen des Tages des Modus Anruf-Schutz

- 1. Drücken Sie die Taste  $\overline{\phantom{a}}$  MENÜ und blättern Sie dann mit der Taste  $\binom{2}{3}$  zu Uhr & Alarm und drücken Sie dann die Taste  $\boxed{-\ }$  WÄHLEN; blättern Sie danach mit der Taste  $\left(\frac{1}{x}\right)$  zu Anruf-Schutz und drücken Sie die Taste **MÄHLEN**; blättern Sie danach mit der Taste <sup>[3</sup>] bis zu Tag einstell. und drücken Sie  $\boxed{-}$  WÄHLEN.
- 2. Blättern Sie nun mit der Taste  $\frac{1}{5}$  zu Ihrer jeweils gewünschten Einstellung (Ganze Woche, Werktags, Montag, Dienstag..... oder Sonntag) und drücken Sie dann - WÄHLEN.
- 3. Haben Sie Ganze Woche oder Werktags ausgewählt, drücken Sie zur Bestätigung erneut  $\overline{\phantom{0}}$  WÄHLEN.
- 4. Haben Sie Montag, Dienstag..... oder Sonntag ausgewählt, wird Ihnen dann "√" am Zeilenanfang als Bestätigung Ihrer jeweiligen Auswahl angezeigt. Sie können natürlich auch mehr als einen Tag auswählen.
- 5. Haben Sie Ihre jeweils gewünschte Auswahl getroffen, blättern Sie mit der Taste  $\left(\frac{1}{x}\right)$  bis zu OK und drücken Sie dann  $\boxed{-\int$  WÄHLEN zur Bestätigung und zum Zurückgehen ins vorherigen Menü.

# $U$ hr & Alarm

### Einstellen der Zeit des Modus Anruf-Schutz

- 1. Drücken Sie die Taste  $\overline{\phantom{a}}$  MENÜ und blättern Sie dann mit der Taste  $\overline{\phantom{a}}$  zu Uhr & Alarm und drücken Sie dann  $\overline{\mathsf{F} \cap \mathsf{W}}$ ÄHLEN; blättern Sie danach mit der Taste  $\overline{\mathsf{F}}$  zu Anruf-Schutz und drücken Sie dann  $\boxed{-}$  WÄHLEN; blättern Sie nun mit der Taste  $\boxed{\frac{1}{3}}$  bis zu Zeit einstell. und drücken Sie  $\boxed{-}$  WÄHLEN.
- 2. Geben Sie nun Startzeit und Stoppzeit ein.
- 3. Drücken Sie daraufhin  $\boxed{-\frown}$  OK zur Bestätigung Ihrer jeweiligen Eingaben.

Standardmäßig ist als Startzeit 00:00 und als Stoppzeit 00:00 eingestellt.

### Einstellen von zulässigen Anrufen

- 1. Drücken Sie die Taste  $\boxed{-\ }$ MENÜ und blättern Sie dann mit der Taste  $\binom{2}{3}$  zu Uhr & Alarm und drücken Sie die Taste  $\overline{\phantom{a}}$  WÄHLEN; blättern Sie nun mit der Taste  $\binom{a}{3}$  zu Anruf-Schutz und drücken Sie dann **MÄHLEN**; blättern Sie danach mit der Taste  $\left[\frac{1}{2}\right]$  bis zu Zulassen und drücken Sie  $\overline{I}$  WÄHLEN.
- 2. Blättern Sie nun zu Ihrer jeweils gewünschten Option (Standard, Gruppe A, Gruppe B oder Gruppe C).
- 3. Drücken Sie dann noch  $\overline{\phantom{0}}$  OK zur Bestätigung Ihrer jeweiligen Auswahl.

Standardmäßig ist voreingestellt, dass bei aktiviertem Anruf-Schutz kein Anruf irgendeiner Gruppe zugelassen wird.

## <span id="page-41-0"></span><sub>DF</sub> Persönliche Benutzereinstellungen

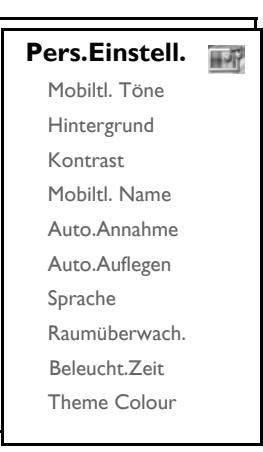

### Mobilteil - Töne

### Lautstärke des Ruftons

Zur Auswahl stehen Ihnen 5 Lautstärken des Ruftons (Ruhe, Niedrig, Mitte, Hoch und Ansteigend). Die voreingestellte Lautstärke ist Mittel.

Einstellen der Lautstärke des Ruftons

- 1. Drücken Sie die Taste  $\overline{\phantom{a}}$  MENÜ, blättern Sie dann mit der Taste  $\overline{\phantom{a}}$  zu Pers.Einstell. und drücken Sie dann  $\overline{\phantom{a}}$  WÄHLEN; drücken Sie dann erneut  $\overline{\phantom{a}}$  WÄHLEN zum Aufrufen von Mobiltl. Töne und drücken Sie dann nochmals  $\boxed{-\frown}$  WÄHLEN zum Aufrufen von Rufton Lautst.
- 2. Blättern Sie dann mit der Taste  $\binom{2}{3}$  bis zum gewünschten Lautstärkepegel und drücken Sie dann die Taste **F** WÄHLEN zur Bestätigung Ihrer Auswahl.

Zur Bestätigung hören Sie einen entsprechenden Ton und auf dem Display wird Ihnen wieder das vorherige Menü angezeigt.

Haben Sie Ruhe ausgewählt, wird Ihnen dieses Symbol & auf dem Display angezeigt.

ACHTUNG! Klingelt das Mobilteil während eines ankommenden Anrufs, halten Sie das Mobilteil bitte nicht zu nah an Ihr Ohr, da die Lautstärke des Ruftons Ihr Gehör schädigen könnte.

### Melodie des Ruftons

Ihnen stehen 16 Melodien auf Ihrem Mobilteil zur Verfügung.

#### Einstellen einer Melodie

1. Drücken Sie die Taste  $\boxed{-\ }$ MENÜ, blättern Sie dann mit der Taste  $\binom{5}{3}$  zu Pers.Einstell. und drücken Sie dann  $\overline{\phantom{a}^-}$ WÄHLEN; drücken Sie nun erneut  $\overline{\phantom{a}^-}$ WÄHLEN zum Aufrufen von Mobiltl. Töne und blättern Sie mit der Taste  $\binom{n}{y}$  bis zu Melodie und drücken Sie dann die Taste  $\boxed{-}$  WÄHLEN.

- 2. Blättern Sie nun mit der Taste  $\begin{bmatrix} \overline{a} \\ y \end{bmatrix}$  zu einer Melodie zum Abspielen der Melodie.
- 3. Drücken Sie dann die Taste  $\overline{\mathsf{P} \cap \mathsf{W}}$ ÄHLEN zum Einstellen bzw. Auswählen der jeweiligen Melodie des Ruftons.

Zur Bestätigung hören Sie einen entsprechenden Ton und auf dem Display wird Ihnen wieder das vorherige Menü angezeigt.

### <span id="page-42-0"></span>Rufton - Gruppen

Um diese Funktion nutzen zu können, müssen Sie am Dienst Anruferidentifikation (CLI) teilnehmen. Siehe dazu auch ["Anruferidentifikation \(CLI\)" auf Seite 21](#page-20-0).

Mit dieser Menüoption können Sie die Melodien auswählen und einstellen, die dann bei einem ankommenden externen Anruf von einem Kontakt, der in Ihrem Telefonbuch abgespeichert und der Teil einer Gruppe ist, wiedergegeben werden. Sie können einer jeden Gruppe eine bestimmte Ruftonmelodie zuordnen.

Sie können zwischen drei Telefonbuchgruppen (Gruppe A, B, C) zum übersichtlichen Verwalten Ihrer Kontakte wählen. Jeder dieser Gruppen kann eine bestimmte Ruftonmelodie zugewiesen werden.

#### Einstellen eines Ruftons für eine Gruppe

- 1. Drücken Sie die Taste **Franken Under** Sie dann mit der Taste  $\binom{a}{3}$  zu Pers.Einstell. und drücken Sie dann die Taste  $\overline{\phantom{a}}$  WÄHLEN; drücken Sie nun erneut die Taste  $\overline{\phantom{a}}$  WÄHLEN zum Aufrufen von Mobiltl. Töne und blättern Sie mit der Taste  $\begin{bmatrix} \overline{a} \\ \overline{b} \end{bmatrix}$  bis zu Rufton Gruppe und drücken Sie dann die Taste  $\sqrt{-}$ WÄHIFN.
- 2. Blättern Sie nun mit der Taste  $\frac{1}{3}$  zu der Gruppe, der Sie eine bestimmte Ruftonmelodie zuordnen wollen, und drücken Sie dann die Taste  $\boxed{-}$  WÄHLEN.
- 3. Blättern Sie danach mit der Taste  $\left(\frac{1}{x}\right)$  zu einer Melodie, um diese Melodie abzuspielen.
- 4. Drücken Sie dann  $\boxed{-\int \mathsf{W}$ ÄHLEN zum Zuordnen dieser Ruftonmelodie zu einer bestimmten Gruppe. Zur Bestätigung hören Sie einen entsprechenden Ton und auf dem Display wird Ihnen wieder das vorherige Menü angezeigt.

#### Tastenton

Drücken Sie eine Taste, so hören Sie einen einzelnen Signalton. Sie können diesen Tastenton an- oder ausschalten. Werksmäßig ist der Tastenton auf Ein voreingestellt.

#### Ein-/Ausschalten des Tastentons

- 1. Drücken Sie die Taste  $\boxed{-\ }$ MENÜ, blättern Sie dann mit der Taste  $\binom{5}{3}$  zu Pers.Einstell. und drücken Sie dann  $\overline{\phantom{0}}$  WÄHLEN; drücken Sie nun erneut die Taste  $\overline{\phantom{0}}$  WÄHLEN zum Aufrufen von Mobiltl. Töne und blättern Sie mit der Taste  $\begin{bmatrix} a \\ y \end{bmatrix}$  bis zu Tastenton und drücken Sie  $\begin{bmatrix} -\end{bmatrix}$  WÄHLEN.
- 2. Blättern Sie nun mit der Taste  $\binom{2}{3}$  zu Ein oder Aus und drücken Sie die Taste  $\boxed{-}$  WÄHLEN zur Bestätigung Ihrer jeweiligen Auswahl. Zur Bestätigung hören Sie einen entsprechenden Ton und auf dem Display wird Ihnen wieder das vorherige Menü angezeigt.

# DE Persönliche Benutzereinstellungen

### <span id="page-43-0"></span>SMS-Ton

Ein Signalton wird jedes Mal ausgegeben, wenn Sie eine neue SMS empfangen haben. Sie können diesen SMS-Ton an- oder ausschalten. Werksmäßig ist der SMS-Ton auf Ein voreingestellt.

#### Ein-/Ausschalten des SMS-Tons

- 1. Drücken Sie die Taste  $\boxed{-\}$ MENÜ, blättern Sie dann mit der Taste  $\binom{5}{3}$  zu Pers.Einstell. und drücken Sie dann  $\overline{\phantom{0}}$  WÄHLEN; drücken Sie nun erneut die Taste  $\overline{\phantom{0}}$  WÄHLEN zum Aufrufen von Mobiltl. Töne und blättern Sie mit der Taste  $\binom{n}{k}$  bis zu SMS-Ton und drücken Sie die Taste  $\boxed{-}$  WÄHLEN.
- 2. Blättern Sie dann mit der Taste  $\left(\frac{1}{2}\right)$  zu Ein oder Aus und drücken Sie die Taste  $\boxed{-}$  WÄHLEN zur Bestätigung Ihrer jeweiligen Auswahl. Zur Bestätigung hören Sie einen entsprechenden Ton und auf dem Display wird Ihnen wieder das vorherige Menü angezeigt.

### **Hintergrund**

Mit dieser Funktion können Sie das Hintergrundbild auswählen bzw. einstellen, das Ihnen dann im Standby-Modus auf dem Display angezeigt wird. Es sind bereits 6 Hintergrundbilder auf dem Mobilteil gespeichert. Das 6. Wallpaper ist ein leerer Hintergrund (ohne Bild). Sehen Sie bitte auch unter ["Standardeinstellungen" auf Seite](#page-15-0) [16](#page-15-0) für Informationen zu dem voreingestellten Hintergrundbild nach.

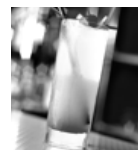

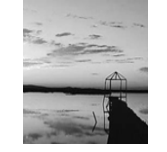

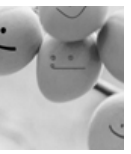

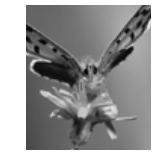

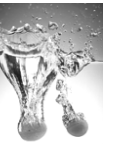

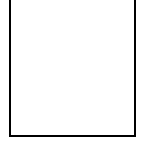

#### Einstellen des Hintergrunds

- 1. Drücken Sie die Taste  $\boxed{-\overline{\mathsf{M}}}\mathsf{EN}\ddot{\mathsf{U}},$  blättern Sie dann mit der Taste  $\binom{3}{2}$  zu Pers.Einstell. und drücken Sie dann die Taste  $\overline{\phantom{a}}$   $\overline{\phantom{a}}$  WÄHLEN; blättern Sie nun mit der Taste  $\overline{\phantom{a}}$  bis zu Hintergrund und drücken Sie die Taste  $\boxed{-}$  WÄHLEN.
- 2. Blättern Sie mit der Taste  $\left(\frac{1}{5}\right)$  zu einem Hintergrundbild und drücken Sie dann  $\boxed{-}$  WÄHLEN zur Bestätigung.

Zur Bestätigung hören Sie einen entsprechenden Ton und auf dem Display wird Ihnen wieder das vorherige Menü angezeigt.

### Kontrast

Ihnen stehen 3 Kontraststärken (Level 1, Level 2 oder Level 3) zur Auswahl. Standardmäßig ist Kontraststärke Level 2 eingestellt.

#### Einstellen der Kontraststärke

- 1. Drücken Sie die Taste  $\overline{\phantom{a}}$  MENÜ, blättern Sie dann mit der Taste  $\binom{a}{3}$  zu Pers.Einstell. und drücken Sie dann die Taste  $\boxed{-}$  WÄHLEN; blättern Sie nun mit der Taste  $\binom{?}{3}$  bis zu Kontrast und drücken Sie dann  $\boxed{-}$  WÄHLEN.
- 2. Blättern Sie dann mit der Taste  $\binom{a}{r}$  zu Ihrer gewünschten Kontraststärke (Level 1, Level 2 oder Level 3) und drücken Sie dann die Taste  $\overline{\phantom{a}}$  WÄHLEN zur Bestätigung Ihrer jeweiligen Auswahl. Zur Bestätigung hören Sie einen entsprechenden Ton und auf dem Display wird Ihnen wieder das vorherige Menü angezeigt.

# Persönliche Benutzereinstellungen DE

## Mobilteil - Name

Sie können eine Bezeichnung für das Mobilteil eingeben und sich diesen Namen dann auch im Standby-Modus anzeigen lassen. Werksmäßig ist PHILIPS als Name des Mobilteils voreingestellt.

### Umbenennen des Mobilteils

- 1. Drücken Sie die Taste  $\overline{\phantom{a}}$  MENÜ, blättern Sie dann mit der Taste  $\binom{5}{3}$  zu Pers.Einstell. und drücken Sie dann die Taste  $\boxed{-}$  WÄHLEN; blättern Sie nun mit der Taste  $\binom{5}{3}$  bis zu Mobiltl. Name und drücken Sie dann die Taste <sup>-</sup> WÄHLEN.
- 2. Bearbeiten Sie nun den Namen des Mobilteils und drücken Sie  $\overline{\phantom{0}}$  OK zur Bestätigung. Zur Bestätigung hören Sie einen entsprechenden Ton und auf dem Display wird Ihnen wieder das vorherige Menü angezeigt.

Für die Bezeichnung des Mobilteils stehen Ihnen bis zu 14 Zeichen zur Verfügung. Werksmäßig ist PHILIPS als Name des Mobilteils voreingestellt.

### <span id="page-44-1"></span>Automatische Gesprächsannahme

Mit dieser Funktion können Sie ein Gespräch nur durch Entnehmen des Mobilteils aus der Basisstation entgegennehmen. Werksmäßig ist die automatische Gesprächsannahme auf Aus eingestellt. Sie müssen also die Taste  $\lceil \cdot \rceil$  drücken, um ein Gespräch entgegennehmen zu können.

### Einstellen der automatischen Gesprächsannahme

- 1. Drücken Sie die Taste  $\overline{\phantom{a}}$  MENÜ, blättern Sie dann mit der Taste  $\binom{5}{3}$  zu Pers.Einstell. und drücken Sie dann die Taste  $\overline{\phantom{a}}$  WÄHLEN; blättern Sie nun mit der Taste  $\binom{3}{3}$  bis zu Auto.Annahme und drücken Sie  $d$ ann  $\overline{\mathbf{y}}$  WÄHLEN.
- 2. Blättern Sie daraufhin mit der Taste  $\left(\frac{1}{s}\right)$  zu Ein oder Aus und drücken Sie die Taste  $\overline{e}$  WÄHLEN zur Bestätigung Ihrer jeweiligen Auswahl.

Zur Bestätigung hören Sie einen entsprechenden Ton und auf dem Display wird Ihnen wieder das vorherige Menü angezeigt.

### <span id="page-44-0"></span>Automatische Gesprächsbeendigung

Mit dieser Funktion können Sie ein Gespräch automatisch nur durch Zurücklegen des Mobilteils in die Basisstation beenden.

Werksmäßig ist die automatische Gesprächsbeendigung auf Ein eingestellt.

### Einstellen der automatischen Gesprächsbeendigung

- 1. Drücken Sie die Taste  $\overline{\phantom{a}}$  MENÜ, blättern Sie dann mit der Taste  $\overline{\phantom{a}}$  zu Pers.Einstell. und drücken Sie dann die Taste  $\boxed{\text{-}$  WÄHLEN; blättern Sie nun mit der Taste  $\binom{2}{3}$  bis zu Auto.Auflegen und drücken Sie die Taste  $\boxed{-}$  WÄHLEN.
- 2. Blättern Sie daraufhin mit der Taste  $\left(\frac{1}{s}\right)$  zu Ein oder Aus und drücken Sie die Taste  $\overline{e}$  WÄHLEN zur Bestätigung Ihrer jeweiligen Auswahl.

Zur Bestätigung hören Sie einen entsprechenden Ton und auf dem Display wird Ihnen wieder das vorherige Menü angezeigt.

# DE Persönliche Benutzereinstellungen

### Sprachauswahl

Von Ihrem neuen ID937 werden verschiedene Sprachen unterstützt.

### Ändern der Spracheinstellung

- 1. Drücken Sie die Taste **MENÜ**, blättern Sie dann mit der Taste  $\left(\frac{1}{s}\right)$  zu Pers.Einstell. und drücken Sie dann die Taste  $\boxed{-}$  WÄHLEN; blättern Sie nun mit der Taste  $\binom{3}{2}$  bis zu Sprache und drücken Sie dann die Taste  $\boxed{-}$  WÄHLEN.
- 2. Blättern Sie danach mit der Taste  $\binom{3}{2}$  zu Ihrer gewünschten Spracheinstellung und drücken Sie **FOWÄHLEN** zur Bestätigung.

Zur Bestätigung hören Sie einen entsprechenden Ton und auf dem Display wird Ihnen wieder das vorherige Menü angezeigt.

### Raumüberwachung

Wollen Sie diese Funktion nutzen, müssen mindestens 2 Mobilteile an der Basisstation angemeldet sein [\(siehe](#page-50-0) [dazu auch Seite 51 "Anmelden zusätzlicher Mobilteile"\).](#page-50-0)

Mit dieser Funktion können Sie z. B. das Kinderzimmer überwachen und so auf Ihr Kind aufpassen. Legen Sie dafür das eine Mobilteil in das Zimmer, das Sie überwachen wollen. Wenn der Lautstärkepegel in der Nähe des Mikrofons des Mobilteils einen gewissen Grad überschreitet, so kann von diesem Mobilteil automatisch ein anderes, an derselben Basisstation angemeldetes Mobilteil angerufen werden.

Wollen Sie die Funktion Raumüberwachung nutzen, müssen Sie diese aktiveren (z. B. auf Mobilteil 1) und die Nummer des Mobilteils eingeben, das dann im Fall von Geräuschen im überwachten Zimmer angerufen werden soll (z. B. Mobilteil 2). Legen Sie das Mobilteil, auf dem Sie die Funktion Raumüberwachung aktiviert haben (z. B. Mobilteil 1), in das Zimmer, das Sie überwachen wollen. Wenn von diesem Mobilteil ein Lautstärkepegel festgestellt wird, der über einen gewissen Grad hinausgeht, wird automatisch ein interner Anruf von diesem Mobilteil zu dem jeweils von Ihnen ausgewählten Mobilteil (z. B. Mobilteil 2) durchgeführt.

### Einschalten der Raumüberwachung

1. Drücken Sie die Taste  $\boxed{-\}$ MENÜ, blättern Sie dann mit der Taste  $\binom{5}{3}$  zu Pers.Einstell. und drücken Sie dann die Taste  $\boxed{\text{-}f}$  WÄHLEN; blättern Sie nun mit der Taste  $\frac{1}{s}$  bis zu Raumüberwach. und drücken Sie dann  $\boxed{-}$  WÄHLEN.

Im Modus Babyphone sind alle Tasten bis auf die Taste  $\overline{\phantom{a}}$  MENÜ deaktiviert. Raumüberwach. wird Ihnen dann zudem auf dem Display angezeigt, wenn diese Funktion aktiviert ist. Ihnen stehen dann mit diesem Mobilteil auch nicht die normalen Funktionen wie z.B. telefonieren, Anrufe entgegennehmen, die Interkom-Funktion, Paging, etc. zur Verfügung.

2. Blättern Sie durch die Liste der verfügbaren Mobilteile und drücken Sie  $\lceil \cdot \rceil$  WÄHLEN zum Auswählen des Mobilteils, das Sie anwählen wollen.

Auf dem jeweils ausgewählten Mobilteil stehen Ihnen aber alle Funktionen wie z.B. telefonieren, Anrufe entgegennehmen, die Interkom-Funktion, Paging, etc. wie gewohnt zur Verfügung.

## Persönliche Benutzereinstellungen

### Ausschalten der Raumüberwachung

1. Drücken Sie die Taste  $\boxed{-\overline{\frown}}$  MENÜ, wählen Sie Aus und drücken Sie dann  $\boxed{-\frown}$  WÄHLEN.

### <span id="page-46-0"></span>Dauer der Beleuchtung

#### Einstellen der Beleuchtung

- 1. Drücken Sie die Taste  $\overline{\phantom{a}}$ MENÜ, blättern Sie dann mit der Taste  $\overline{\phantom{a}}$  zu Pers.Einstell. und drücken Sie dann die Taste  $\boxed{-}$  WÄHLEN; blättern Sie nun mit der Taste  $\binom{3}{2}$  bis zu Beleucht.Zeit und drücken Sie dann die Taste <sup>-</sup> WÄHLEN.
- 2. Wählen Sie nun zwischen 20 Sek, 40 Sek und 60 Sek aus und drücken Sie dann FT WÄHLEN zur Bestätigung Ihrer jeweiligen Auswahl.

Zur Bestätigung hören Sie einen entsprechenden Ton.

Die Beleuchtung wird ein jedes Mal bei einem ankommenden Anruf, neuen Nachrichten, etc. aktiviert. Standardmäßig ist als Dauer der Beleuchtung 40 Sekunden voreingestellt.

### Theme Colour

#### Einstellen des Theme Colour

- 1. Drücken Sie die Taste  $\boxed{-}$ MENÜ, blättern Sie dann mit der Taste  $\binom{3}{2}$  zu Pers.Einstell. und drücken Sie dann die Taste  $\boxed{-}$  WÄHLEN; blättern Sie nun mit der Taste  $\binom{2}{3}$  bis zu Theme Colour und drücken Sie dann die Taste **FCWÄHLEN**
- 2. Blättern Sie nun mit der Taste  $\binom{2}{3}$  zu Theme Colour 1, Theme Colour 2 oder Theme Colour 3 und drücken Sie  $\boxed{\text{-}T}$ WÄHLEN zur Bestätigung Ihrer jeweiligen Auswahl. Zur Bestätigung hören Sie einen entsprechenden Ton.

## <span id="page-47-0"></span>Erweiterte Einstellungen

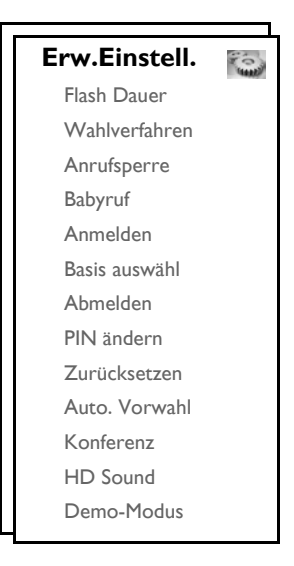

### Flash Dauer

Mit Flash Dauer (oder auch Wähltonverzug) wird die Zeitspanne bezeichnet, nach deren Ablauf die Verbindung getrennt wird, wenn Sie die Taste im gedrückt haben. Diese Dauer kann auf kurz, mittel oder lang eingestellt werden.

Der standardmäßige Wert der Flash Dauer, der auf Ihrem neuen ID937 voreingestellt ist, sollte für den Betrieb innerhalb des Telefonnetzes Ihres jeweiligen Landes gut geeignet sein; Sie müssen daran also eigentlich nichts ändern.

### Einstellen der Flash Dauer

- 1. Drücken Sie die Taste  $\overline{\phantom{a}}$  MENÜ, blättern Sie dann mit der Taste  $\binom{a}{3}$  zu Erw.Einstell. und drücken Sie dann  $\overline{\phantom{0}}$  WÄHLEN; drücken Sie dann erneut  $\overline{\phantom{0}}$  WÄHLEN zum Aufrufen von Flash Dauer.
- 2. Blättern Sie dann zum Auswählen bis zu Kurz / Mittel / Lang und drücken Sie  $\lceil \cdot \rceil$  WÄHLEN zur Bestätigung Ihrer jeweiligen Auswahl.

Zur Bestätigung hören Sie einen entsprechenden Ton und auf dem Display wird Ihnen wieder das vorherige Menü angezeigt.

Diese Einstellung ist besonders bei Inanspruchnahme von Netzdiensten nützlich. Die Nutzung einiger dieser Dienste, auf die Sie mit den Tasten  $\sqrt{2} + \sqrt{1}$ ,  $\sqrt{2} + \sqrt{2}$ ,  $\sqrt{2} + \sqrt{3}$ ] zugreifen, wie z. B. Anklopfen, Rufumleitung, etc. sind abhängig von der jeweiligen Einstellung der Flash Dauer. Kontaktieren Sie bitte Ihren jeweiligen Netzbetreiber für mehr Informationen zu dieser Funktion.

## Erweiterte Einstellungen

### Wahlverfahren

Der standardmäßige Wert des Wahlverfahrens, der auf Ihrem neuen ID937 voreingestellt ist, sollte für den Betrieb innerhalb des Telefonnetzes Ihres jeweiligen Landes gut geeignet sein; Sie müssen daran also eigentlich nichts ändern.

Es gibt 2 Wahlverfahren: Tonwahl oder Impulswahl

#### Einstellen des Wahlverfahrens

- Drücken Sie die Taste  $\overline{\phantom{a}}$  MENÜ, blättern Sie dann mit der Taste  $\left[\begin{matrix} \overline{a} \\ \overline{c} \end{matrix}\right]$  zu Erw.Einstell. und drücken Sie  $\overline{P}$  WÄHLEN; blättern Sie danach mit der Taste  $\left[\frac{1}{2}\right]$  bis zu Wahlverfahren und drücken Sie dann  $\sqrt{-}$  WÄHLEN.
- 2. Blättern Sie nun mit der Taste  $\left[\frac{1}{s}\right]$  zu Tonwahl oder Impulswahl und drücken Sie dann erneut **FC WÄHLEN** zur Bestätigung Ihrer jeweiligen Auswahl.

Zur Bestätigung hören Sie einen entsprechenden Ton und auf dem Display wird Ihnen wieder das vorherige Menü angezeigt.

### Anrufsperre

Mit der Funktion Anrufsperre können Sie verhindern, dass die jeweils von Ihnen ausgewählten Mobilteile eine Telefonnummer anwählen können, die mit einer bestimmten Ziffernfolge beginnt. Sie können bis zu vier verschiedene Nummern sperren lassen, wobei Sie für eine jede bis zu 4 Ziffern eingeben können.

#### Aktivieren/Deaktivieren der Anrufsperre

- 1. Drücken Sie die Taste  $\boxed{-\int_{\text{MEN}}\int_{\text{U}}\text{b}$ lättern Sie dann mit der Taste  $\left(\frac{3}{2}\right)$  zu Erw.Einstell. und drücken Sie **mWÄHLEN**; blättern Sie nun mit der Taste  $\begin{bmatrix} \frac{1}{2} \end{bmatrix}$  bis zu Anrufsperre und drücken Sie  $\begin{bmatrix} -\end{bmatrix}$  WÄHLEN.
- 2. Geben Sie nun die PIN ein, wenn Sie dazu aufgefordert werden, und drücken Sie  $\overline{\phantom{0}}$ OK zur Bestätigung.

Die voreingestellte PIN ist 0000.

- 3. Drücken Sie nun  $\overline{\phantom{0}}$  WÄHLEN zum Aufrufen von Sperr-Modus.
- 4. Blättern Sie mit der Taste  $\left(\frac{1}{2}\right)$  zu Ein oder Aus und drücken Sie dann  $\overline{I}$  WÄHLEN zur Bestätigung Ihrer jeweiligen Auswahl.

Zur Bestätigung hören Sie einen entsprechenden Ton und auf dem Display wird Ihnen wieder das vorherige Menü angezeigt.

#### Bearbeiten von gesperrten Nummern

- 1. Drücken Sie die Taste  $\overline{\phantom{a}}$  MENÜ, blättern Sie dann mit der Taste  $\binom{5}{3}$  zu Erw.Einstell. und drücken Sie  $\overline{m} \subset \overline{m}$ WÄHLEN; blättern Sie nun mit der Taste  $\frac{1}{2}$  bis zu Anrufsperre und drücken Sie  $\overline{m} \subset \overline{m}$ WÄHLEN.
- 2. Geben Sie nun die PIN ein, wenn Sie dazu aufgefordert werden, und drücken Sie  $\overline{\phantom{0}}$ OK zur Bestätigung.

Die voreingestellte PIN ist 0000.

- 3. Blättern Sie danach mit der Taste  $\binom{3}{5}$  bis zu Sperre Nr. und drücken Sie  $\boxed{-}$  WÄHLEN.
- 4. Blättern Sie nun mit der Taste  $\binom{2}{3}$  zu Nummer 1, Nummer 2, Nummer 3 oder Nummer 4 und drücken  $\overline{\mathsf{Sie}}$   $\overline{\mathsf{I}-\mathsf{C}}$  WÄHLEN.

## $\overline{\mathsf{D}\mathsf{F}}$   $\blacksquare$  Erweiterte Einstellungen

5. Geben Sie dann bis zu 4 Ziffern ein und drücken Sie dann  $\boxed{-\bigcap}$  OK zur Bestätigung Ihrer Eingabe. Zur Bestätigung hören Sie einen entsprechenden Ton und auf dem Display wird Ihnen wieder das vorherige Menü angezeigt.

Wird jetzt eine gesperrte Nummer gewählt, so wird keine Verbindung aufgebaut. Sie hören dann einen Fehlersignalton und das Telefon geht in den Standby-Modus zurück.

## Babyruf

Ist die Funktion Babyruf aktiviert, so können Sie durch Drücken einer beliebigen Taste auf dem Mobilteil eine Nummer wählen. Dies ist besonders nützlich und praktisch zum direkten Anrufen von Notrufdiensten.

Bis zu 20 Ziffern stehen Ihnen für die Babyruf-Nummern zur Verfügung.

### Aktivieren von Babyruf

- 1. Drücken Sie die Taste  $\overline{\phantom{a}}$ MENÜ, blättern Sie dann mit der Taste  $\left[\begin{smallmatrix} s \\ s \end{smallmatrix}\right]$  zu Erw.Einstell. und drücken Sie WÄHLEN; blättern Sie danach mit der Taste  $\frac{1}{2}$  bis zu Babyruf und drücken Sie  $\overline{-}$  WÄHLEN.
- 2. Geben Sie dann die PIN ein, wenn Sie dazu aufgefordert werden, und drücken Sie  $\overline{\phantom{0}}$ OK zur Bestätigung.

Die voreingestellte PIN ist 0000.

- 3. Drücken Sie nun  $\overline{\mathsf{P} \cap \mathsf{W}}$ ÄHLEN zum Aufrufen von Baby-Modus.
- 4. Blättern Sie dann mit der Taste <sup>[3</sup>] bis zu Ein und drücken Sie dann **FJ WÄHLEN** zur Bestätigung.
- 5. Geben Sie dann eine Babyruf-Nummer ein und drücken Sie  $\overline{P}$  OK zur Bestätigung Ihrer Eingabe. Zur Bestätigung hören Sie einen entsprechenden Ton.

### Deaktivieren von Babyruf

- 1. Drücken Sie lang die Taste  $\boxed{-\int_{\text{MEN}}$  (wenn Babyruf zuvor aktiviert wurde).
- 2. Blättern Sie nun mit der Taste  $\begin{bmatrix} \overline{\cdot} \\ \overline{\cdot} \end{bmatrix}$  zu Aus und drücken Sie  $\begin{bmatrix} -\overline{\phantom{0}} \\ \overline{\phantom{0}} \end{bmatrix}$  WÄHLEN zur Bestätigung.

### Ändern der Babyruf-Nummern

- 1. Drücken Sie die Taste  $\boxed{\text{-}MENU}$ , blättern Sie dann mit der Taste  $\binom{?}{'}$  zu Erw.Einstell. und drücken Sie  $\boxed{-}$  WÄHLEN; blättern Sie danach mit der Taste  $\frac{1}{x}$  bis zu Babyruf und drücken Sie  $\boxed{-}$  WÄHLEN.
- 2. Geben Sie dann die PIN ein, wenn Sie dazu aufgefordert werden, und drücken Sie  $\overline{\phantom{0}}$  OK zur Bestätigung.

Die voreingestellte PIN ist 0000.

- 3. Blättern Sie danach mit der Taste  $\begin{bmatrix} 1 \\ 5 \end{bmatrix}$  bis zu Nummer und drücken Sie  $\overline{\phantom{0}}$  WÄHLEN.
- 4. Ihnen wird daraufhin die zuletzt gespeicherte Babyruf-Nummer angezeigt (falls verfügbar).
- 5. Geben Sie nun die neue Babyruf-Nummer ein und drücken Sie  $\boxed{-\bigcap OK}$  zur Bestätigung Ihrer Eingabe. Zur Bestätigung hören Sie einen entsprechenden Ton und auf dem Display wird Ihnen wieder das vorherige Menü angezeigt.

## Erweiterte Einstellungen

### <span id="page-50-1"></span>Anmelden

Nachstehend wird Ihnen der Anmeldevorgang beschrieben, den Sie zur Anmeldung des Mobilteils Ihres neuen ID937 benötigen. Der Anmeldevorgang kann von Mobilteil zu Mobilteil unterschiedlich sein. Sehen Sie dazu bitte auch in den Anleitungen des Herstellers des jeweiligen Mobilteils nach, das Sie ansonsten zusätzlich anmelden wollen.

Zusätzliche Mobilteile müssen an der Basisstation angemeldet sein, bevor Sie diese benutzen können. Bis zu 6 Mobilteile können von Ihnen an einer Basisstation angemeldet werden.

Die PIN ist erforderlich, wenn Sie Mobilteile an- bzw. abmelden wollen. Die voreingestellte PIN ist 0000.

#### <span id="page-50-0"></span>Anmelden zusätzlicher Mobilteile

1. Halten Sie an der Basisstation die Taste w/ für 3 Sekunden gedrückt. Beachten Sie, dass der Anmeldevorgang dann innerhalb einer Minute abgeschlossen werden muss.

Die Basisstation ist also für eine Minute bereit, die Anmeldung eines Mobilteils anzunehmen. Werden für 10 Sekunden keine Tasten auf dem Mobilteil gedrückt, so wird der Anmeldevorgang abgebrochen.

- 2. Drücken Sie nun gleichzeitig auf dem Mobilteil die Taste  $\boxed{\overline{\phantom{a}}\phantom{a}}$  MENÜ, blättern Sie mit der Taste  $\binom{a}{y}$  zu Erw.Einstell. und drücken Sie dann  $\boxed{-}$  WÄHLEN. Blättern Sie danach mit der Taste  $\left(\frac{3}{2}\right)$  bis zu Anmelden und drücken Sie  $\boxed{-}$  WÄHLEN.
- 3. Drücken Sie nun die Taste  $\binom{3}{2}$  zum Auswählen der Basis, an der Sie das Mobilteils anmelden wollen, und drücken Sie  $\boxed{\overline{\mathsf{C}}\mathsf{C}}$  OK zur Bestätigung.
- 4. Geben Sie nun die PIN ein, wenn Sie dazu aufgefordert werden, und drücken Sie dann  $\overline{\phantom{0}}$ OK zum Starten des Anmeldevorgangs.

Ist die eingegebene PIN falsch, wird Ihnen Ungültige PIN angezeigt und das Mobilteil geht wieder in den Standby-Modus zurück.

Hören Sie einen entsprechenden Ton, bestätigt dies die erfolgreiche Anmeldung. Danach wird auf dem Display wieder der Standby-Modus angezeigt.

### Basis auswählen

Ein ID937-Mobilteil kann an bis zu 4 verschiedenen ID937-Basisstationen angemeldet werden. Werksmäßig ist voreingestellt, dass sich das Mobilteil an BASIS 1 anmeldet. Haben Sie Beste Basis ausgewählt, so meldet sich das Mobilteil an der jeweils nächstgelegenen Basisstation an.

### Manuelles Auswählen der besten Basisl

- 1. Drücken Sie die Taste  $\overline{\phantom{a}}$  MENÜ, blättern Sie mit der Taste  $\left(\frac{a}{r}\right)$  zu Erw.Einstell. und drücken Sie dann  $\overline{P}$  WÄHLEN; blättern Sie nun mit der Taste  $\frac{1}{s}$  bis zu Basis auswähl und drücken Sie  $\overline{P}$  WÄHLEN.
- 2. Blättern Sie danach mit der Taste  $\frac{1}{s}$  zu der gewünschten Basisstation und drücken Sie  $\Box$  OK zur Bestätigung Ihrer Auswahl.

# DE Erweiterte Einstellungen

3. Nun sucht das Mobilteil nach der Basisstation. Wurde die von Ihnen ausgewählte Basis gefunden, hören Sie eine Klangmelodie.

### Abmelden

### Abmelden eines Mobilteils

- 1. Drücken Sie die Taste  $\boxed{-}$ MENÜ, blättern Sie mit der Taste  $\frac{1}{3}$  zu Erw.Einstell. und drücken Sie dann **MÄHLEN.** Blättern Sie danach mit der Taste  $\left[\frac{1}{s}\right]$  bis zu Abmelden und drücken Sie  $\overline{\phantom{a}}$  WÄHLEN.
- 2. Geben Sie die PIN ein, wenn Sie dazu aufgefordert werden, und drücken Sie dann  $\overline{\phantom{0}}$ OK zur Bestätigung.
- 3. Wählen Sie nun in der Ihnen angezeigten Liste das Mobilteil aus, das Sie abmelden wollen. Zur Bestätigung hören Sie einen entsprechenden Ton, wenn die Abmeldung erfolgreich durchgeführt wurde, und auf dem Display wird Nicht angemeld angezeigt.

Werden für 15 Sekunden keine Tasten auf dem Mobilteil gedrückt, wird der Abmeldevorgang abgebrochen, und das Mobilteil geht in den Standby-Modus zurück.

# <span id="page-51-0"></span>Ändern der PIN

Sie benötigen die PIN zum Einrichten bzw. Einstellen von Anrufsperre/Babyruf-Nummern, Anmelden/ Abmelden von Mobilteilen sowie auch zum Fernzugriff auf den Anrufbeantworter. Die voreingestellte PIN ist 0000. Die PIN besteht aus 4 Ziffern. Mit dieser PIN können Sie auch die Einstellungen Ihres Mobilteils schützen. Ist die Eingabe der PIN erforderlich, so werden Sie von Ihrem Mobilteil dazu aufgefordert.

### Ändern der PIN

- 1. Drücken Sie die Taste **MENÜ**, blättern Sie mit der Taste  $\left(\frac{s}{s}\right)$  zu Erw.Einstell. und drücken Sie dann  $\overline{I}$  WÄHLEN. Blättern Sie nun mit der Taste  $\left[\begin{smallmatrix} 1 & 0 \\ 0 & 1 \end{smallmatrix}\right]$  bis zu PIN ändern und drücken Sie dann  $\boxed{-}$  WÄHLEN.
- 2. Geben Sie nun die aktuelle PIN ein, wenn Sie dazu aufgefordert werden, und drücken Sie danach  $\Box$  OK zur Bestätigung der Eingabe. Die eingegebenen Ziffern der PIN werden auf dem Display als Sternchen (\*) angezeigt.

Wenn Sie eine falsche PIN eingegeben haben, wird Ihnen auf auf dem Display wieder das vorherige Menü angezeigt.

- 3. Geben Sie nun die neue PIN ein und drücken Sie  $\overline{\phantom{0}}$ OK.
- 4. Geben Sie die neue PIN erneut ein und drücken Sie  $\boxed{-\frown}$  OK zur Bestätigung des Änderns der PIN. Zur Bestätigung hören Sie dann entsprechenden Ton und es wird Ihnen die Nachricht Neue PIN gesp. angezeigt. Danach wird auf dem Display wieder das vorherige Menü angezeigt.

### **Zurücksetzen**

### Zurücksetzen auf Standardeinstellungen

- 1. Drücken Sie die Taste  $\boxed{\text{-}MENU}$ , blättern Sie mit der Taste  $\binom{?}{'}$  zu Erw.Einstell. und drücken Sie dann  $\overline{\phantom{a}}$  WÄHLEN. Blättern Sie nun mit der Taste  $\binom{r}{s}$  bis zu Zurücksetzen und drücken Sie  $\overline{\phantom{a}}$  WÄHLEN.
- 2. Blättern Sie danach mit der Taste  $\binom{n}{s}$  bis zu Ja und drücken Sie  $\boxed{\text{-}$  WÄHLEN. Zur Bestätigung hören Sie einen entsprechenden Ton und das Gerät ist auf die Werkseinstellungen zurückgesetzt worden (Siehe dazu auch der Abschnitt ["Standardeinstellungen" auf Seite 16\)](#page-15-0).

Nach dem Zurücksetzen des Gerätes wird wieder der WILLKOMMEN-Modus angezeigt.

### Automatische Vorwahl

Ihnen stehen bis zu 5 Ziffern für die Eingabe einer automatischen Vorwahlkennziffer zur Verfügung. Haben Sie eine Nummer eingerichtet, so wird die von Ihnen eingegebene Nummer automatisch der jeweils gewählten Nummer vorangestellt.

#### Einstellen einer automatischen Vorwahlkennziffer

- Drücken Sie die Taste  $\overline{\phantom{a}}$   $\overline{\phantom{a}}$  MENÜ, blättern Sie mit der Taste  $\overline{\phantom{a} \phantom{a} \phantom{a}}$  zu Erw.Einstell. und drücken Sie dann  $\boxed{\overline{\phantom{m}}\phantom{m}}$ WÄHLEN. Blättern Sie nun mit der Taste  $\binom{b}{x}$  bis zu Auto. Vorwahl und drücken Sie  $\boxed{\overline{\phantom{m}}\phantom{m}}$ WÄHLEN.
- 2. Die jeweils zuletzt gespeicherte Vorwahlkennziffer wird Ihnen nun angezeigt (falls verfügbar).
- 3. Geben Sie dann eine Nummer ein und drücken Sie  $\overline{\phantom{x}}$  OK zur Bestätigung Ihrer Eingabe. Zur Bestätigung hören Sie einen entsprechenden Ton und auf dem Display wird Ihnen wieder das vorherige Menü angezeigt.

### <span id="page-52-0"></span>Konferenz

Ist der Modus "Konferenz" aktiviert, so können Sie eine Dreier-Konferenzverbindung mit einem zweiten, an Ihrer Basisstation angemeldeten Mobilteil automatisch herstellen, wenn ein Teilnehmer am zweiten Mobilteil dann abnimmt, wenn bereits ein externes Gespräch geführt wird.

Standardmäßig ist dieser Modus in den Werkseinstellungen auf Aus eingestellt.

### Aktivieren/Deaktivieren des Konferenz-Modus

- 1. Drücken Sie die Taste  $\overline{\phantom{a}}$  MENÜ, blättern Sie mit der Taste  $\binom{a}{3}$  zu Erw.Einstell. und drücken Sie dann **MÄHLEN.** Blättern Sie nun mit der Taste  $\left[\frac{1}{2}\right]$  bis zu Konferenz und drücken Sie  $\overline{\phantom{0}}$  WÄHLEN.
- 2. Blättern Sie dann mit der Taste  $\binom{3}{3}$  zu Ein oder Aus und drücken Sie dann  $\overline{\phantom{0}}$  WÄHLEN zur Bestätigung Ihrer jeweiligen Auswahl.

Zur Bestätigung hören Sie einen entsprechenden Ton und auf dem Display wird Ihnen wieder das vorherige Menü angezeigt.

# $\overline{\mathsf{DE}}$   $\blacksquare$  Erweiterte Einstellungen

### <span id="page-53-0"></span>HD Sound

Mit der Extrafunktion des Modus HD Sound hören sich die Telefonate, die Sie führen, wie "Reallife"-Gespräche an. Ist der Modus aktiviert, führen Sie über HD Sound Gespräche mit so hoher Wiedergabe- und Klangqualität (Hi-Fi, "High Fidelity"), als ob Sie Ihrem Gesprächspartner direkt gegenüber sitzen würden.

### Aktivieren/Deaktivieren des Modus HD Sound

- 1. Drücken Sie  $\overline{\phantom{a}}$  MENÜ, blättern Sie dann mit der Taste  $\overline{\phantom{a}^s}$  zu Erw.Einstell, und drücken Sie dann  $\boxed{-}$  WÄHLEN; blättern Sie nun mit der Taste  $\binom{2}{3}$  bis zu HD Sound und drücken Sie erneut  $\boxed{-}$  WÄHLEN.
- 2. Blättern Sie daraufhin mit der Taste  $\binom{2}{3}$  zu Ein oder Aus und drücken Sie  $\boxed{-}$  WÄHLEN zur Bestätigung Ihrer jeweiligen Auswahl.

Sie können während eines Gesprächs auch die Taste  $\overline{O}$ - OPTION drücken und dann HD Sound Ein/HD Sound Aus auswählen, um den Modus HD Sound zu aktivieren bzw. zu deaktivieren. Wenn Sie den Modus HD Sound während eines laufenden Gesprächs aktivieren, wird Ihnen HD Sound Ein für 2 Sekunden sowie das Symbol HD Sound (siehe dazu auch ["Angezeigte Symbole auf](#page-7-0) [dem Display des Mobilteils" auf Seite 8](#page-7-0)) auf dem Display angezeigt, um Sie darüber zu informieren, dass Sie das jeweilige Gespräch nun im Modus HD Sound führen.

Wenn Sie den Modus HD Sound während eines laufenden Gesprächs deaktivieren, wird Ihnen HD Sound Aus für 2 Sekunden sowie auch das Symbol für die normale Verbindung (siehe dazu auch ["Angezeigte Symbole auf dem Display des Mobilteils" auf Seite 8](#page-7-0)) anstelle des Symbols HD Sound auf dem Display angezeigt, um Sie darüber zu informieren, dass Sie das jeweilige Gespräch nun nicht mehr im Modus HD Sound führen.

### Demo-Modus

- 1. Drücken Sie die Taste  $\overline{\phantom{a}}$ MENÜ, blättern Sie mit der Taste  $\overline{\phantom{a}}^s$  zu Erw. Einstell. und drücken Sie dann  $\boxed{-}$  WÄHLEN. Blättern Sie nun mit der Taste  $\binom{a}{r}$  bis zu Demo-Modus und drücken Sie  $\boxed{-}$  WÄHLEN.
- 2. Drücken Sie nun  $\overline{\mathsf{P} \cap \mathsf{W}}$ ÄHLEN zum Starten des Demo-Modus. Der Demo-Modus startet dann.
- 3. Wollen Sie den Modus beenden, drücken Sie einfach  $\Box$

### <span id="page-54-0"></span>**Netzdienste**

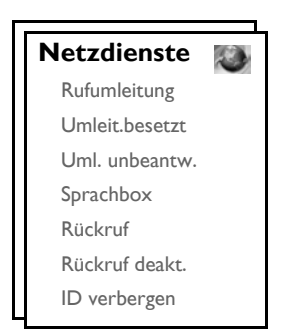

Über dieses Menü können Sie bequem auf einige der Netzdienste, die von Telefonnetz/Netzanbietervertrag abhängig sind, zugreifen, diese aktivieren bzw. deaktivieren. Kontaktieren Sie bitte Ihren jeweiligen Netzdienstbetreiber für mehr Informationen zu diesen Diensten.

Die standardmäßigen Nummern und Werte, die auf Ihrem neuen ID937 voreingestellt sind, sollten für den Betrieb innerhalb des Telefonnetzes Ihres jeweiligen Landes gut geeignet sein; Sie müssen also daran eigentlich nichts ändern.

### Rufumleitung

Ihnen stehen 3 Optionen der Rufumleitung zur Verfügung: Unbedingte Rufumleitung, Rufumleitung im Besetztfall und Rufumleitung bei unbeantwortet.

#### Einrichten einer Nummer der Rufumleitung

- 1. Drücken Sie die Taste  $\boxed{-}$ MENÜ, blättern Sie mit der Taste  $\binom{3}{2}$  zu Netzdienste und drücken Sie  $\boxed{-}$  WÄHLEN.
- 2. Blättern Sie danach mit der Taste  $\begin{bmatrix} \frac{1}{2} \end{bmatrix}$  bis zu der Art der Rufumleitung, die Sie einrichten wollen (Rufumleitung / Umleit.besetzt / Uml. Unbeantw.) und drücken Sie  $\overline{\phantom{0}}$  WÄHLEN.
- 3. Blättern Sie nun mit der Taste  $\frac{1}{2}$  bis zu Einstellungen und drücken Sie  $\overline{C}$  WÄHLEN zum Eingeben der Nummer zur Rufumleitung.
- 4. Drücken Sie dann **FCOK** zur Bestätigung.

#### Aktivieren der Rufumleitung

- 1. Drücken Sie die Taste  $\boxed{-}$ MENÜ, blättern Sie mit der Taste  $\binom{4}{3}$  zu Netzdienste und drücken Sie  $\boxed{-}$  WÄHLEN.
- 2. Blättern Sie nun bis zu der Art der Rufumleitung, die Sie einrichten wollen (Rufumleitung / Umleit.besetzt / Uml. unbeantw.) und drücken Sie dann  $\left\lfloor -\int W\ddot{A} HLEN \right\rfloor$ .
- 3. Drücken Sie danach  $\boxed{-\frown}$  WÄHLEN zum Auswählen von Aktivieren.
- 4. Die Nummernfolge für diesen ausgewählten Dienst wird dann gewählt.
- 5. Wurde die Nummer gewählt, drücken Sie die Taste  $\sqrt{2}$  zum Zurückgehen in den Standby-Modus.

Haben Sie diese Funktion aktiviert, so werden je nach der von Ihnen eingestellten Option der Rufumleitung ankommende Anrufe auf die Nummer Ihrer Wahl umgeleitet.

# DE Netzdienste

### Deaktivieren der Rufumleitung

- 1. Drücken Sie die Taste  **MENÜ**, blättern Sie mit der Taste <sup>[3</sup>] zu Netzdienste und drücken Sie  $\boxed{-}$  WÄHLEN.
- 2. Blättern Sie dann mit der Taste  $\left[\frac{1}{3}\right]$  bis zu der Art der Rufumleitung, die Sie einrichten wollen (Rufumleitung / Umleit.besetzt / Uml. unbeantw.) und drücken Sie  $\overline{\phantom{x}}$  WÄHLEN.
- 3. Blättern Sie nun mit der Taste  $\left[\frac{1}{2}\right]$  zu Deaktivieren und drücken Sie  $\overline{C}$  WÄHLEN zur Bestätigung.
- 4. Die Nummernfolge für diesen ausgewählten Dienst wird dann gewählt.
- 5. Wurde die Nummer gewählt, drücken Sie die Taste  $\overline{Z}$  zum Zurückgehen in den Standby-Modus.

## **Sprachbox**

Über diese Funktion kann Ihnen ein Anrufer eine Sprachnachricht hinterlassen, wenn Sie den Anruf nicht entgegennehmen können oder wollen. Die Verfügbarkeit dieser Funktion ist sowohl von Ihrem Land als auch von Ihrem Netzanbietervertrag abhängig. Häufig fallen dabei Gebühren für Sie an, wenn Sie die Nachrichten abrufen wollen, die im Telefonnetz und nicht auf Ihrem Mobilteil gespeichert werden. Kontaktieren Sie daher bitte auch Ihren jeweiligen Netzdienstbetreiber für mehr Informationen zu dieser Funktion.

### Einrichten der Nummer der Sprachbox

- 1. Drücken Sie die Taste  $\overline{\phantom{a}}$  MENÜ, blättern Sie mit der Taste  $\left[\frac{1}{2}\right]$  zu Netzdienste und drücken Sie dann  $\boxed{\text{-}$  WÄHLEN. Blättern Sie nun mit der Taste  $\binom{n}{s}$  bis zu Sprachbox und drücken Sie  $\boxed{\text{-}}$  WÄHLEN.
- 2. Drücken Sie  $\overline{\phantom{0}}$  WÄHLEN zum Auswählen von Sprachbox 1.
- 3. Blättern Sie nun mit der Taste  $\binom{3}{2}$  zu Einstellungen und drücken Sie  $\overline{\phantom{0}}$  WÄHLEN.
- 4. Bearbeiten Sie dann die Nummer der Sprachbox und drücken Sie abschließend  $\overline{\phantom{0}}$ OK.

### Aktivieren der Sprachbox

- 1. Drücken Sie die Taste  $\overline{\phantom{a}}$  MENÜ, blättern Sie mit der Taste  $\binom{2}{3}$  zu Netzdienste und drücken Sie dann **Th**WÄHLEN. Blättern Sie nun mit der Taste  $\left[\frac{1}{2}\right]$  zu Sprachbox und drücken Sie **ThWÄHLEN.**
- 2. Drücken Sie  $\boxed{\overline{\mathsf{P} \cap \mathsf{W}}$ ÄHLEN zum Auswählen von Sprachbox 1.
- 3. Drücken Sie danach  $\boxed{-\frown}$ WÄHLEN zum Auswählen von Aktivieren.
- 4. Die Nummernfolge für diesen ausgewählten Dienst wird dann gewählt.
- 5. Wurde die Nummer gewählt, drücken Sie die Taste  $\overline{\mathscr{F}}$  zum Zurückgehen in den Standby-Modus.

### Rückruf

#### Einrichten der Rückrufnummer

- 1. Drücken Sie die Taste  $\boxed{-\ }$ MENÜ, blättern Sie mit der Taste  $\left(\frac{1}{x}\right)$  zu Netzdienste und drücken Sie dann  $\overline{p}$  WÄHLEN. Blättern Sie nun mit der Taste  $\frac{p}{p}$  bis zu Rückruf und drücken Sie  $\overline{p}$  WÄHLEN.
- 2. Blättern Sie danach mit der Taste  $\frac{1}{x}$  zu Einstellungen und drücken Sie  $\boxed{-}$  WÄHLEN.
- 3. Geben Sie nun die erforderliche Nummer für die Funktion Rückruf ein und drücken Sie  $\left\lfloor -\right\rfloor$ OK.

## **Netzdienste**

- 1. Drücken Sie die Taste  $\boxed{-\overline{\bigcap}}$ MENÜ, blättern Sie mit der Taste  $\begin{bmatrix} \frac{1}{2} \\ 2 \end{bmatrix}$  zu Netzdienste und drücken Sie dann  $\boxed{\overline{\mathsf{I} \mathsf{I}}$  WÄHLEN. Blättern Sie nun mit der Taste  $\left(\frac{1}{x}\right)$  zu Rückruf und drücken Sie  $\boxed{\mathsf{I} \mathsf{I}}$  WÄHLEN.
- 2. Drücken Sie danach  $\boxed{\overline{\phantom{a}}\phantom{a}}$  WÄHLEN zum Auswählen von Aktivieren.
- 3. Die Nummernfolge für diesen ausgewählten Dienst wird dann gewählt.
- 4. Wurde die Nummer gewählt, drücken Sie die Taste  $\overline{Z}$ zum Zurückgehen in den Standby-Modus.

## Deaktivieren der Funktion Rückruf

### Einrichten der Deaktivierung der Funktion Rückruf

- 1. Drücken Sie die Taste  $\boxed{-\ }$ MENÜ, blättern Sie mit der Taste  $\frac{1}{3}$  zu Netzdienste und drücken Sie dann  $\overline{p}$  WÄHLEN. Blättern Sie nun mit der Taste  $\binom{p}{k}$  bis zu Rückruf deakt. und drücken Sie  $\overline{p}$  WÄHLEN.
- 2. Blättern Sie danach mit der Taste  $\begin{bmatrix} 1 \\ 2 \end{bmatrix}$  zu Einstellungen und drücken Sie  $\begin{bmatrix} -\end{bmatrix}$ WÄHLEN.
- 3. Geben Sie nun die erforderliche Nummer für die Deaktivierung der Funktion Rückruf ein und drücken Sie  $\boxed{-7}$ OK.

### Aktivieren der Deaktivierung der Funktion Rückruf

- Drücken Sie die Taste  $\boxed{\text{-}}$ MENÜ, blättern Sie mit der Taste  $\binom{2}{3}$  zu Netzdienste und drücken Sie dann  $\overline{p}$  WÄHLEN. Blättern Sie nun mit der Taste  $\binom{p}{k}$  bis zu Rückruf deakt. und drücken Sie  $\overline{p}$  WÄHLEN.
- 2. Drücken Sie danach  $\overline{\mathsf{P} \cap \mathsf{W}}$ ÄHLEN zum Auswählen von Aktivieren.
- 3. Die Nummernfolge für diesen ausgewählten Dienst wird dann gewählt.
- 4. Wurde die Nummer gewählt, drücken Sie die Taste  $\overline{Z}$ zum Zurückgehen in den Standby-Modus.

### <span id="page-56-0"></span>ID verbergen

### Einstellen der Funktion ID verbergen

- 1. Drücken Sie die Taste  $\boxed{\text{-}}$  MENÜ, blättern Sie dann mit der Taste  $\binom{2}{3}$  zu Netzdienste und drücken Sie  $\boxed{-\frown}$  WÄHLEN. Blättern Sie nun mit der Taste  $\frac{1}{2}$  zu ID verbergen und drücken Sie  $\frown$  WÄHLEN.
- 2. Blättern Sie danach mit der Taste  $\frac{1}{3}$  zu Einstellungen und drücken Sie  $\overline{\phantom{0}}$  WÄHLEN.
- 3. Geben Sie nun die erforderliche Nummer zum Verbergen der ID ein und drücken Sie dann  $\overline{\phantom{0}}$ OK.

### Aktivieren der Funktion ID verbergen

- 1. Drücken Sie die Taste **ET MENÜ**, blättern Sie mit der Taste  $\left(\frac{3}{2}\right)$  zu Netzdienste und drücken Sie dann  $\boxed{-\frown}$  WÄHLEN. Blättern Sie nun mit der Taste  $\left[\frac{a}{2}\right]$  bis zu ID verbergen und drücken Sie  $\boxed{-\frown}$  WÄHLEN.
- 2. Drücken Sie danach  $\overline{\phantom{0}}$  WÄHLEN zum Auswählen von Aktivieren.
- 3. Die Nummernfolge für diesen ausgewählten Dienst wird dann gewählt.
- 4. Wurde die Nummer gewählt, drücken Sie die Taste  $\overline{Z}$ zum Zurückgehen in den Standby-Modus.

### Deaktivieren der Funktion ID verbergen

- 1. Drücken Sie die Taste  $\overline{\phantom{a}}$  MENÜ, blättern Sie mit der Taste  $\binom{2}{3}$  zu Netzdienste und drücken Sie dann  $\boxed{\text{-}$  WÄHLEN. Blättern Sie nun mit der Taste  $\frac{1}{s}$  bis zu ID verbergen und drücken Sie  $\boxed{\text{-}}$  WÄHLEN.
- 2. Blättern Sie dann mit der Taste  $\binom{2}{3}$  zu Deaktivieren und drücken Sie  $\boxed{\phantom{1}}$  WÄHLEN zur Bestätigung.
- 3. Die Nummernfolge für diesen ausgewählten Dienst wird dann gewählt.
- 4. Wurde die Nummer gewählt, drücken Sie die Taste  $\sqrt{2}$  zum Zurückgehen in den Standby-Modus.

<span id="page-57-0"></span>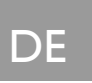

# Spiele

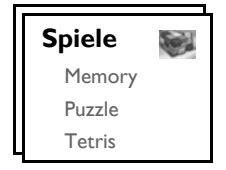

### **Memory**

Ziel des Spieles ist es, möglichst schnell die Grafikpaare zu finden und paarweise aufzudecken. Sie haben gewonnen, wenn Sie alle 8 der in einer quadratischen Spielfläche angezeigten Paare aufgedeckt haben.

### Starten des Spiels Memory

- 1. Drücken Sie die Taste  $\overline{\phantom{a}}$  MENÜ, blättern Sie mit der Taste  $\overline{\phantom{a}}$  zu Spiele und drücken Sie **F** WÄHLEN. Drücken Sie dann erneut F WÄHLEN zum Aufrufen des Spiels Memory.
- 2. Als Nächstes wird Ihnen eine Anleitung zum Spiel angezeigt.

Drücken Sie die Tasten  $\boxed{\Xi}$  /  $\boxed{\overline{\mathfrak{s}}}$  /  $\boxed{\overline{\mathfrak{s}}}$  /  $\boxed{\overline{\mathfrak{s}}}$  zum nach oben / links / rechts / unten Bewegen. Drücken Sie die Taste [5] zum Auswählen.

- 3. Drücken Sie dann MWÄHLEN zum Starten des Spiels.
- 4. Zum Verlassen des Spiels drücken Sie einfach die Taste  $\overline{P}$ .

### Puzzle

Bei diesem Bildspiel geht es darum, die vielen kleinen durcheinander geratenen Bilderausschnitte so zu bewegen, dass sie wieder das Gesamtbild ergeben.

### Starten des Spiels Puzzle

- 1. Drücken Sie die Taste  $\overline{\phantom{a}}$  MENÜ, blättern Sie mit der Taste  $\overline{\phantom{a}}$  zu Spiele und drücken Sie dann  $\overline{I}$  WÄHLEN. Blättern Sie nun mit der Taste  $\binom{2}{3}$  bis zu Puzzle und drücken Sie  $\overline{I}$  WÄHLEN.
- 2. Als Nächstes wird Ihnen eine Anleitung zum Spiel angezeigt.

Drücken Sie die Tasten  $\boxed{\bullet}$  /  $\boxed{\bullet}$  /  $\boxed{\bullet}$  /  $\boxed{\bullet}$  zum nach oben / links / rechts / unten Bewegen.

- 3. Drücken Sie dann  $\boxed{-}$  WÄHLEN zum Starten des Spiels.
- 4. Zum Verlassen des Spiels drücken Sie einfach die Taste  $\overline{P}$ .

### Tetris

Sie müssen die herunterfallenden Bausteine so drehen, dass sie letztendlich eine horizontale Reihe ergeben. Je mehr Bausteine Sie in einem Level wegräumen, desto höher ist Ihr Score.

### Starten des Spiels Tetris

- 1. Drücken Sie die Taste  $\boxed{-}$ MENÜ, blättern Sie mit der Taste  $\binom{1}{2}$  zu Spiele und drücken Sie dann  $\boxed{\text{-}$  WÄHLEN. Blättern Sie nun mit der Taste  $\binom{6}{3}$  bis zu Tetris und drücken Sie  $\boxed{\text{-}}$  WÄHLEN.
- 2. Als Nächstes wird Ihnen eine Anleitung zum Spiel angezeigt.

Drücken Sie die Tasten  $\boxed{\mathbf{z}}$  /  $\boxed{\mathbf{q}}$  /  $\boxed{\mathbf{g}}$  /  $\boxed{\mathbf{z}}$  zum Drehen / nach links / nach rechts / nach unten Bewegen.

- 3. Drücken Sie nun  $\overline{\phantom{0}7}$  WÄHLEN zum Starten des Spiels.
- 4. Zum Verlassen des Spiels drücken Sie einfach die Taste  $\overline{P}$ .

## <span id="page-58-0"></span>Anrufbeantworter (AB)

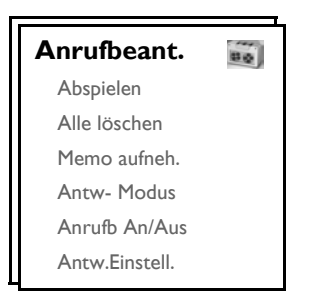

Ihr ID937 verfügt auch über einen Anrufbeantworter, der Anrufe aufzeichnen kann, wenn er angeschaltet ist.

Der Anrufbeantworter kann bis zu 99 Nachrichten mit einer maximalen Aufnahmezeit von 15 Minuten aufzeichnen. Pro Nachricht stehen Ihnen maximal 3 Minuten zur Verfügung.

### <span id="page-58-2"></span>Abspielen von Nachrichten

### <span id="page-58-1"></span>Abspielen neuer Nachrichten über das Mobilteil

- 1. Drücken Sie die Taste  $\overline{\phantom{a}}$  MENÜ, blättern Sie mit der Taste  $\frac{1}{s}$  zu Anrufbeant. und drücken Sie dann **F** WÄHLEN. Drücken Sie nun erneut F WÄHLEN zum Auswählen von Abspielen.
- 2. Die neuen Nachrichten werden über den Lautsprecher wiedergegeben. Während des Abspielens stehen Ihnen folgende Optionen zur Verfügung:

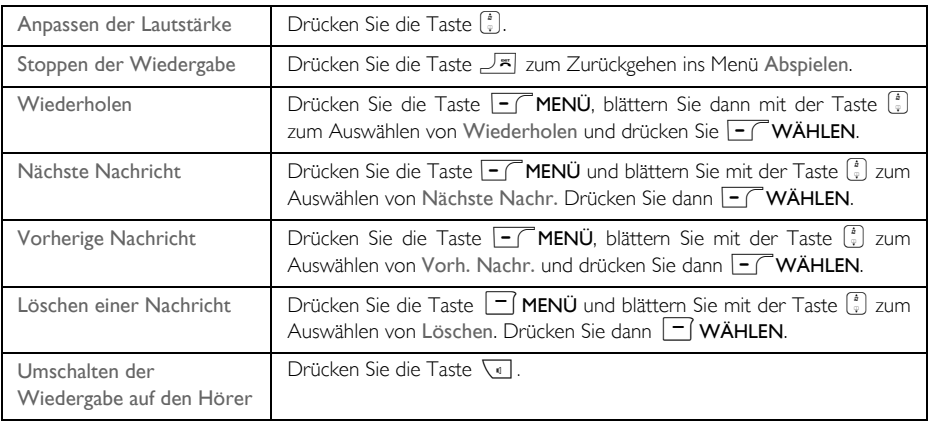

TIPP Sie können sich Nachrichten auch auf folgendem Weg vorspielen lassen: drücken Sie die Taste u im Standby-Modus, blättern Sie dann mit der Taste : zu Anrufbeant. und drücken Sie dann **MÄHLEN.** Drücken Sie dann erneut **MÄHLEN** zum Auswählen von Abspielen.

# DE **Anrufbeantworter (AB)**

### Abspielen alter Nachrichten über das Mobilteil

Alte Nachrichten können Sie sich nur dann vorspielen lassen, wenn Sie keine neuen Nachrichten empfangen haben. Die als erste aufgezeichnete Nachricht wird dabei als erste abgespielt, gefolgt von der bzw. den nächsten Nachricht(en), die Sie empfangen haben. So werden alle empfangenen Nachrichten nacheinander wiedergegeben.

- 1. Drücken Sie die Taste  $\overline{\phantom{a}}$  MENÜ, blättern Sie mit der Taste  $\binom{a}{3}$  zu Anrufbeant. und drücken Sie dann **F** WÄHLEN. Drücken Sie nun **F** WÄHLEN zum Auswählen von Abspielen.
- 2. Drücken Sie jetzt  $\boxed{\text{-}C}$ WÄHLEN, werden Ihnen die Nachrichten in Reihenfolge ihres Eingangs, von der ersten bis zur letzten aufgezeichneten Nachricht, vorgespielt. Während der Wiedergabe der Nachrichten drücken Sie die Taste  $\boxed{-}$ MENÜ zum Auswählen und Zugriff auf die verfügbaren Optionen (für mehr Informationen zu den verfügbaren Optionen sehen Sie im Abschnitt ["Abspielen neuer Nachrichten über](#page-58-1) [das Mobilteil" auf Seite 59\)](#page-58-1) nach.

### Löschen aller Nachrichten

- 1. Drücken Sie die Taste  $\overline{\phantom{a}}$  MENÜ, blättern Sie mit der Taste  $\overline{\phantom{a}}$  zu Anrufbeant. und drücken Sie dann  $\boxed{\text{-}$  WÄHLEN. Blättern Sie nun mit der Taste  $\binom{s}{r}$  bis zu Alle löschen und drücken Sie  $\boxed{\text{-}}$  WÄHLEN.
- 2. Drücken Sie dann  $\boxed{-\bigcap OK}$  zum Bestätigen des Löschens aller Nachrichten.

Zu diesem Zeitpunkt noch nicht angehörte Nachrichten werden dabei nicht gelöscht.

### Aufnehmen eines Memos

Sie können auch ein Memo aufnehmen, das Ihnen oder jedem anderen, der Ihren Anrufbeantworter mitbenutzt, als Erinnerungsnachricht dient. Ein aufgezeichnetes Memo wird vom Anrufbeantworter wie eine neue eingehende Nachricht behandelt. So blinkt dann auch die Anzeige, die den Empfang neuer Nachrichten signalisiert, auf. Für Informationen zum Abspielen des Memos sehen Sie bitte auch unter ["Abspielen von](#page-58-2) [Nachrichten" auf Seite 59](#page-58-2).

- 1. Drücken Sie die Taste  $\boxed{-\ }$ MENÜ, blättern Sie mit der Taste  $\frac{1}{3}$  zu Anrufbeant. und drücken Sie dann  $\overline{p}$  WÄHLEN. Blättern Sie nun mit der Taste  $\binom{2}{3}$  bis zu Memo aufneh. und drücken Sie  $\overline{p}$  WÄHLEN.
- 2. Drücken Sie dann  $\overline{--}$ START, um Ihr Memo aufzunehmen.
- 3. Drücken Sie  $\overline{\phantom{0}}$  STOP zum Beenden der Aufnahme.
- 4. Drücken Sie jederzeit einfach die Taste  $\neg$ -ZURÜCK, wenn Sie zum vorherigen Menü zurückgehen wollen.

### <span id="page-59-0"></span>Einstellen des Modus des Anrufbeantworters

- 1. Drücken Sie die Taste  $\overline{\phantom{a}}$  MENÜ, blättern Sie mit der Taste  $\binom{a}{3}$  zu Anrufbeant. und drücken Sie dann FT WÄHLEN. Blättern Sie nun mit der Taste  $\left[\frac{1}{s}\right]$  bis zu Antw-Modus und drücken Sie dann  $\boxed{-}$  WÄHLEN.
- 2. Ihnen stehen 3 Antwortmodi zur Verfügung: Nur antworten, Antw+Aufnehmen oder VIP-Modus. Der von Ihnen jeweils ausgewählte Modus ist hervorgehoben.

# Anrufbeantworter (AB)

3. Zum Ändern des Modus blättern Sie mit der Taste (;) bis zu Ihrer Auswahl und drücken Sie dann  $\boxed{-}$  WÄHLEN.

Haben Sie den Modus Nur antworten gewählt, so wird vom Anrufbeantworter nach einer gewissen Klingelanzahl ein ankommendes Gespräch zwar entgegengenommen, aber keine Nachricht aufgezeichnet. Der jeweilige Anrufer wird stattdessen gebeten, zu einem späteren Zeitpunkt erneut anzurufen.

#### Einrichten des Ansagetextes

- 1. Haben Sie den Modus des Anrufbeantworters auf Nur antworten oder Antw+Aufnehmen eingestellt, so können Sie nun die Art des Ansagetextes einrichten. Zur Auswahl stehen Ihnen Voreingest. oder Persönlich.
- 2. Der von Ihnen jeweils ausgewählte Modus ist hervorgehoben.
- 3. Um die jeweilige Einstellung zu ändern, blättern Sie mit der Taste  $\frac{2}{3}$  bis zu Ihrer Auswahl und drücken Sie dann - WÄHLEN.

#### <span id="page-60-0"></span>Voreingestellter Ansagetext

Drücken Sie  $\Box$  WÄHLEN zum Einrichten der Art des Ansagetextes als Voreingest.; haben Sie dies ausgewählt, so können Sie sich durch erneutes Drücken von  $\textsf{F}$  WÄHLEN den Ansagetext vorspielen lassen. Sie können auch die Spracheinstellungen für den voreingestellten Ansagetext im Menü Sprachauswahl [\(siehe](#page-64-0) [dazu auch Seite 65\)](#page-64-0) ändern.

#### <span id="page-60-1"></span>Persönlicher Ansagetext

Haben Sie als Art des Ansagetextes Persönlich ausgewählt, so können Sie sich nun entweder einen bereits vorhandenen Ansagetext vorspielen lassen oder auch Ihren eigenen, neuen Ansagetext aufzeichnen.

#### *Abspielen Ihres persönlichen Ansagetextes*

- 1. Blättern Sie mit der Taste  $\begin{bmatrix} \cdot \\ \cdot \end{bmatrix}$  bis zu Nachr. absp. und drücken Sie dann  $\begin{bmatrix} -\end{bmatrix}$  WÄHLEN.
- 2. Der vorhandene Ansagetext wird dann abgespielt. Nach der Wiedergabe wird Ihnen auf dem Display wieder das vorherige Menü angezeigt.

Ist kein Ansagetext vorhanden, so wird der voreingestellte Ansagetext wiedergegeben.

#### *Aufnehmen eines persönlichen Ansagetextes*

1. Blättern Sie mit der Taste  $\binom{n}{s}$  bis zu Nachr. aufneh. und drücken Sie dann  $\boxed{-}$  WÄHLEN.

Ihnen stehen bis zu 2 Minuten für Ihren Ansagetext zur Verfügung.

2. Drücken Sie die Taste  $\overline{\phantom{0}}$ START zum Starten der Aufnahme und die Taste  $\overline{\phantom{0}}$ STOP zum Beenden der Aufnahme.

Der aufgenommene Ansagetext wird Ihnen dann vorgespielt. Nach der Wiedergabe wird Ihnen auf dem Display wieder das vorherige Menü angezeigt.

Nehmen Sie einen neuen Ansagetext auf, so wird dadurch der zuvor aufgezeichnete Ansagetext automatisch gelöscht.

# DE **Anrufbeantworter (AB)**

#### VIP-Modus

Diese Funktion steht Ihnen nur dann zur Verfügung, wenn Sie auch am Dienst Anruferidentifikation (CLI) über Ihren jeweiligen Netzbetreiber teilnehmen. Ist VIP-Modus aktiviert, so wird vom Telefon eine persönliche VIP-Begrüßungsnachricht abgespielt, wenn Sie von einem Kontakt in Ihrer VIP-Liste angerufen werden.

VIP-Modus ist automatisch aktiviert, wenn sich eine Nummer in Ihrer VIP-Liste befindet.

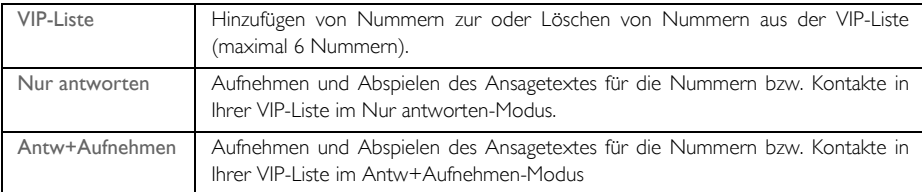

Die nachstehenden Optionen stehen Ihnen im VIP-Modus zur Verfügung:

*Hinzufügen von Nummern zur VIP-Liste*

- Drücken Sie die Taste  $\boxed{\text{-}}$  MENÜ, blättern Sie mit der Taste  $\binom{a}{x}$  zu Anrufbeant. und drücken Sie dann  $\boxed{\text{-}$  WÄHLEN. Blättern Sie nun mit der Taste  $\binom{n}{s}$  bis zu Antw-Modus und drücken Sie  $\boxed{\text{-}}$  WÄHLEN.
- 2. Blättern Sie dann mit der Taste  $\binom{3}{5}$  bis zu VIP-Modus und drücken Sie  $\boxed{-\ }$  WÄHLEN.
- 3. Drücken Sie danach  $\boxed{-\frown}$  WÄHLEN zum Aufrufen von VIP-Liste.
- 4. Die Nummern in Ihrer VIP-Liste werden Ihnen dann angezeigt. Befinden sich keine Nummer in der Liste, wird Ihnen auf dem Display Leer angezeigt.
- 5. Blättern Sie nun mit der Taste  $\left(\frac{2}{s}\right)$  zum Auswählen eines Eintrags und drücken Sie  $\overline{C}$  WÄHLEN.
- 6. Drücken Sie  $\overline{\phantom{0}}$  WÄHLEN zum Auswählen von Hinzufügen.
- 7. Blättern Sie mit der Taste  $\binom{a}{k}$  zum Auswählen einer Nummer bzw. eines Eintrags in Ihrem Telefonbuch und drücken Sie  $\Box$  WÄHLEN, um den jeweils ausgewählten Kontakt dann zur VIP-Liste hinzuzufügen.
- 8. Dann können Sie den Modus des Anrufbeantworters als Nur antworten oder auch Antw+Aufnehmen einstellen und zudem auswählen, welcher Art Ihr Ansagetext sein soll - Voreingest. oder Persönlich (VIP-Ansage).

Bitte sehen Sie auch in den vorherigen Abschnitten ["Voreingestellter Ansagetext" b](#page-60-0)zw. ["Persönlicher](#page-60-1) [Ansagetext"](#page-60-1) für die Schritte zum Aufnehmen und Abspielen von Ansagetexten für Ihre VIP-Liste nach.

#### *Löschen von Nummern aus der VIP-Liste*

- 1. Drücken Sie die Taste  $\boxed{\overline{\mathsf{P} \cap \mathsf{W}$ ÄHLEN zum Aufrufen der VIP-Liste.
- 2. Die Nummern in Ihrer VIP-Liste werden Ihnen dann angezeigt.
- 3. Blättern Sie mit der Taste  $\frac{1}{x}$  zum Auswählen eines Eintrags und drücken Sie dann  $\text{-}\mathcal{T}$ WÄHLEN.
- 4. Blättern Sie mit der Taste  $\binom{?}{3}$  dann bis zu Löschen und drücken Sie  $\boxed{-}$  WÄHLEN zur Bestätigung des Löschens des jeweils ausgewählten Eintrags.

## Anrufbeantworter  $(AB)$

### Ein-/Ausschalten des Anrufbeantworters

- Drücken Sie die Taste  $\boxed{-\int}$ MENÜ, blättern Sie mit der Taste  $\binom{5}{3}$  zu Anrufbeant. und drücken Sie dann  $\boxed{-}$  WÄHLEN. Blättern Sie nun mit der Taste  $\binom{a}{3}$  bis zu Antw. An/Aus und drücken Sie  $\boxed{-}$  WÄHLEN.
- 2. Blättern Sie danach mit der Taste  $\binom{2}{3}$  zu Ein oder Aus und drücken Sie  $\boxed{-}$  WÄHLEN zur Bestätigung Ihrer jeweiligen Auswahl.

### Einstellungen des Anrufbeantworters

1. Drücken Sie die Taste  $\boxed{\text{-}}$ MENÜ, blättern Sie mit der Taste  $\binom{2}{3}$  zu Anrufbeant. und drücken Sie dann  $\overline{\mathsf{F}\mathsf{T}}$ WÄHLEN. Blättern Sie nun mit der Taste  $\binom{2}{3}$  bis zu Antw.Einstell. und drücken Sie  $\overline{\mathsf{F}\mathsf{T}}$ WÄHLEN.

#### Klingelanzahl

Damit legen Sie die Klingelanzahl vor der Antwort und dem Abspielen Ihrer Begrüßungsnachricht durch den Anrufbeantworter fest. Sie können einstellen, dass der Anrufbeantworter nach 1 bis 7 Klingeln antwortet oder auch Gebührensparer auswählen. Standardmäßig ist als Klingelanzahl vor Antworten 5 eingestellt.

- 1. Drücken Sie die Taste  $\overline{\phantom{a}}$  MENÜ, blättern Sie mit der Taste  $\binom{a}{3}$  zu Anrufbeant. und drücken Sie dann  $\overline{p}$  WÄHLEN. Blättern Sie nun mit der Taste  $\binom{2}{3}$  bis zu Antw.Einstell. und drücken Sie  $\overline{p}$  WÄHLEN; drücken Sie dann erneut  $\overline{\phantom{0}}$  WÄHLEN zum Aufrufen von Klingelanzahl.
- 2. Blättern Sie dann mit der Taste  $\binom{3}{2}$  bis zu Ihrer gewünschten Einstellung der Klingelanzahl (1 bis 7 oder Gebührensparer) und drücken Sie nun  $\overline{\phantom{0}}$  WÄHLEN zur Bestätigung Ihrer Auswahl.

Mit der Funktion Gebührensparer können Sie auch die Kosten eines Ferngesprächs sparen, wenn Sie per Fernabfrage Ihren Anrufbeantworter auf eventuelle neue Nachrichten überprüfen. Sind neue Nachrichten auf Ihrem Anrufbeantworter eingegangen, so wird nach 3 Klingelzeichen der Ansagetext abgespielt. Sind keine neuen Nachrichten vorhanden, so wird der Ansagetext nach 5 Klingelzeichen abgespielt. Wollen Sie also ohne zusätzliche Gesprächsgebühren überprüfen, ob neue Nachrichten für Sie eingegangen sind, so können Sie nach 4 Klingelzeichen auflegen.

### <span id="page-62-0"></span>Fernzugriff auf den AB

Mit dieser Funktion können Sie Ihren Anrufbeantworter auf neue Nachrichten überprüfen oder auch andere Funktionen Ihres ABs abrufen, indem Sie den Anrufbeantworter anrufen und einen Fernzugangscode (der Ihrer PIN entspricht) auf einem Tastentelefon eingeben. Der Code für die Fernabfrage des ABs dient dem Vorbeugen des unautorisierten Zugriffs auf Ihren Anrufbeantworter. Dementsprechend muss die PIN geändert werden [\(siehe dazu auch Seite 52\)](#page-51-0).

#### Aktivieren/Deaktivieren des Fernzugriffs auf den AB

- 1. Drücken Sie die Taste  $\overline{\phantom{x}}$  MENÜ, blättern Sie mit der Taste  $\binom{2}{3}$  zu Anrufbeant. und drücken Sie dann  $\overline{\mathsf{F}\mathsf{T}}$  WÄHLEN. Blättern Sie nun mit der Taste  $\binom{2}{3}$  bis zu Antw.Einstell. und drücken Sie  $\overline{\mathsf{F}\mathsf{T}}$  WÄHLEN. Blättern Sie danach mit der Taste  $\binom{n}{y}$  bis zu Fernabfrage und drücken Sie  $\boxed{-\ }$  WÄHLEN.
- 2. Die jeweils von Ihnen ausgewählte Option ist hervorgehoben.

## DE **Anrufbeantworter** (AB)

3. Blättern Sie nun mit der Taste  $\left(\frac{s}{s}\right)$  zu Aktiviert oder Deaktiviert und drücken Sie dann  $\boxed{-}$  WÄHLEN zur Bestätigung Ihrer jeweiligen Auswahl.

Der Code für die Fernabfrage des ABs dient dem Vorbeugen des unautorisierten Zugriffs auf den Anrufbeantworter durch externe Anrufer. Der Code für die Fernabfrage entspricht der PIN des Telefons. Um diese Funktion nutzen zu können, müssen Sie die PIN ändern [\(siehe dazu auch Seite 52\).](#page-51-0)

Zugriff auf den Anrufbeantworter durch einen externen Anruf

- 1. Rufen Sie bei sich zuhause an. Der Anrufbeantworter nimmt das Gespräch entgegen und spielt Ihre Begrüßungsnachricht ab. Drücken Sie dann innerhalb von 8 Sekunden die Taste #.
- 2. Geben Sie daraufhin den Zugriffscode (entspricht der PIN des Telefons) ein. Ist der von Ihnen eingegebene Code nicht richtig, hören Sie ein Fehlersignal. Danach können Sie allerdings nochmals den Code für die Fernabfrage eingeben, bis Sie den richtigen Code eingegeben haben.

Der Anrufbeantworter wird die Verbindung unverzüglich trennen, wenn Sie die PIN nicht innerhalb von 8 Sekunden eingegeben haben.

3. Ist der von Ihnen eingegebene Code richtig, hören Sie einen Bestätigungston. Haben Sie neue Nachrichten auf Ihrem Anrufbeantworter, so werden alle diese neu empfangenen Nachrichten nun abgespielt. Nach der Wiedergabe aller Nachrichten stoppt der AB.

Sind keine neuen Nachrichten eingegangen, werden vom Anrufbeantworter keine Nachrichten abgespielt.

In der nachstehenden Tabelle sehen Sie die vom AB akzeptierten Töne bzw. Tasten aufgelistet, die Sie zum Aufrufen der jeweiligen Funktionen benötigen:

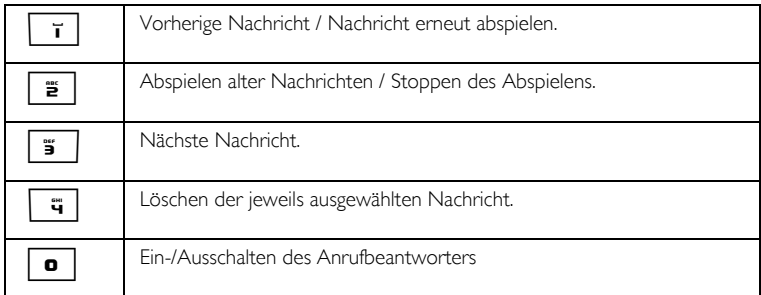

### Anrufüberwachung

Anrufüberwachung des Mobilteils

Wurde Mithören über das Mobilteil auf Ein eingestellt, so können Sie bei dieser Funktion zwischen Lautsprecher und Hörer durch Drücken der Taste von hin- und herschalten bzw. wechseln. Wollen Sie dann das Gespräch entgegennehmen, so drücken Sie einfach die Taste r. Nehmen Sie das Gespräch entgegen, so wird die Aufzeichnung automatisch gestoppt. Drücken Sie die Taste  $\overline{R}$ , so wird die Verbindung getrennt und die Aufzeichnung verworfen.

## Anrufbeantworter (AB)

#### Einstellen der Anrufüberwachung des Mobilteils

- 1. Drücken Sie die Taste  $\overline{\phantom{a}}$  MENÜ, blättern Sie mit der Taste  $\frac{1}{s}$  zu Anrufbeant. und drücken Sie dann **F** WÄHLEN. Blättern Sie nun mit der Taste  $\begin{bmatrix} \bar{x} \end{bmatrix}$  bis zu Antw.Einstell. und drücken Sie  $\begin{bmatrix} -\end{bmatrix}$  WÄHLEN. Blättern Sie danach mit der Taste  $\binom{n}{k}$  bis zu Mobiltl. überw und drücken Sie  $\boxed{-}$  WÄHLEN.
- 2. Die von Ihnen jeweils zuletzt ausgewählte Option ist hervorgehoben.
- 3. Blättern Sie nun mit der Taste  $\binom{a}{3}$  zu Ein oder Aus und drücken Sie dann  $\boxed{-}$  WÄHLEN zur Bestätigung Ihrer jeweiligen Auswahl.

Sind mehrere Mobilteile an der Basis angemeldet, so können Sie nur für 1 Mobilteil die Funktion Anrufüberwachung des Mobilteils für alle Anrufe einstellen.

#### <span id="page-64-0"></span>Sprachauswahl

In diesem Menü können Sie die Spracheinstellung für den voreingestellten Ansagetext ändern. Die Verfügbarkeit dieses Menüs sowie die Optionen der Sprachauswahl sind länderabhängig.

#### Einstellen der Sprache

- 1. Drücken Sie die Taste  $\boxed{\cdot}$  MENÜ, blättern Sie mit der Taste  $\binom{2}{3}$  zu Anrufbeant. und drücken Sie dann  $\boxed{\text{-}$  WÄHLEN. Blättern Sie nun mit der Taste  $\binom{n}{s}$  bis zu Antw.Einstell. und drücken Sie  $\boxed{\text{-}}$  WÄHLEN. Blättern Sie danach mit der Taste  $\begin{bmatrix} 5 \\ 5 \end{bmatrix}$  bis zu Sprachauswahl und drücken Sie  $\overline{(-)}$  WÄHLEN.
- 2. Die von Ihnen ausgewählte Sprache ist hervorgehoben.
- 3. Blättern Sie dann mit der Taste  $\left(\frac{1}{r}\right)$  zu Ihrer gewünschten Sprache und drücken Sie  $\overline{r}$  WÄHLEN zur Bestätigung.

Zur Bestätigung hören Sie einen entsprechenden Ton und auf dem Display wird Ihnen wieder das vorherige Menü angezeigt.

# <span id="page-65-0"></span>DE Fehlersuche und -beseitigung

### Fehlersuche und -beseitigung – Telefon

Weitere Informationen zum Online-Support von Philips finden Sie auf folgender Website:

www.philips.com/support

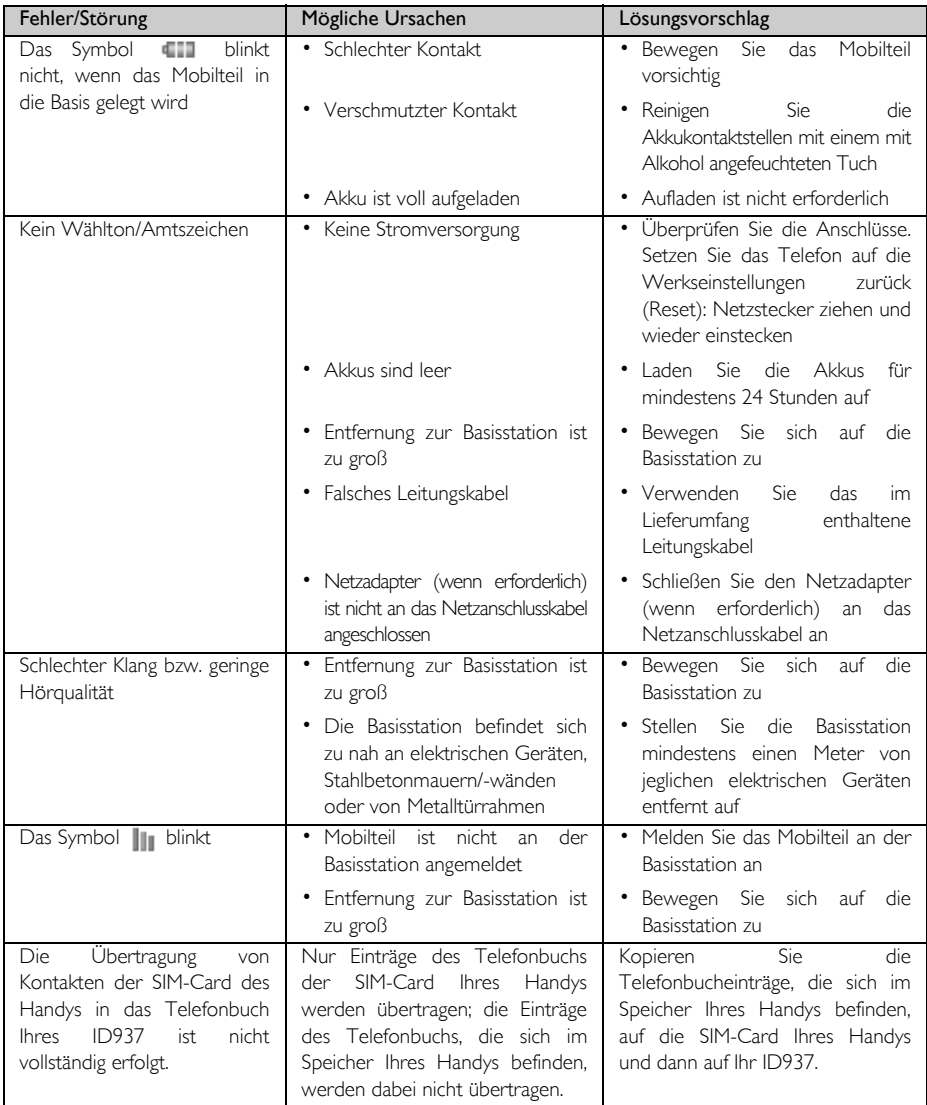

# Fehlersuche und -beseitigung DE

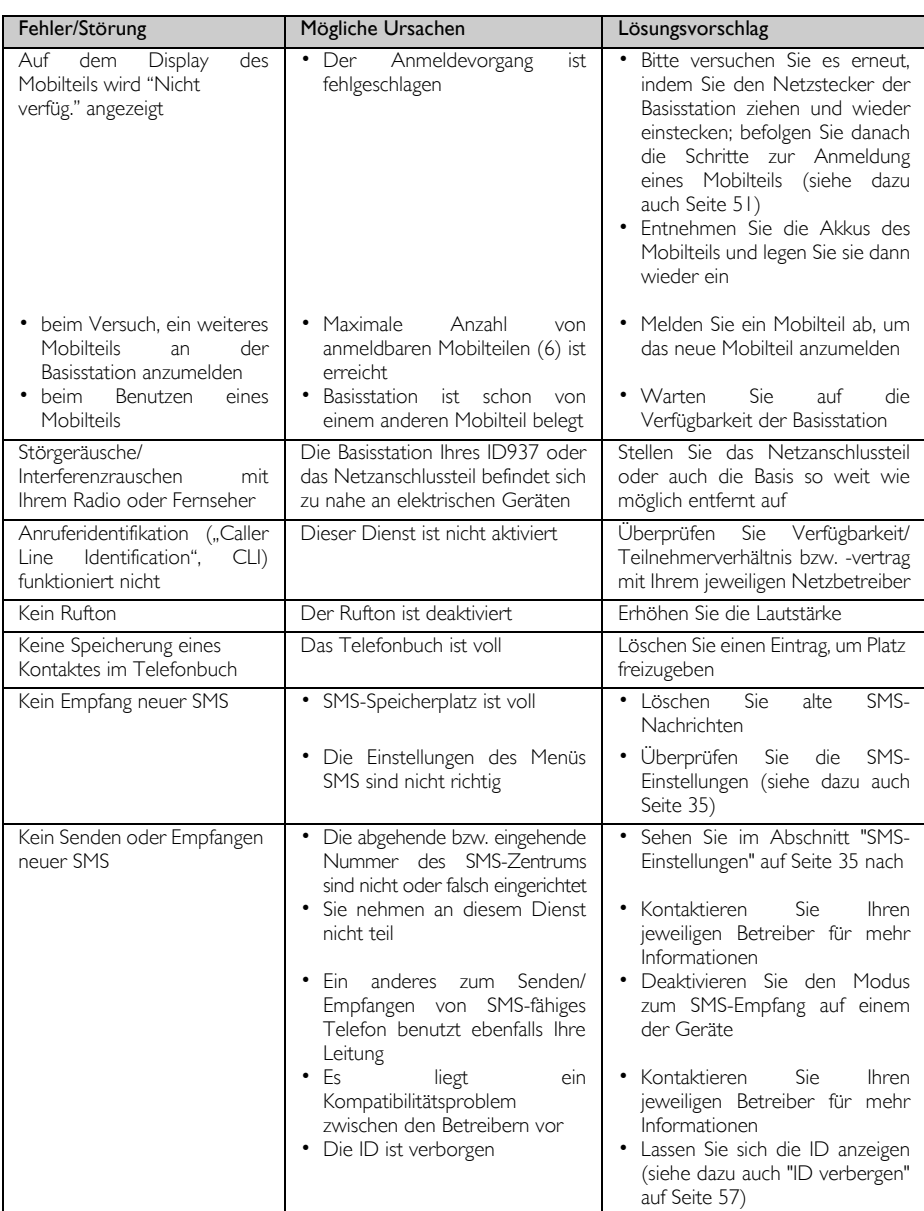

# DE Fehlersuche und -beseitigung

### Fehlersuche und -beseitigung – Anrufbeantworter

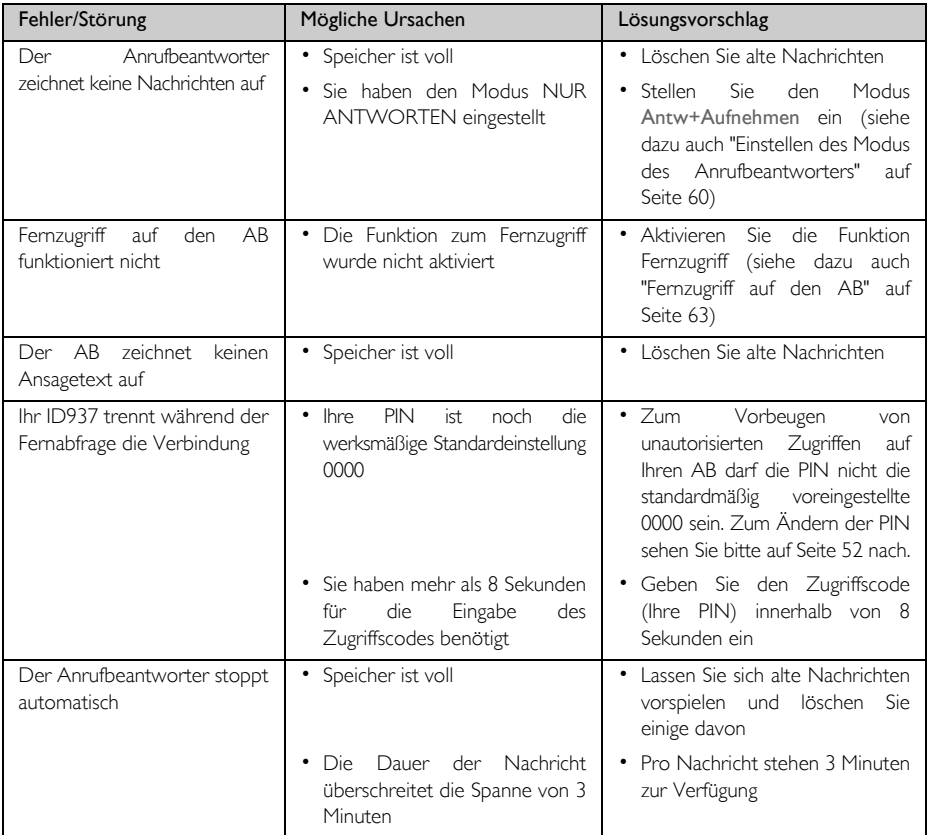

### <span id="page-68-0"></span>Elektrische, magnetische und elektromagnetische Felder ("EMF")

- 1. Philips Royal Electronics stellte viele verbraucherorientierte Geräte und Produkte her, von denen wie bei allen elektronischen Geräten elektromagnetische Signale und Wellen ausgehen und empfangen werden können.
- 2. Es ist nicht nur erklärtes Ziel von Philips, sondern auch eines unser Hauptprinzipien, alle notwendigen Gesundheits- und Sicherheitsvorkehrungen für unsere Produkte zu treffen, die Einhaltung aller anwendbarer und zutreffender rechtlicher Vorschriften zu gewährleisten sowie die jeweils zum Zeitpunkt der Fertigung der jeweiligen Produkte geltenden EMF-Standards und -Regulierungsrichtlinien einzuhalten.
- 3. Zudem ist es erklärtes Ziel von Philips, Geräte und Produkte zu entwickeln, zu produzieren und auf den Markt zu bringen, die keine gesundheitsschädigenden Auswirkungen haben.
- 4. Philips garantiert, dass die von Philips hergestellten Produkte bei ordnungsgemäßer Anwendung und zweckmäßiger Benutzung gemäß dem heutigen wissenschaftlichen Kenntnisstand sicher in ihrer Benutzung sind.
- 5. Philips ist aktiv an der Entwicklung der internationalen EMF-Standards, -Regulierungsrichtlinien und Sicherheitsstandards beteiligt, wodurch Philips die Weiterentwicklung der Standardisierung und Normung in einem entsprechend frühen Schritt der Produktfertigung integrieren kann.

### Konformitätserklärung

Die Konformitätserklärung finden Sie auf www.p4c.philips.com.

Hiermit erklärt Philips Consumer Electronics, BLC P&ACC die Übereinstimmung des Gerätes ID937x mit den grundlegenden Anforderungen und den anderen relevanten Festlegungen der Richtlinie 1999/5/EG.

### Recycling und Entsorgung

### Hinweise zur Entsorgung von Altgeräten

Die WEEE-Richtlinie (Richtlinie über Elektro- und Elektronik-Altgeräte: 2002/96/EC) wurde erlassen, um sicherzustellen, dass alle Altgeräte auf dem jeweils bestmöglichen verfügbaren Weg unter Anwendung der besten Aufbereitungs- und Recyclingverfahren entsorgt werden, um damit Gesundheitsgefährdung vorzubeugen und dem Umweltschutz höchste Priorität einzuräumen.

Ihr Produkt wurde unter Verwendung von qualitativ hochwertigen Material und Komponenten entwickelt und hergestellt, die recyclebar und wieder verwendbar sind.

Entsorgen Sie Ihr Altgerät bitte nicht im normalen Haushaltsmüll. Bitte informieren Sie sich über die mit diesem Symbol markierte Mülltrennung vor Ort hinsichtlich von elektrischen und elektronischen Geräten und Produkten:

Bitte beachten und wenden Sie einer der nachstehenden Entsorgungsmöglichkeiten an:

- Entsorgen Sie das komplette Produkt (einschließlich Kabeln, Steckern und Zubehör) in den dafür vorgesehenen WEEE-Entsorgungsmöglichkeiten.
- 2. Haben Sie ein Ersatzgerät gekauft, so bringen Sie Ihr Altgerät bitte komplett zum jeweiligen Einzelhändler zurück. Gemäß der WEEE-Richtlinie muss er es zurücknehmen.

Philips hat das Verpackungsmaterial mit Standardsymbolen gekennzeichnet, um Sie beim Recycling und der ordnungsgemäßen Müllentsorgung zu unterstützen.

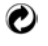

Ein Beitrag wurde dem entsprechenden, jeweiligen Müllaufbereitungs- und Recyclingsystem entrichtet.

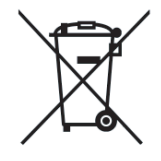

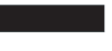

Mit diesem Symbol gekennzeichnetes Verpackungsmaterial ist recyclebar.

A

### <span id="page-69-0"></span>DE Stichwortverzeichnis

#### Abgehende Nummer 37 Akkuleistung und Reichweite 13 Alarm 39 Alarmton 39, 41 Angezeigte Symbole 8 Anklopfen 21 Anruf-Schutz 40 Anrufen 14, 17 Anrufliste 17, 27 Anrufsperre 49 Anschließen der Basisstation 11 Aufschalten 53 Automatische Gesprächannahme 45 Automatische Gesprächsbeendigung 45 Automatische Vorwahl 53

#### B

Babyruf 50 Bearbeiten eines Telefonbucheintrags 23 Bearbeiten von Entwürfen 35 Bedientasten des Mobilteils 7 Beenden eines Gesprächs 14, 18 Beleuchtung 15 Bildschirmschoner 45

#### D

Datum und Zeit 14, 39 Dauer der Beleuchtung 47 Demo-Modus 54 Direkter Speicher 24 Direktwahl 17

#### E

Ein-/Ausschalten des Mobilteils 14 Eingangsbox 32 Eingehende Nummer 38 Einlegen der Akkus 12 Empfangen von SMS 36 Entgegennehmen eines Anrufs 14, 18 Entgegennehmen eines Anrufs im Freisprechmodus 18 Entwürfe 34 Event-LED 15

#### F

Flash Dauer 48 Funktionen während eines Gesprächs 18

#### G

Grundlegende Schritte 11 H

HD Sound 54 Hintergrund 44

#### I

ID verbergen 57 Interkom 19 K

Konferenz 53 Konferenzverbindung 20 Konformitätserklärung 69 Kontrast 44 Kopieren eines Telefonbuchs von einer SIM-Card 24

#### $\mathbf{L}$

Laden der Akkus 13 Lautsprecher 19 Lautstärke des Hörers 18 Lautstärke des Lautsprechers 19 Lautstärke des Ruftons 42 Ländereinstellung 53 Löschen aller Einträge der Anrufliste 27 Löschen einer SMS 34 Löschen eines Eintrags aus der Anrufliste 27 Löschen eines Telefonbucheintrags 23 M

Melodie des Ruftons 42 Memory 58 Mobilteil - Name 45 Mobilteil - Töne 42

#### N

Navigation durch das Menü 10 P

PIN 52 Paging 15 Persönliche Benutzereinstellungen 42

#### R

Raumüberwachung 46 Recycling und Entsorgung 69 Rufton - Gruppen 43 Rufumleitung 55 Rückruf 56

#### S

SMS 30 SMS schreiben 30 SMS senden 30 SMS-Boxen 36 SMS-Einstellungen 35 SMS-Ton 44 Senden einer Antwort 33 Speichern eines Eintrags aus der Anrufliste im Telefonbuch 27

Speichern eines Eintrags aus der Wahlwiederholungsliste 28 Speichern eines Kontaktes 22 Sprachbox 56 Standard-SMS-Zentrum 38 Standardeinstellungen 16 Standby-Modus 14, 15 Stummschaltung aktivieren 18 Stummschaltung deaktivieren 18 Stummschaltung des Mobilteils 18 Störgeräusche/ Interferenzrauschen 67 T

#### Tastensperre aktivieren 14 Tastensperre aktivieren/ deaktivieren 14 Tastensperre deaktivieren 14 Tastenton 43 Telefonbuch 17, 22 Tetris 58 U

Uhr & Alarm 39 Ü Überschreiten der Leistungsreichweite 13 Übersicht über das Mobilteil 6 Übersicht über die Basisstation 9 Übertragen eines externen Anrufs 20 V

VIP-Modus 62

#### W

Wahlverfahren 49, 50, 52, 54 Wahlwiederholungsliste 17, 28 Warnanzeige für niedrige Akkukapazität 13 Weitere Netzdienste 57 Wählen 17  $\overline{z}$ 

Zubehör 5

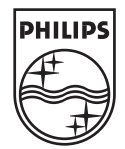

Specifications are subject to change without notice.<br>19 Trademarks are the property of Koninklijke Philips Electronics N.V. Or their respective owners.<br>2006 © Koninklijke Philips Electronics N.V. All rights reserved.

www.philips.com

3111 285 27901

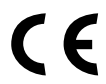